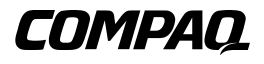

## **Controlador RAID LC2**

Guía de Usuario

Primera Edición (Mayo de 2000) Referencia 191389-071 Compaq Computer Corporation

## **Aviso**

© 2000 Compaq Computer Corporation.

Compaq, Compaq Insight Manager, ProLiant, ROMPaq, SmartStart y el logotipo de Compaq están registrados en la Oficina de Patentes y Marcas Comerciales de los Estados Unidos. SoftPaq es una marca comercial y/o marca de servicio de Compaq Information Technologies Group, L.P., Microsoft, MS-DOS, Windows y Windows NT son marcas registradas de Microsoft Corporation en los Estados Unidos y/o en otros países. Intel y Pentium son marcas registradas de Intel Corporation en Estados Unidos o en otros países. UNIX es una marca registrada de The Open Group. Los nombres de otros productos citados en este documento pueden ser marcas comerciales o marcas comerciales registradas de sus correspondientes empresas.

La información contenida en esta publicación está sujeta a modificaciones sin previo aviso y se proporciona "COMO ESTÁ", SIN GARANTÍAS DE NINGÚN TIPO. EL USUARIO ASUME TODO EL RIESGO QUE PUEDA DERIVARSE DE LA UTILIZACIÓN DE ESTA INFORMACIÓN. COMPAQ NO SE HACE RESPONSABLE DE LOS DAÑOS DIRECTOS, CONSECUENTES, INCIDENTALES, ESPECIALES, PUNITIVOS O DE OTRO TIPO (INCLUYENDO LOS DAÑOS POR PÉRDIDAS DE BENEFICIOS EMPRESARIALES, INTERRUPCIÓN DE NEGOCIO O PÉRDIDA DE INFORMACIÓN EMPRESARIAL), INCLUSO SI SE HA AVISADO A COMPAQ DE LA POSIBILIDAD DE QUE SE PRODUJERAN DICHOS DAÑOS.

Las garantías limitadas de los productos Compaq se indican exclusivamente en la documentación que se incluye con estos productos. No se puede utilizar nada de lo aquí incluido como si formara parte de una garantía adicional.

Guía de Usuario del Controlador RAID LC2 de Compaq Primera Edición (Mayo de 2000) Referencia 191389-071

# **Contenido**

#### **[Acerca de Esta Guía](#page-7-0)**

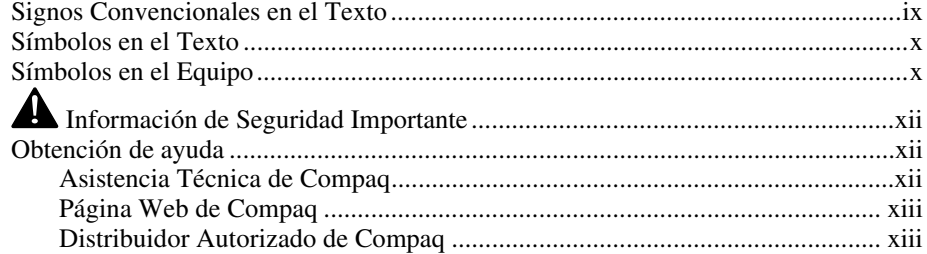

## *Capítulo 1*

### **[Características](#page-12-0)**

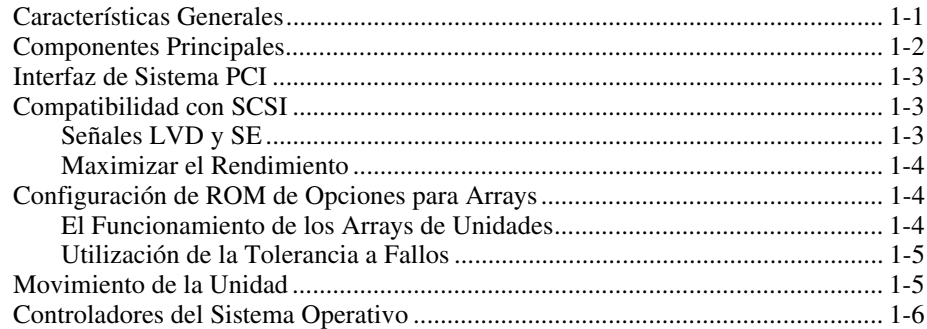

#### **[Instalación y Directrices de Interconexión](#page-18-0)**

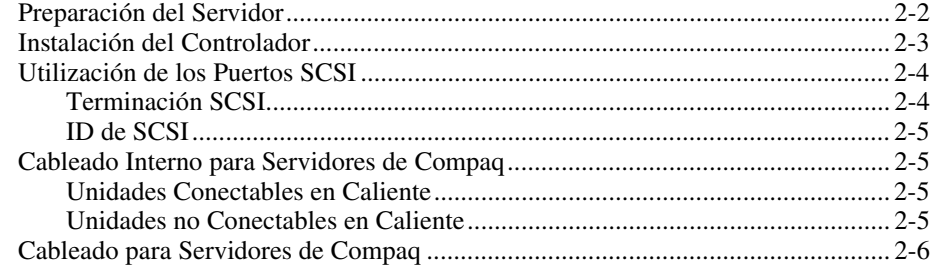

#### *Capítulo 3*

#### **[Modificación de las Instalaciones Actuales](#page-25-0)**

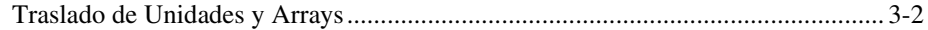

### *Capítulo 4*

#### **[Actualización del Firmware](#page-28-0)**

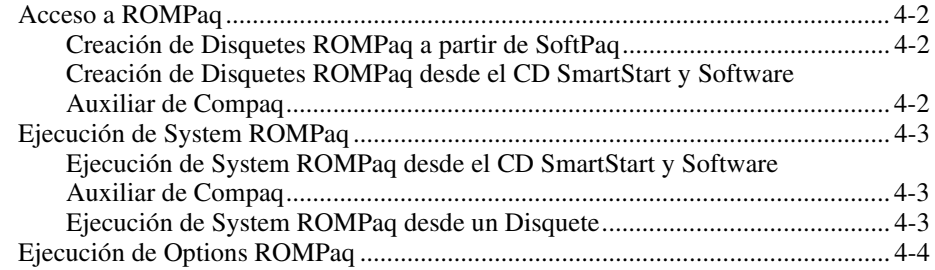

## *Capítulo 5*

#### **[Configuración del Sistema](#page-34-0)**

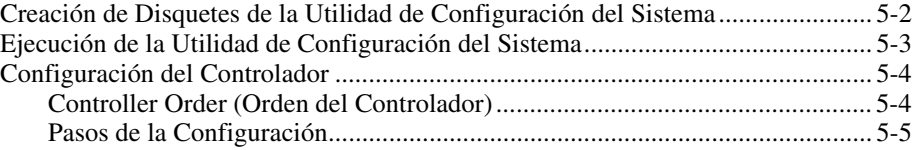

## *Capítulo 6*

### **[Configuración del Array](#page-39-0)**

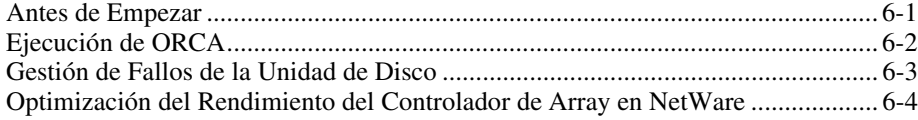

## **[Instalación de los Controladores del Sistema Operativo](#page-43-0)**

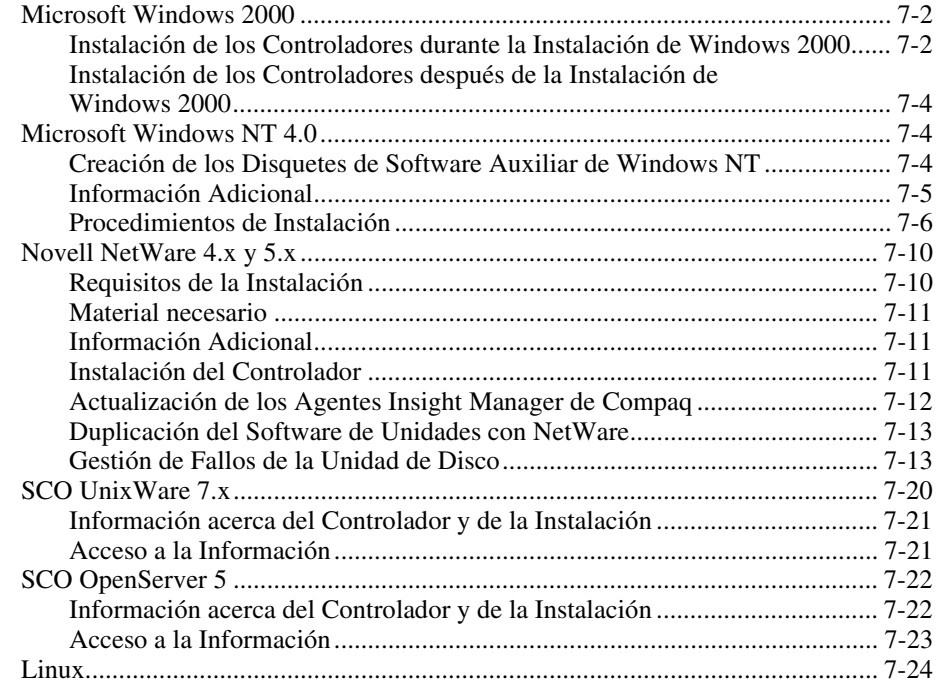

#### *Apéndice A*

#### **[Avisos Reglamentarios](#page-67-0)**

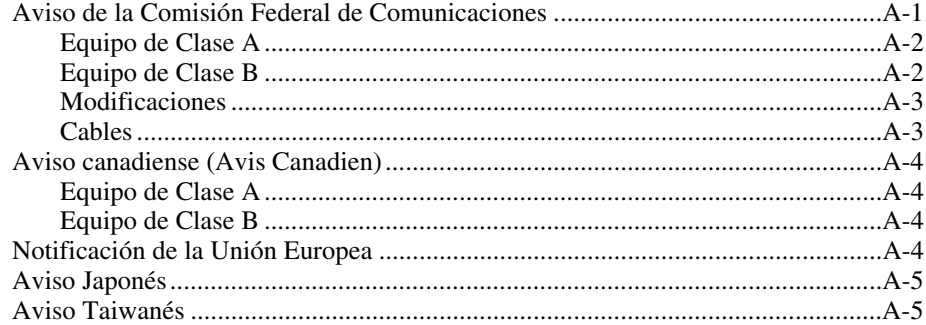

## *Apéndice B*

#### **[Descarga Electrostática](#page-72-0)**

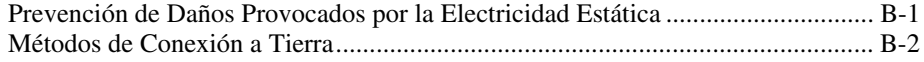

## *Apéndice C* **[Especificaciones](#page-74-0)**

#### *Apéndice D*

#### **[Conocimiento de los Arrays de Unidades](#page-76-0)**

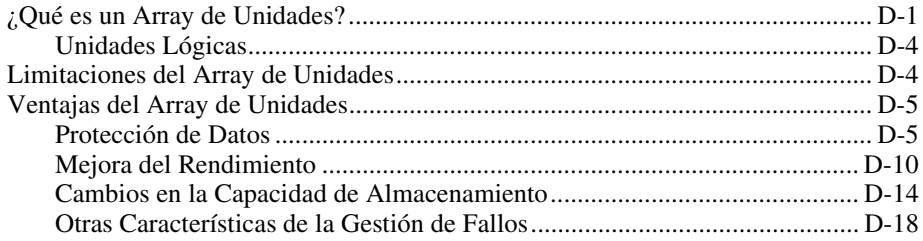

#### *Apéndice E* **[Actualización a Controladores Smart Array](#page-98-0)**

#### *Apéndice F*

#### **[Sustitución de Unidades Conectables en Caliente y Recuperación](#page-100-0) de Fallo de Unidad**

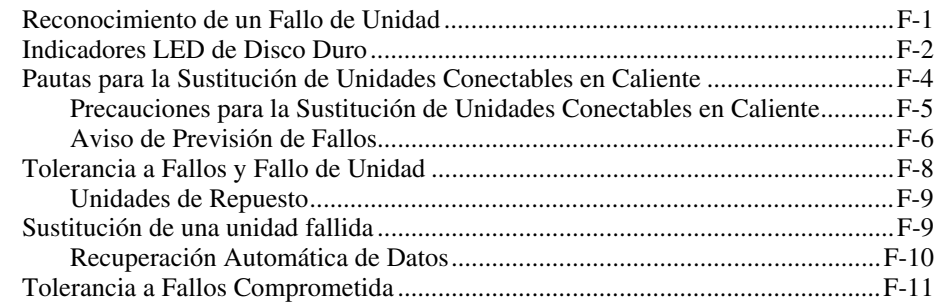

*Apéndice G* **[Mensajes de error POST](#page-112-0)**

*Apéndice H* **[Preguntas y Respuestas](#page-125-0)**

*Apéndice I* **[Glosario y Acrónimos](#page-128-0)**

*[Index](#page-134-0)*

# **Acerca de Esta Guía**

<span id="page-7-0"></span>Esta guía está diseñada para proporcionar instrucciones paso a paso para la instalación del Controlador RAID LC2 y como referencia para el funcionamiento, la solución de problemas y las ampliaciones futuras.

## **Signos Convencionales en el Texto**

En este documento se utilizan los siguientes signos convencionales para distinguir los elementos de texto:

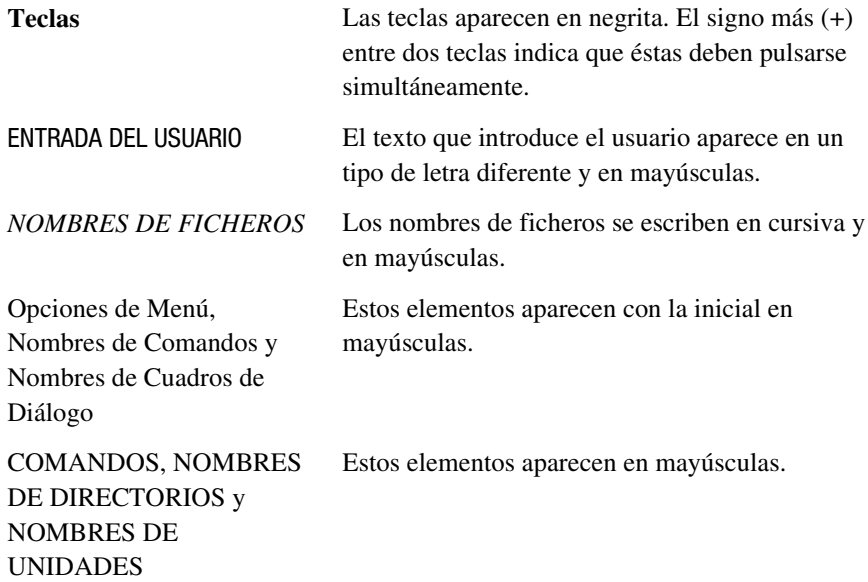

<span id="page-8-0"></span>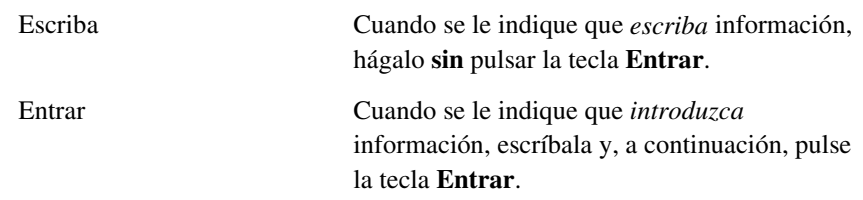

## **Símbolos en el Texto**

En el texto de esta guía se pueden encontrar estos símbolos. Tienen los siguientes significados.

**ADVERTENCIA:** El texto con esta marca indica que si no se siguen las instrucciones, pueden producirse lesiones corporales o incluso la muerte.

**PRECAUCIÓN:** El texto destacado de esta manera indica que si no se siguen las instrucciones, podrían producirse daños en el equipo o pérdida de información.

**IMPORTANTE:** El texto marcado de esta forma presenta información aclaratoria o instrucciones específicas.

**NOTA:** El texto marcado de esta forma ofrece comentarios, aclaraciones o aspectos de interés.

## **Símbolos en el Equipo**

En el equipo deben figurar los siguientes símbolos para indicar posibles condiciones de peligro:

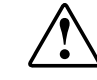

Este símbolo, en conjunción con cualquiera de los símbolos siguientes, indica la presencia de un riesgo potencial. Si no se observan las advertencias existe el riesgo de sufrir algún daño. Consulte la documentación para obtener detalles específicos.

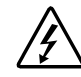

Este símbolo indica la presencia de circuitos de energía peligrosos o de riesgo de descargas eléctricas. Todos los servicios deben ser realizados por personal cualificado.

**ADVERTENCIA:** Para reducir el riesgo de daños provocados por descargas eléctricas, no abra este componente. Todas las reparaciones, actualizaciones y operaciones de mantenimiento deben ser realizadas por personal cualificado.

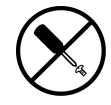

Este símbolo indica la presencia de peligros de descargas eléctricas. En el área no hay componentes que el usuario pueda reparar. No deben abrirse por ningún motivo.

**ADVERTENCIA:** Para reducir el riesgo de daños provocados por descargas eléctricas, no abra este componente.

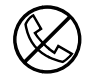

Este símbolo en un receptáculo RJ-45 indica una Conexión de Interfaz de Red.

**ADVERTENCIA:** Para reducir el riesgo de descarga eléctrica, incendio o daños en el equipo, no enchufe conectores de teléfono o telecomunicaciones en este receptáculo.

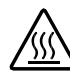

Este símbolo indica la presencia de una superficie o un componente calientes. Si se entra en contacto con esta superficie, existe el riesgo de sufrir algún daño.

**ADVERTENCIA:** Para reducir el riesgo de lesiones personales por quemaduras, deje enfriar la superficie de los componentes antes de tocarlos.

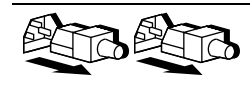

Las fuentes de alimentación o los sistemas marcados con estos símbolos indican que el equipo dispone de varias fuentes de alimentación.

**ADVERTENCIA:** Para reducir el riesgo de lesiones ocasionadas por descargas eléctricas, desconecte el sistema por completo extrayendo todos los cables de alimentación.

<span id="page-10-0"></span>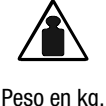

Peso en lb

Este símbolo indica que el componente sobrepasa el peso recomendado para ser manejado con seguridad por una sola persona.

**ADVERTENCIA:** Para reducir el riesgo de lesiones personales o daños en el equipo, observe las directrices y requisitos de seguridad en el trabajo relativos al manejo de materiales.

## **Información de Seguridad Importante**

Antes de instalar este producto, lea el documento sobre *Información de Seguridad Importante*.

## **Obtención de ayuda**

Si tiene algún problema y no encuentra la solución en esta guía, puede obtener información y ayuda adicional en los siguientes sitios

#### **Asistencia Técnica de Compaq**

En Norteamérica, llame al Compaq Technical Phone Support Center en el 1-800-OK-COMPAQ. Este servicio está disponible 24 horas al día, 7 días por semana. Para una mejora continua de la calidad, las llamadas se pueden grabar o supervisar.

Fuera de Norteamérica, llame al Centro Telefónico de Asistencia Técnica de Compaq más cercano. Los números telefónicos de los Centros de Asistencia Técnica de todo el mundo están enumerados en la página Web de Compaq. Acceda a la página Web de Compaq iniciando una sesión en Internet en

http://www.compaq.com

Antes de llamar a Compaq, compruebe que tiene a su disposición la información siguiente:

- Número de registro de la asistencia técnica (si es aplicable)
- Número de serie del producto
- Nombre y número de modelo del producto
- <span id="page-11-0"></span>■ Mensajes de error correspondientes
- Tarjetas o hardware complementario instalado
- Hardware o software de otros fabricantes
- Nivel de revisión y tipo del sistema operativo

#### **Página Web de Compaq**

La página Web de Compaq ofrece información acerca de este producto y de los controladores y versiones Flash ROM más recientes. Puede acceder a la página Web de Compaq conectándose a Internet en:

http://www.compaq.com.

#### **Distribuidor Autorizado de Compaq**

Para obtener el nombre del Distribuidor Autorizado de Compaq más cercano:

- En Estados Unidos, llame al 1-800-345-1518.
- En Canadá, llame al 1-800-263-5868.
- En otros lugares, consulte la página Web de Compaq para obtener las direcciones y números de teléfono.

# **Características**

<span id="page-12-0"></span>El Controlador RAID LC2 es un controlador de array SCSI de canal único que posee un conjunto establecido de características.

## **Características Generales**

Entre las características de software se encuentran:

- Notificación de Prevención de Fallos y Garantía de Prevención de Fallos (a través de Insight Manager)
- 15 dispositivos SCSI por cada bus SCSI
- Actualización de rutas de migración hacia todos los Controladores Smart Array de Compaq
- Configuraciones RAID 0, 1, 0+1 y 5
- Repuestos en línea
- Unidades conectables en caliente
- Monitorización Automática de Seguridad (ARM, Automatic Reliability Monitoring)
- Reparación dinámica de sectores en segundo plano
- Almacenamiento en memoria caché de lectura anticipada
- Múltiples unidades lógicas por cada controlador de array
- Movimiento de unidades lógicas

<span id="page-13-0"></span>Entre las características de hardware se encuentra:

- Un canal Wide Ultra2 SCSI (80 MB/s de ancho de banda total)
- Soporte para dispositivos de Terminación Única (SE, Single Ended) y de Diferencial de Bajo Voltaje (LVD, Low Voltage Differential)
- 16 MB de EDO DRAM con paridad
- Motor XOR de hardware de Compaq
- Procesador RISC ARM a 32 bits
- Versión Flash ROM actualizable
- PCI 2.2
- Un conector Wide SCSI interno de 68 patillas

## **Componentes Principales**

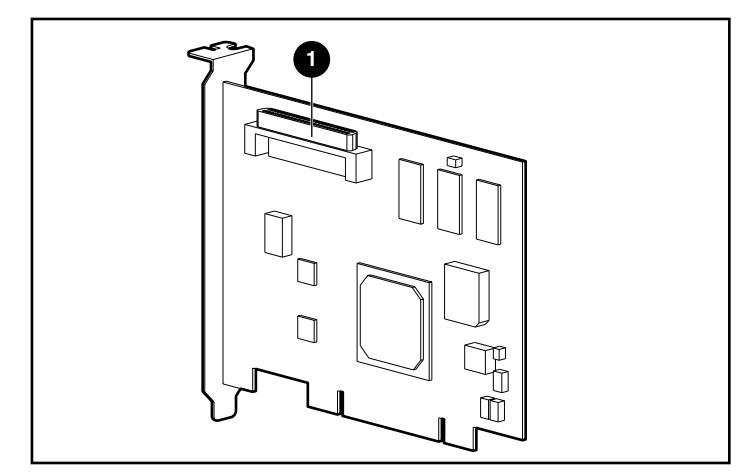

Figura 1-1. Controlador RAID LC2

 $\bullet$  Conector Wide SCSI interno de 68 patillas

## <span id="page-14-0"></span>**Interfaz de Sistema PCI**

Las interfaces del Controlador RAID LC2 interactúan con el servidor a través de una Interfaz de Componentes Periféricos (PCI). El bus PCI es un bus de rendimiento elevado de 32 bits a 33 MHz con dirección y líneas de datos transmitidos simultáneamente que incluye señal de protección de paridad. Proporciona una ruta de alta velocidad (de hasta 132 MB por segundo) entre la placa del sistema y el Controlador de array. El Controlador RAID LC2 es un dispositivo de Bus Principal PCI capaz de efectuar un direccionamiento de 32 bits y conforme a la Rev. 2.2 de la Especificación de Bus Local PCI.

## **Compatibilidad con SCSI**

El Controlador RAID LC2 admite los siguientes dispositivos SCSI:

- Unidades Wide Ultra3 que funcionan a la velocidad de dispositivos Wide Ultra 2 (hasta 80 MB/s)
- Unidades Wide Ultra3 capaces de alcanzar una velocidad máxima de transferencia de 80 MB/s (señal de Diferencial de Bajo Voltaje o LVD)
- Unidades Wide-Ultra capaces de alcanzar una velocidad de transferencia de 40 MB/s (señal de Terminación Única o SE)

#### **Señales LVD y SE**

Los dispositivos SCSI Wide Ultra2 utilizan señales LVD en el bus SCSI. LVD permite a los dispositivos funcionar a una velocidad superior a una distancia mayor. Los dispositivos Wide-Ultra SCSI utilizan señales SE únicamente en el bus SCSI.

Las señales LVD y SE no se admiten simultáneamente en el mismo bus SCSI. Por ello, si los dispositivos SCSI compatibles con señales LVD se colocan en el mismo bus SCSI que los dispositivos SCSI que admiten señales SE, los dispositivos SCSI de LVD se convertirán en señales SE para conservar la compatibilidad. Esto significa que en este entorno, los dispositivos Wide Ultra2 sólo funcionarán a velocidad de SE.

Si todos los dispositivos SCSI del bus SCSI utilizan señales LVD, funcionarán a velocidad de LVD.

#### <span id="page-15-0"></span>**Maximizar el Rendimiento**

**NOTA:** Compaq recomienda utilizar sólo dispositivos SCSI Wide Ultra2 en el mismo bus SCSI para obtener el máximo rendimiento. La combinación de dispositivos SCSI de LVD y SE en el mismo bus SCSI reduce el ancho de banda total a la velocidad de SE.

## **Configuración de ROM de Opciones para Arrays**

La utilidad empleada para configurar su array es Configuración de Option ROM para Arrays (ORCA, Option ROM Configuration for Arrays). Las características de esta herramienta se resumen a continuación. Para conocer más detalles sobre el uso de estas utilidades, consulte el Capítulo 6, "Configuración del Array".

Esta utilidad proporciona:

- Se puede iniciar al arrancar el servidor.
- Para funcionar no requiere disquetes ni unidad de CD-ROM.
- Puede configurar un número ilimitado de unidades lógicas.
- Admite las configuraciones RAID 0, RAID 1, RAID 0+1 y RAID 5
- Permite las configuraciones de repuesto en línea (en caliente)
- Permite la configuración de tolerancia a fallos independiente en base a las unidades lógicas
- Se puede utilizar para designar un Controlador de arranque

#### **El Funcionamiento de los Arrays de Unidades**

La tecnología de arrays de unidades distribuye los datos a través de una serie de discos duros, uniendo estas unidades físicas en una o más *unidades lógicas* de mayor rendimiento. La distribución de los datos posibilita el acceso simultáneo a los mismos desde varias unidades del array, ofreciendo transferencias de E/S más rápidas que con unidades exteriores al array. Cada unidad lógica del array se puede establecer en una configuración de tolerancia a fallos diferente. El Controlador de array gestiona el array de unidades, con independencia del procesador central.

Hay varias maneras de configurar cada conjunto de equipos de hardware. La utilidad de configuración de arrays ayuda a configurar el hardware de acuerdo con sus necesidades.

**PRECAUCIÓN:** Haga copia de seguridad de todos los datos siempre que mueva los arrays de unidades o cambie las configuraciones.

<span id="page-16-0"></span>Consulte el Apéndice D, "Conocer los Arrays de Unidades", para obtener más información sobre los arrays de unidades. Consulte el Capítulo 6, "Configuración del Array", para obtener información acerca de la configuración de los arrays de unidades.

#### **Utilización de la Tolerancia a Fallos**

La tolerancia a fallos hace referencia a la protección de datos en caso de que se produzca un fallo de hardware en el sistema de almacenamiento. Existen varios métodos de tolerancia a fallos. El conocimiento de cada uno de estos métodos es importante cuando llega el momento de decidir cuál es el más conveniente para las necesidades particulares de su sistema de almacenamiento. Los métodos de tolerancia a fallos admitidos por el Controlador RAID LC2 y ORCA son:

- RAID 5: Protección Distribuida de Datos
- RAID 1 o RAID 0+1 (también llamado RAID 10): Duplicación de Unidades
- RAID 0: Repartición de Datos sin tolerancia a fallos

Se puede conseguir más protección de los datos asignando un repuesto en línea a cualquier configuración RAID 1, RAID 0+1 o RAID 5. Consulte el Apéndice D, "Conocer los Arrays de Unidades", para obtener más información sobre los métodos de tolerancia a fallos. Consulte el Capítulo 6, "Configuración del Array", para obtener información acerca de la configuración del sistema para la tolerancia a fallos.

## **Movimiento de la Unidad**

Un array de unidades se puede mover :

- de un sistema a otro
- de un Controlador a otro
- de un ID SCSI a otro situado en el mismo Controlador

Para conocer los detalles y restricciones sobre el traslado de unidades y arrays, consulte el Capítulo 3.

## <span id="page-17-0"></span>**Controladores del Sistema Operativo**

Los controladores más recientes para productos de Compaq pueden obtenerse en la página Web de Compaq, http://www.compaq.com. Se proporciona más información sobre la instalación de controladores en el Capítulo 7, "Instalación de los Controladores del Sistema Operativo."

# <span id="page-18-0"></span>**Instalación y Directrices de Interconexión**

En este capítulo se proporcionan instrucciones sobre cómo instalar y conectar un Controlador RAID LC2 a servidores de Compaq. Consulte la Tarjeta de Introducción a la Instalación para obtener información sobre los servidores admitidos.

Si es la primera vez que instala el Controlador RAID LC2 en un servidor, estos son los pasos generales necesarios:

- 1. Actualización del firmware del servidor (Capítulo 4)
- 2. Instalación del hardware (Capítulos 2 y 3).
- 3. Configuración del sistema (Capítulo 5).
- 4. Selección de un método de tolerancia a fallos (Apéndice D).
- 5. Configuración del array de unidades (Capítulo 6).
- 6. Instalación de los controladores del sistema operativo (Capítulo 7).

Sin embargo, existen diferencias mínimas en los procedimientos de instalación que dependen del uso del Controlador RAID LC2 y de la existencia de datos (en forma de datos de usuario o en forma de un sistema operativo instalado) que se van a proteger. La siguiente tabla muestra los pasos necesario para cada una de estas situaciones. Estos pasos deben realizarse en el orden establecido. En particular, el firmware del servidor debe actualizarse antes de instalar el hardware con el fin de asegurar que el sistema arrancará correctamente.

<span id="page-19-0"></span>

| <b>Situación</b>                                                                                                    | <b>RAID LC2 como Controlador Primario</b>                                                                                                    | <b>Como Controlador Secundario</b>                                                                             |
|----------------------------------------------------------------------------------------------------|----------------------------------------------------------------------------------------------------|----------------------------------------------------------------------------------------------------|
| Primera vez<br>que se usa el<br>controlador y<br>las unidades<br>de disco: no<br>existen datos<br>que se vayan<br>a proteger | 1 Actualice el sistema ROM                                                                                                    | 1 Actualice el sistema ROM                                                                                     |
|                                                                                                    | 2 Instale el controlador                                                                                                    | 2 Instale el controlador                                                                                       |
|                                                                                                    | 3 Configure el controlador                                                                                                    | 3 Configure el controlador                                                                                     |
|                                                                                                    | 4 Instale el sistema operativo                                                                                                    | 4 Instale los controladores del SO                                                                             |
| Migración<br>desde un<br>controlador<br>que no es de<br>arrays a un<br>Controlador<br>RAID LC2                               | Efectúe una copia de seguridad de los<br>1.<br>datos contenidos en unidades conectadas<br>a un controlador que no sea de arrays.                           | Efectúe una copia de seguridad de<br>1.<br>los datos contenidos en unidades<br>conectadas a un controlador que |
|                                                                                                    | Actualice el sistema ROM<br>$\overline{2}$                                                                                                    | no sea de arrays.                                                                                              |
|                                                                                                    | 3<br>Instale el controlador.                                                                                                    | Actualice el sistema ROM<br>2                                                                                  |
|                                                                                                    | Configure el controlador.<br>4                                                                                                    | Instale el controlador.<br>3                                                                                   |
|                                                                                                    | Vuelva a instalar el sistema operativo ya<br>5<br>que el formato de datos entre los                                                                        | Configure el controlador.<br>4                                                                                 |
|                                                                                                    |                                                                                                    | Instale los controladores del SO.<br>5                                                                         |
|                                                                                                    | controladores que no son de arrays y el<br>Controlador RAID LC2 es incompatible.                                                                           | Restaure los datos en el<br>6<br>Controlador RAID LC2 ya que el                                                |
|                                                                                                    | Instale los controladores del SO.<br>6                                                                                                    | formato de datos entre los                                                                                     |
|                                                                                                    | Restaure los datos en el Controlador RAID<br>7<br>LC2 y asegúrese de que no sobrescribe<br>los ficheros del sistema operativo que se<br>acaba de instalar. | controladores que no son de<br>arrays y el Controlador RAID LC2<br>es incompatible                             |

**Tabla 2-1 Situaciones de Instalación del Controlador RAID LC2**

## **Preparación del Servidor**

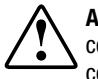

**ADVERTENCIA:** Para reducir el riesgo de daños personales o para el equipo, consulte la información de seguridad y la documentación de usuario incluida con el equipo antes de proceder a la instalación.

Muchos equipos pueden producir niveles de energía que se consideran peligrosos. El mantenimiento de estos equipos debe efectuarlo personal cualificado entrenado para enfrentarse a este tipo de riesgo. No extraiga los receptáculos ni retire ningún interbloqueo cuya finalidad sea evitar situaciones peligrosas.

<span id="page-20-0"></span>Para preparar el servidor para la instalación del Controlador RAID LC2:

1. Apague el sistema de la forma usual.

**PRECAUCIÓN:** Si va a mover unidades SCSI que no son de arrays al Controlador RAID LC2, primero debe hacer una copia de seguridad de todos los datos. Los datos no se conservan cuando las unidades se trasladan entre Controladores de arrays y Controladores que no son de arrays.

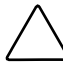

**PRECAUCIÓN:** En los sistemas que utilizan almacenamiento externo de datos, el servidor tiene que ser la primera unidad que se apaga y la última que se vuelve a encender. Así se garantizará que el sistema no tratará por error las unidades como si hubieran "fallado".

- 2. Apague el servidor.
- 3. Apague todos los dispositivos periféricos conectados al servidor.
- 4. Desenchufe primero el cable de alimentación de CA de la toma y después del servidor.
- 5. Desconecte todos los dispositivos periféricos del servidor.

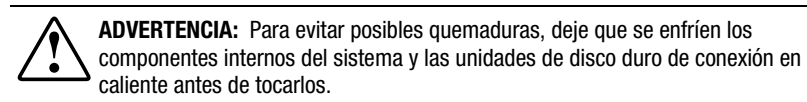

6. Retire o abra el panel de acceso.

## **Instalación del Controlador**

Para instalar el Controlador RAID LC2 en un servidor de Compaq:

- 1. Seleccione una ranura PCI disponible.
- 2. Retire la cubierta de la ranura o abra el enganche. Guarde el tornillo de sujeción, en caso de que esté presente.

**PRECAUCIÓN:** Las descargas electrostáticas (ESD) pueden dañar los componentes electrónicos. Asegúrese de que está debidamente conectado a tierra antes de empezar este proceso. Consulte el Apéndice B para obtener más información acerca de las descargas electrostáticas.

3. Apriete firmemente el Controlador RAID LC2 en la ranura de forma que los contactos del borde de la placa encajen por completo en el conector de la placa del sistema.

<span id="page-21-0"></span>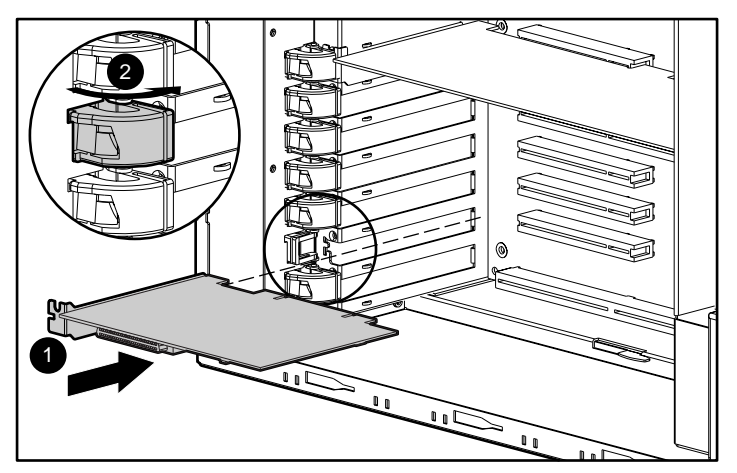

4. Fije la placa en su sitio con el tornillo de sujeción o el enganche.

Figura 2-1. Instalación de un Controlador RAID LC2 en un servidor de Compaq

**NOTA:** Es posible que su servidor sea ligeramente diferente del que se ilustra en la Figura 2-1.

## **Utilización de los Puertos SCSI**

En esta sección se proporciona información de cableado para instalar y cambiar el cableado SCSI dentro del servidor. El Controlador RAID LC2 puede conectarse a unidades de disco duro SCSI ubicadas en el interior del servidor.

#### **Terminación SCSI**

Todos los buses SCSI necesitan terminaciones a ambos extremos del bus para evitar la degradación de la señal. El Controlador RAID LC2 proporciona la terminación del extremo de origen del bus SCSI. La terminación del extremo opuesto del bus la suministra el cable SCSI interno o el plano posterior. Las unidades SCSI individuales de los servidores de Compaq *no* tienen terminación de bus.

Los dispositivos SCSI externos también deben proporcionar la terminación del bus SCSI. Ésta se facilita en los sistemas de Almacenamiento de Compaq. Por ello, las unidades SCSI individuales en los sistemas de Almacenamiento de Compaq no tienen terminación de bus.

#### <span id="page-22-0"></span>**ID de SCSI**

El Controlador RAID LC2 tiene dos buses SCSI (puerto)que admiten hasta quince unidades. Los periféricos conectados a cualquiera de los conectores deben tener una identificación SCSI única entre 0 y 6 o entre 8 y 15. Los ID SCSI de todos los periféricos se establecen manualmente con conmutadores o puentes en el propio dispositivo, o bien automáticamente en los productos de Compaq que admiten unidades conectables en caliente. El ID SCSI determina la prioridad del dispositivo al usar el bus SCSI. La prioridad más alta, el ID SCSI 7, se reserva para utilizarla con el controlador.

## **Cableado Interno para Servidores de Compaq**

**IMPORTANTE:** Averigüe si su dispositivo de almacenamiento es conectable en caliente.

#### **Unidades Conectables en Caliente**

1. Instale las unidades conectables en caliente Wide Ultra3, Wide Ultra2 o Wide-Ultra en el compartimiento correspondiente del servidor. Para maximizar el rendimiento, todas las unidades deben ser del mismo tipo, LVD o SE. No es necesario que las unidades tengan la misma capacidad, excepto para una eficacia máxima del espacio cuando se agrupan en el mismo array.

**NOTA:** Para obtener instrucciones adicionales sobre la instalación de unidades conectables en caliente, consulte la información original de instalación suministrada junto con las unidades.

2. Utilice el cable SCSI interno punto a punto suministrado con el servidor. Conecte el cable SCSI punto a punto desde el Puerto SCSI del Controlador RAID LC2 al compartimiento de unidades conectables en caliente.

#### **Unidades no Conectables en Caliente**

1. Instale las unidades no conectables en caliente Wide Ultra3, Wide Ultra2 o Wide-Ultra en los compartimientos de dispositivos extraíbles del servidor. Para maximizar el rendimiento, todas las unidades deben ser del mismo tipo, LVD o SE. No es necesario que las unidades tengan la misma capacidad, excepto para una eficacia máxima del espacio cuando se agrupan en el mismo array.

**NOTA:** Para obtener instrucciones adicionales sobre la instalación de unidades no conectables en caliente, consulte la documentación original de instalación suministrada junto con las unidades.

- <span id="page-23-0"></span>2. Debe establecer manualmente los ID SCSI de cada unidad en un valor único comprendido entre 0 y 6 o entre 8 y 15 para cada bus SCSI; el ID 7 de SCSI queda reservado para el uso del controlador. Consulte la documentación de la unidad para obtener instrucciones acerca de cómo establecer el ID de SCSI.
- 3. Conecte el cable SCSI de multidispositivo:
	- a. Si las unidades son Wide-Ultra, utilice el cable SCSI multidispositivo suministrado junto con el servidor. Conecte el cable SCSI multidispositivos desde el puerto SCSI del Controlador RAID LC2 al compartimiento de unidades conectables en caliente.
	- b. Si las unidades son Wide Ultra3 o Wide Ultra2, es posible que el servidor **pueda** incluir el cable multidispositivo. Si se necesitan cables adicionales, solicite el kit de opciones de cables, referencia 166389-B21. Este cable está equipado para terminar unidades Wide Ultra3, Wide Ultra2 o Wide-Ultra.
- 4. Conecte el cable SCSI multiservidor desde el puerto SCSI del Controlador RAID LC2 a las unidades de disco duro conectables en caliente.

Para obtener información adicional, consulte el Apéndice G, "Sustitución de Unidades Conectables en Caliente y Recuperación de Fallo de Unidad".

## **Cableado para Servidores de Compaq**

La Figura 2-2 que se encuentra en la página siguiente muestra varios conectores comunes del cable SCSI que le permiten identificar el tipo de cable SCSI que se necesita para instalar el controlador.

Para obtener una lista de los cables SCSI que le permitan conectar el Controlador RAID LC2 a las unidades SCSI en cualquier servidor de Compaq o en cualquier producto SCSI externo, consulte la página Web de Compaq en:

http://www.compaq.com/products/servers

Utilice esta lista para determinar los requisitos del cableado y para solicitar el kit de opciones de cable a su Distribuidor Autorizado o Servicio Técnico Autorizado de Compaq.

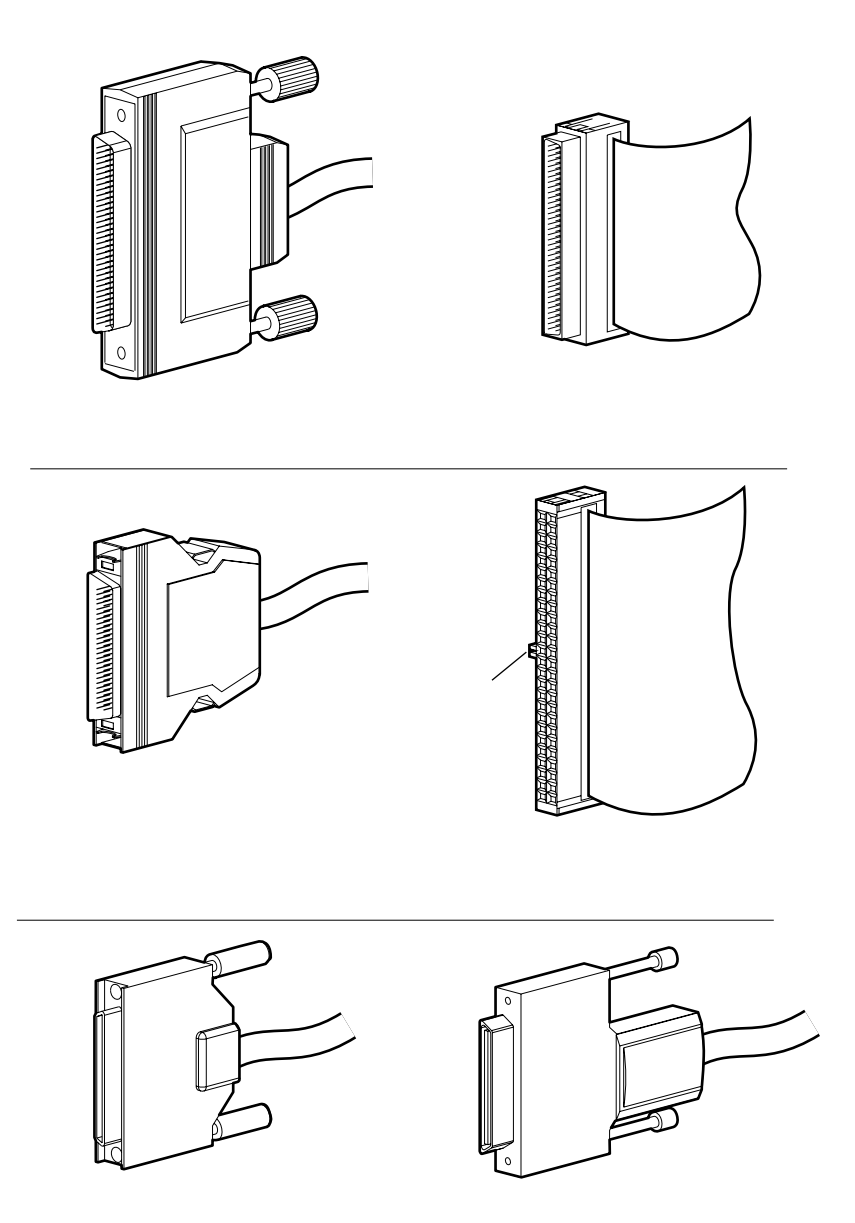

Figura 2-2. Identificación de los conectores de cable SCSI

# <span id="page-25-0"></span>**Modificación de las Instalaciones Actuales**

Si va a instalar o sustituir unidades en su servidor de Compaq, recuerde que:

- Las unidades pueden ser una mezcla de unidades disponibles y de sistemas de almacenamiento que admiten unidades conectables en caliente.
- Las unidades conectables en caliente no pueden combinarse en el mismo bus SCSI con unidades no conectables en caliente.
- Las unidades no deben tener terminaciones. Los servidores de Compaq y el cableado interno proporcionan la terminación necesaria para el bus SCSI.
- Las unidades deberían tener la misma capacidad para ofrecer mayor eficiencia de espacio de almacenamiento cuando se agrupen en el mismo array de unidades.
- El Controlador RAID LC2 posee un canal SCSI interno con el fin de admitir las unidades internas dentro del servidor de Compaq.
- Las unidades para el Controlador RAID LC2 pueden ser Wide Ultra3 (funcionando a 80 MB/s), Wide Ultra2 o Wide Ultra instaladas en servidores que admiten unidades conectables en caliente.
- Excepto en unidades conectables en caliente de servidores y sistemas de almacenamiento ProLiant, debe determinar manualmente el número de ID de SCSI en cada unidad en un valor único comprendido entre 0 y 6 o entre 8 y 15 para cada bus SCSI. El valor de prioridad más alto, el ID de SCSI 7, se reserva para el controlador. Consulte la documentación de la unidad para obtener instrucciones acerca de cómo establecer el ID de SCSI.

■ En la página Web de Compaq, en www.compaq.com, hay una lista reciente de unidades admitidas.

Para determinar el número de unidades admitidas por su servidor, consulte las guías de usuario que se suministran con el mismo. Las especificaciones de los servidores también están disponibles en www.compaq.com.

### <span id="page-26-0"></span>**Traslado de Unidades y Arrays**

**PRECAUCIÓN:** Realice una copia de seguridad de todos los datos antes de extraer unidades o de cambiar configuraciones. En caso contrario podría producirse la pérdida definitiva de los datos.

Las unidades se pueden mover a posiciones de ID alternativas en el mismo Controlador de array. Para trasladar las unidades deben cumplirse las siguientes condiciones:

- El sistema está apagado (incluido todos los componentes del sistema).
- El traslado no afectará a más de 15 unidades físicas por canal y/o 32 unidades lógicas (volúmenes) conectados a un solo controlador.
- No hay unidades fallidas identificadas. El array debe estar en su configuración original sin unidades de repuesto activas.
- El firmware del Controlador pertenece a la última versión (recomendado).

Cuando se cumplan las condiciones anteriores, siga estos pasos para trasladar las unidades:

- 1. Apague el sistema.
- 2. Traslade las unidades.
- 3. Encienda el sistema. Aparecerá un mensaje 1724 POST indicando que las posiciones de las unidades se han cambiado y que la configuración se ha actualizado. Si aparece un mensaje POST 1785, apague el sistema inmediatamente para evitar la pérdida de información y devolver las unidades a su ubicación original.
- 4. Ejecute ORCA (Utilidad de Configuración de Arrays) para ver la nueva configuración de unidades (opcional).

Es posible que también desee trasladar un array completo desde un controlador a otro aunque los controladores se encuentren en diferentes servidores. Para trasladar un array, deben cumplirse las condiciones indicadas previamente para trasladar unidades y las siguientes restricciones:

- Todas las unidades del array deben trasladarse al mismo tiempo.
- La posición de las unidades en el Controlador de destino no debe cambiarse mientras se está colocando el array en la nueva ubicación.

Si alguna de las unidades falta o está fallida, pueden perderse todos los datos de los arrays trasladados.

# <span id="page-28-0"></span>**Actualización del Firmware**

La memoria ROM de todos los servidores y de la mayoría de las opciones de Compaq se puede actualizar fácilmente. Mediante una programación de la ROM, usando para ello una utilidad especial de Compaq denominada ROMPaq, el contenido existente de la ROM se sustituye por otra versión almacenada en un archivo de disco. Se trata de una manera eficaz de distribuir nuevo firmware para mantener actualizados los productos de Compaq con las últimas prestaciones.

Existen dos utilidades ROMPaq:

- *System ROMPaq* Actualiza la ROM del sistema de todos los servidores de Compaq que admitan Flash ROM. Utilice System ROMPaq al instalar un nuevo controlador Smart Array 3200 en un servidor de Compaq para asegurar de esta manera que éste puede utilizar todas las capacidades del Controlador de array.
- *Options ROMPaq* Actualiza la ROM de todas las opciones de Compaq que admitan Flash ROM. Utilice Options ROMPaq al instalar nuevas versiones del firmware del Controlador de array o de unidades SCSI y aprovechar de esta forma las capacidades expandidas.

**IMPORTANTE:** Antes de instalar el nuevo Controlador de array en el servidor **debe** ejecutar la última versión de Systems ROMPaq para actualizar el firmware del sistema. En la siguiente sección encontrará instrucciones.

## <span id="page-29-0"></span>**Acceso a ROMPaq**

Puede conseguir ROMPaq del CD SmartStart y Software Auxiliar (disponible en Compaq) o como descarga SoftPaq de la página Web de Compaq. Deberá comprobar en la página Web que la versión de ROMPaq del CD es la más reciente. En caso contrario, tendrá que crear disquetes ROMPaq para ejecutar ROMPaq.

#### **Creación de Disquetes ROMPaq a partir de SoftPaq**

Para descargar el SoftPaq y crear los disquetes de utilidad ROMPaq:

- 1. Cree un directorio temporal en su unidad de disco duro.
- 2. Busque la página que contiene el SoftPaq de ROMPaq en la página Web de Compaq.
- 3. Haga clic en ROMPaq SoftPaq.
- 4. Haga clic en el botón Download (Descargar) y guarde la descarga en el directorio temporal que ha creado.
- 5. Haga clic en Save (Guardar).
- 6. Ejecute el SoftPaq descargado y siga las instrucciones en pantalla para crear disquetes.

#### **Creación de Disquetes ROMPaq desde el CD SmartStart y Software Auxiliar de Compaq**

Necesitará acceso a un servidor con una unidad de CD-ROM de arranque. Puede ser el sistema en el que está instalando el Controlador de array.

Para crear los disquetes ROMPaq:

- 1. En la pantalla Compaq System Utilities (Utilidades del Sistema de Compaq), seleccione Create Support Software (Crear Software Auxiliar).
- 2. En la pantalla Diskette Builder (Generador de Disquetes), desplácese por la lista y seleccione System ROMPaq Firmware Upgrade Diskette for Compaq ProLiant Servers (Disquete de Actualización de Firmware de System ROMPaq para Servidores ProLiant de Compaq).
- 3. Siga las instrucciones de la pantalla para crear los disquetes de ROMPaq.
- 4. Repita los pasos 3 y 4 para crear los disquetes de Options ROMPaq.

## <span id="page-30-0"></span>**Ejecución de System ROMPaq**

System ROMPaq actualiza el firmware de los servidores de Compaq. El Controlador de array dispone de capacidades ampliadas de arrays de unidades; muchos servidores podrían necesitar firmware actualizado para aprovechar estas capacidades. Debido a la dificultad que existe para determinar si el firmware necesita actualizarse, ejecute la versión más reciente de System ROMPaq en todos los servidores cuando instale el nuevo Controlador de array.

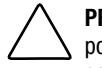

**PRECAUCIÓN:** Si está sustituyendo un Controlador de array existente, es posible que el sistema no arranque tras la instalación del hardware. Esto ocurrirá si el Controlador de arrays antiguo era el primario y contenía el disco de arranque.

Para evitar este problema, ejecute System ROMPaq **antes** de instalar el hardware. Así se asegura que el servidor va a reconocer el nuevo Controlador de array y que no se producirán errores al arrancar.

#### **Ejecución de System ROMPaq desde el CD SmartStart y Software Auxiliar de Compaq**

Para ejecutar System ROMPaq directamente desde el CD de SmartStart y Software Auxiliar:

- 1. Arranque el servidor desde el CD de SmartStart y Software Auxiliar.
- 2. Seleccione Run ROMPaq (Ejecutar ROMPaq) en la pantalla del menú Compaq System Utilities (Utilidades del Sistema de Compaq).

#### **Ejecución de System ROMPaq desde un Disquete**

Para ejecutar ROMPaq desde un disquete:

- 1. Introduzca el disquete System ROMPaq en la unidad de disquetes del servidor.
- 2. Arranque el servidor pulsando el interruptor de encendido.
- 3. Pulse **Entrar** en la pantalla de bienvenida.
- 4. En la pantalla Select A Device (Seleccionar Un Dispositivo), seleccione el servidor en la lista de dispositivos programables. Es posible que sea el único elemento de la lista. Pulse **Entrar**.

<span id="page-31-0"></span>5. En la pantalla Select An Image (Seleccionar Una Imagen), verá lo siguiente:

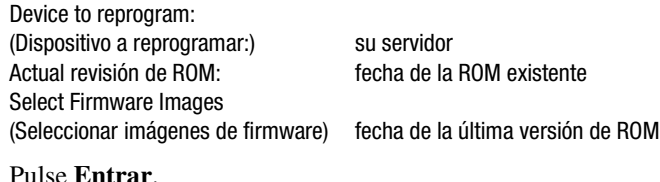

6. Examine el contenido de la pantalla Caution (Precaución):

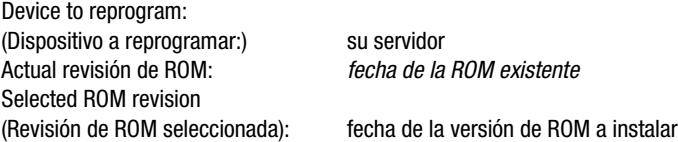

Pulse **Entrar** para volver a programar la ROM del sistema o **Esc** para salir y volver a la pantalla Select An Image.

7. "Reprogramming Firmware" indica que se está volviendo a programar la ROM del sistema. NO INTERRUMPA EL PROCESO.

> **PRECAUCIÓN:** No interrumpa este ciclo. Si interrumpe la reprogramación de ROM, el firmware quedará en un estado desconocido. Si esto ocurre no le será posible arrancar el servidor. Se le informará cuando la reprogramación haya terminado.

- 8. Cuando ROMPaq termine de reprogramar la ROM del sistema, pulse **Esc** para salir de la utilidad System ROMPaq.
- 9. Extraiga el disquete System ROMPaq y vuelva a arrancar el servidor en frío.

Si no había instalado su nuevo Controlador de array, instálelo ahora. Consulte el Capítulo 2, "Instalación del Controlador y Directrices de Interconexión", para obtener más información acerca de la instalación del Controlador de array.

## **Ejecución de Options ROMPaq**

Options ROMPaq actualiza el firmware de las opciones de Compaq. Dado que resulta difícil determinar el momento de actualizar el firmware, Compaq recomienda ejecutar la última versión de Options ROMPaq en todos los Controladores de array independientemente de cuándo se lancen versiones nuevas.

Para ejecutar Options ROMPaq:

- 1. Coloque el disquete 1 de Options ROMPaq en la unidad de disquete del servidor.
- 2. Arranque el servidor pulsando el interruptor de encendido.
- 3. Pulse **Entrar** en la pantalla de bienvenida.
- 4. En la pantalla Select A Device (Seleccionar Un Dispositivo) seleccione:

ALL COMPAQ RAID LC2 Controller(s) (TODOS los Controladores de array de Compaq)

en la lista de dispositivos programables; después pulse **Entrar**.

5. Si el firmware de la ROM del Controlador RAID LC2 es el mismo o posterior al del disquete Options ROMPaq, aparecerá este mensaje:

Los archivos de imagen de la ROM para el dispositivo seleccionado no son más recientes que la imagen ROM actual

Pulse **Entrar** y vaya al paso 9 de estas instrucciones.

*O bien*

Si el firmware de la ROM del Controlador RAID LC2 es anterior al firmware del disquete Options ROMPaq, verá la pantalla Select An Image (Seleccionar una imagen):

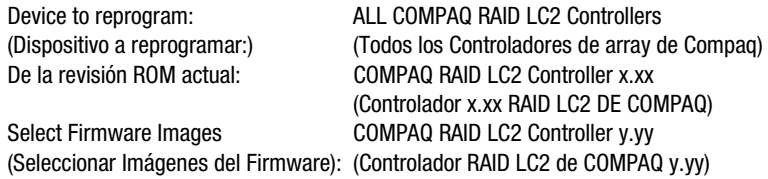

#### Pulse **Entrar**.

6. Examine el contenido de la pantalla Caution (Precaución):

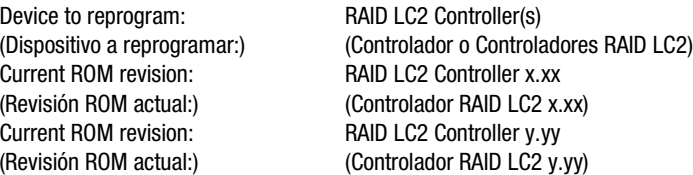

Pulse **Entrar** para volver a programar la ROM del Controlador RAID LC2 o **Esc** para salir y volver a la pantalla Select An Image (Seleccionar Una Imagen).

7. "Reprogramming Firmware" indica que se está volviendo a programar la ROM del sistema. NO INTERRUMPA EL PROCESO.

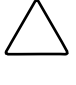

**PRECAUCIÓN:** No interrumpa este ciclo. Si interrumpe la reprogramación de ROM, el firmware quedará en un estado desconocido. Si ocurre esto, es posible que no pueda reprogramar la ROM y deba sustituir la ROM del Controlador. Se le informará cuando la reprogramación haya terminado.

- 8. Cuando Options ROMPaq termine de reprogramar la ROM del Controlador de array, pulse **Entrar** si desea reprogramar otra opción de Compaq. Repita los pasos 4 a 7.
- 9. Cuando termine la reprogramación de opciones, pulse **Esc** para salir de la Utilidad ROMPaq.
- 10. Extraiga el disquete Options ROMPaq y vuelva a arrancar el servidor apagándolo y encendiéndolo mediante el interruptor. Para actualizar otras opciones del servidor, repita los pasos 2 a 9 arrancando sucesivamente desde cada disquete de Options ROMPaq.

Se ha actualizado la ROM del Controlador de array. Si hay capacidades nuevas o ampliadas, se han activado con el nuevo firmware.

# <span id="page-34-0"></span>**Configuración del Sistema**

**NOTA:** Si no necesita configurar el sistema, puede omitir este capítulo e ir directamente al Capítulo 6, "Configuración del Array".

La Utilidad de Configuración del Sistema de Compaq permite configurar fácilmente el hardware instalado o conectado al servidor. Esta utilidad detecta cada uno de los dispositivos de hardware y configura el servidor para trabajar con él.

Entre las actividades de configuración realizadas por la Utilidad de Configuración del Sistema se encuentran:

- Configurar automáticamente placas PCI.
- Establecer los valores de configuración de conmutador y puente.
- Resolver conflictos entre recursos como memoria, direcciones de puertos e interrupciones (IRQ).
- Gestionar la instalación de memoria, ampliación de procesadores y dispositivos de almacenamiento masivo como discos duros, unidades de cinta y unidades de disquetes.
- Definir y almacenar las características de encendido, tales como la fecha y la hora.
- Almacenar la información de la configuración en memoria no volátil.
- Ayudar a instalar el sistema operativo.
- Ayudar a ejecutar utilidades de diagnóstico como TEST e INSPECT.

<span id="page-35-0"></span>La Utilidad de Configuración del Sistema puede ejecutarse directamente desde el CD SmartStart y Software Auxiliar. Ya debe haber una versión de esta utilidad en la partición del sistema del disco de arranque, sin embargo, necesitará la última versión, bien de la página Web de Compaq o bien de un nuevo CD SmartStart y Software Auxiliar suministrado por Compaq. La versión que se encuentra en el Web es la más reciente que admite el Controlador RAID LC2.

Si su servidor no tiene unidad de CD-ROM de arranque, puede utilizar la versión de la Utilidad de Configuración del Sistema de la página Web de Compaq o crear disquetes de la última versión de la Utilidad de Configuración del Sistema del CD SmartStart y Software Auxiliar. Consulte la siguiente sección para obtener instrucciones acerca de cómo crear estos disquetes. Para ejecutar la utilidad desde una unidad de CD-ROM de arranque, pase al apartado "Ejecución de la Utilidad de Configuración del Sistema".

## **Creación de Disquetes de la Utilidad de Configuración del Sistema**

Para crear los disquetes de Utilidad de Configuración del Sistema desde el CD SmartStart y Software Auxiliar necesitará: cuatro disquetes vacíos como mínimo y acceso a un servidor o workstation que posea una unidad de CD-ROM ejecutable. Puede ser el sistema en el que está instalando el Controlador de array.

Para crear los disquetes de la Utilidad de Configuración del Sistema:

- 1. Encienda el sistema desde el CD SmartStart y Software Auxiliar
- 2. En la pantalla Main Menu (Menú Principal), seleccione *Create Support Software (Crear Software de Soporte)*.
- 3. Desplácese por la lista y seleccione System Configuration Utility (Utilidad de Configuración del Sistema).
- 4. Siga las instrucciones de la pantalla para crear los disquetes de la utilidad.
# **Ejecución de la Utilidad de Configuración del Sistema**

Para ejecutar la Utilidad de configuración del sistema:

1. Coloque el CD SmartStart y Software Auxiliar en la unidad de CD-ROM del servidor.

*O bien*

Coloque el disquete 1 de la Utilidad de Configuración del Sistema en la unidad de disquetes del servidor.

2. Reinicie el servidor.

Durante el proceso de inicio, aparecerá una serie de mensajes. Entre éstos aparecerá un aviso de que se detectaron uno o más Controladores de array en las ranuras de opción, y una recomendación para ejecutar la Utilidad de Configuración del Sistema.

- 3. Si se le solicita, pulse **F1** para volver a arrancar.
- 4. Si está utilizando el CD SmartStart y Software Auxiliar, seleccione Run the System Configuration Utility (Ejecución de la Utilidad de Configuración del Sistema) en la pantalla Main Menu (Menú Principal).
- 5. Si se le ofrece la opción Auto Configuration (Configuración Automática), seleccione *Yes (Sí).* El sistema cargará los ficheros de configuración de todos los dispositivos detectados.
- 6. Asegúrese de seleccionar *Review or Modify Hardware Settings (Revisar o Modificar la Configuración del Hardware)* en la pantalla Configuration Complete (Configuración Completa).
- 7. En la siguiente pantalla, Steps In Configuring Your Computer (Pasos Para Configurar Su Computadora), seleccione el Paso 3: View or Edit Details (Ver o Modificar Detalles).
- 8. Establezca los parámetros de configuración del Controlador RAID LC2 en la pantalla View Or Edit Details (Ver o Editar Detalles). Desplácese hasta la ranura de opción del primer Controlador de array y edite cada parámetro según la información de configuración descrita en la siguiente sección.

# **Configuración del Controlador**

Esta sección explica cómo definir los parámetros de Orden de los Controladores. Para ayudarle a realizar las selecciones correctas, lea la explicación del Orden de los Controladores que se encuentra a continuación antes de seguir los pasos de configuración.

## **Controller Order (Orden del Controlador)**

Seleccione el orden en el que desea que se reconozca este Controlador de array. Todos los Controladores de disco duro, incluyendo el que está integrado en la placa del sistema, deben tener asignado un número único de orden.

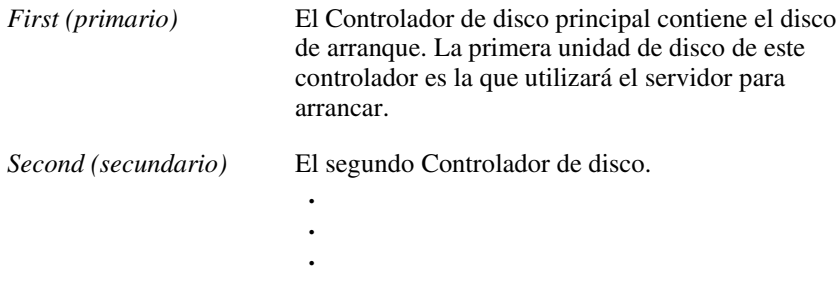

*Fifteenth (decimoquinto)* El decimoquinto Controlador de disco.

Cuando se instala un nuevo Controlador de array, debe determinar si el disco de arranque lo va a controlar el nuevo Controlador de array o el controlador SCSI integrado, si lo hay. Si el nuevo controlador de array va a ser el controlador primario, seleccione *First (Primario).* Aparecerá una pantalla de Cambios de Configuración (Configuration Changes) indicando que si acepta este cambio, el controlador SCSI integrado se cambiará automáticamente a *Second (Secundario)*. Pulse **Entrar** para aceptar estos cambios.

Si no desea que sea *Second (Secundario)*, desplácese hasta Embedded Compaq Integrated Controller (Controlador Integrado de Compaq Incrustado) y defina manualmente Controller Order (Orden del Controlador).

Al instalar un nuevo Controlador de array en un sistema que ya tiene un controlador de array, puede colocar el nuevo controlador al final del orden de controladores o cambiar dicho orden. Si los reordena, modificará las asignaciones de letras de las unidades del sistema. Para no tener que cambiar las asignaciones de letra de unidad, sitúe el nuevo Controlador al final del orden de controladores.

**IMPORTANTE:** No cree una partición primaria en ninguno de los discos agregados.

## **Pasos de la Configuración**

- 1. Seleccione el parámetro Controller Order (Orden de controladores) para el nuevo controlador y pulse **Entrar**.
- 2. Revise y edite las Controller Characteristics (Características del Controlador) de todos los Controladores de array que aparecen en la pantalla View or Edit Details (Ver o Editar Detalles).
- 3. Pulse **F10** cuando finalice la edición.
- 4. Seleccione Step 5 (Paso 5): Save and Exit (Guardar y Salir) en la pantalla Steps in Configuring Your Computer (Pasos para la Configuración del Equipo).
- 5. Elija Save the Configuration (Guardar Configuración) y reinicie el ordenador en la pantalla Save and Exit (Guardar y Salir).
- 6. Pulse **Entrar** en la pantalla Reboot (Volver a arrancar).
- 7. Extraiga el CD o el disquete de la Utilidad de Configuración del sistema y compruebe que el servidor arranca normalmente y sin errores POST.

La configuración del hardware del sistema ha finalizado.

# *Capítulo 6*

# **Configuración del Array**

La utilidad empleada para configurar su array es Configuración de Option ROM para Arrays (ORCA, Option ROM Configuration for Arrays). Las principales características de ORCA son que:

- No requiere disquetes ni CD para ejecutarse
- Se puede iniciar al arrancar el servidor.
- Puede crear, configurar y eliminar unidades lógicas
- Puede configurar el orden de controladores
- Puede asignar un repuesto en línea para la unidad lógica creada
- Puede seleccionar el nivel de RAID
- No puede establecer el tamaño del stripe o los valores del Controlador
- Sólo admite Inglés

ORCA se ejecuta fuera de la Option RAM que se encuentra en el Controlador de arrays. Está diseñada para usuarios que poseen unos requisitos mínimos de configuración.

## **Antes de Empezar**

La primera vez que instale y configure el Controlador RAID LC2, deberá completar las tareas siguientes antes de ejecutar ORCA:

- 1. Actualizar la ROM del sistema con System ROMPaq.
- 2. Instalar el Controlador RAID LC2.
- 3. Ejecutar Options ROMPaq para actualizar el firmware del controlador, la ROM de opciones y el firmware de las unidades.
- 4. Ejecutar la Utilidad de Configuración del Sistema para verificar el orden del controlador.
- 5. Determine el método de tolerancia a fallos y la configuración de array que desee utilizar.

# **Ejecución de ORCA**

La Autocomprobación al Arrancar (POST) es parte de la secuencia de encendido de un sistema informático. Durante este proceso, se inicializarán todos los Controladores de arrays del sistema. Cualquier Controlador de array compatible con ORCA enviará un mensaje a la consola del sistema informático como parte del proceso de inicialización.

- Si no hay ninguna unidad lógica configurada en el Controlador de arrays, entonces este mensaje esperará 10 segundos antes de evitar ORCA y continuar con la POST.
- Si hay unidades lógicas configuradas en el Controlador de array, entonces este mensaje esperará 5 segundos antes de evitar ORCA y continuar con la POST.

Mientras se muestra la línea de comandos puede:

■ Pulsar **F8** para iniciar la utilidad ORCA

*O bien*

■ Pulsar la tecla **Esc** para evitar ORCA de inmediato

Controlador RAID LC2 de Compaq (ver x.xx)

Pulse <F8> para ejecutar la utilidad Configuración de Option ROM para Arrays

Pulse <Esc> para pasar por alto la configuración y continuar

Figura 6-1. Mensaje en la línea de comandos de la Autocomprobación al Arrancar (POST)

Siga las instrucciones que aparecen en pantalla para configurar el array.

Antes de comenzar a construir el array, tenga en cuenta estas consideraciones:

- Si combina distintos tamaños de unidades, desperdiciará el espacio sobrante de las unidades mayores. Por lo tanto, agrupe siempre unidades físicas del mismo tamaño.
- Sólo se puede asignar una unidad de repuesto por cada array y un único array por cada unidad de repuesto.
- Dada la fiabilidad de una determinada generación de tecnología de disco duro, la probabilidad de que un array sufra un fallo de unidad aumenta con el número de unidades contenidas en un array.

# **Gestión de Fallos de la Unidad de Disco**

Si ha configurado el Controlador de array con tolerancia a fallos de hardware, siga estos pasos cuando se produzca un fallo de unidad de disco:

1. Identifique la unidad física que ha fallado. En unidades conectables en caliente de un servidor o un sistema de almacenamiento ProLiant, esto se indica mediante un indicador LED de Fallo de Unidad de color ámbar en la bandeja de cada unidad.

**NOTA:** Los servidores que utilizan NetWare como sistema operativo no detectan un único fallo de unidad física cuando utilizan hardware basado en tolerancia a fallos. NetWare determina si los datos son válidos y accesibles durante el proceso de reconstrucción. Sin embargo, el Controlador sí reconoce cuando ha ocurrido un fallo en una unidad física. En la consola aparecerá impreso un mensaje que informará al usuario de que una unidad lógica está en mal estado.

- 2. Si el equipo que contiene la unidad que ha fallado **no** admite unidades conectables en caliente, apague el sistema normalmente.
- 3. Extraiga la unidad que ha fallado y sustitúyala por otra de la misma capacidad. En unidades conectables en caliente, después de fijar la unidad en el compartimiento, cada uno de los indicadores LED de la unidad se enciende una vez en secuencia alterna para indicar que la conexión ha sido eficaz. El indicador LED "Online" parpadeará, indicando que el Controlador ha reconocido la unidad de repuesto e iniciado el proceso de recuperación.
- 4. Encienda el servidor.
- 5. El firmware del Controlador de array reconstruirá la información de la nueva unidad basándose en la información de las unidades físicas restantes de la unidad lógica. Al reconstruir los datos en unidades conectables en caliente, parpadeará el indicador LED "Online". Cuando haya finalizado la reconstrucción de la unidad, se iluminará el indicador LED "Online".

# **Optimización del Rendimiento del Controlador de Array en NetWare**

Para mejorar el rendimiento del sistema, tenga en cuenta estos consejos antes de crear volúmenes o particiones de NetWare:

- Si ha seleccionado una opción de tolerancia a fallos, como la duplicación o la protección de datos distribuidos, al usar la Utilidad de Configuración de Sistemas de Compaq, no seleccione la duplicación mientras utiliza *INSTALL.NLM o NWCONFIG.NLM*. Las capacidades de tolerancia a fallos del Controlador de array proporcionan mejoras de rendimiento y funciones de recuperación automática de datos.
- Novell le recomienda crear volúmenes con un tamaño de bloque de 64 KB y utilizar la característica Block Sub-Allocation (Subasignación de Bloque) de NetWare. Al utilizar un bloque grande se reduce la cantidad de RAM necesaria para montar el volumen, mientras que la Sub-Asignación de Bloques permite que NetWare asigne el espacio del disco de manera más eficiente.

El empleo de memoria lineal proporciona el mejor rendimiento en el entorno de NetWare. Cuando usa la Utilidad de Configuración del Sistema para configurar su servidor con NetWare, las opciones de memoria desaparecen para poder emplear la memoria lineal. Para verificar estos ajustes, ejecute la Utilidad de Configuración del Sistema de Compaq y examine los valores de Compaq Memory (Memoria de Compaq). Asegúrese de que hay una opción lineal seleccionada en Base Memory.

# *Capítulo 7*

# **Instalación de los Controladores del Sistema Operativo**

En este capítulo se explican los pasos necesarios para instalar el controlador y configurar el Controlador RAID LC2 en un servidor que ejecute cualquiera de los siguientes sistemas operativos:

- Microsoft Windows 2000
- Microsoft Windows NT 4.0
- Novell NetWare 4.2 y 5.x
- SCO UnixWare 7.x
- SCO OpenServer 5
- Linux

Este capítulo también contiene información relacionada con la utilización del Controlador de array con estos sistemas operativos. Si está configurando un nuevo sistema, puede utilizar la última versión del CD SmartStart y Soporte Auxiliar para instalar el software del sistema operativo y los controladores de dispositivos para el Controlador de array.

**NOTA:** Si va a instalar el software del sistema operativo desde la última versión del CD SmartStart y Software Auxiliar, todo el software, incluyendo los Controladores de dispositivo, se instalará y configurará automáticamente para el Controlador de array. La última versión del CD SmartStart y Soporte Auxiliar admite el Controlador de array. Consulte la documentación incluida con el CD para obtener instrucciones de instalación. Antes de instalar los Controladores del sistema operativo, debe tener:

- Actualizado el firmware del sistema ejecutando System ROMPaq.
- Instalado el Controlador de array.
- Configurado el hardware (en caso necesario) ejecutando la Utilidad de Configuración del Sistema.
- Configurado su array o sus arrays de unidades mediante ORCA.

# **Microsoft Windows 2000**

Puede instalar los Controladores durante o después de la instalación del sistema operativo.

## **Instalación de los Controladores durante la Instalación de Windows 2000**

Para instalar los controladores del Controlador de array durante la instalación de Windows 2000:

- 1. Cree un disquete de Controlador para Windows 2000 utilizando los Controladores más recientes, disponibles en la dirección de Internet www.compaq.com.
- 2. Inicie la instalación de Windows 2000 siguiendo las instrucciones del sistema operativo. Aparecerá la pantalla siguiente.

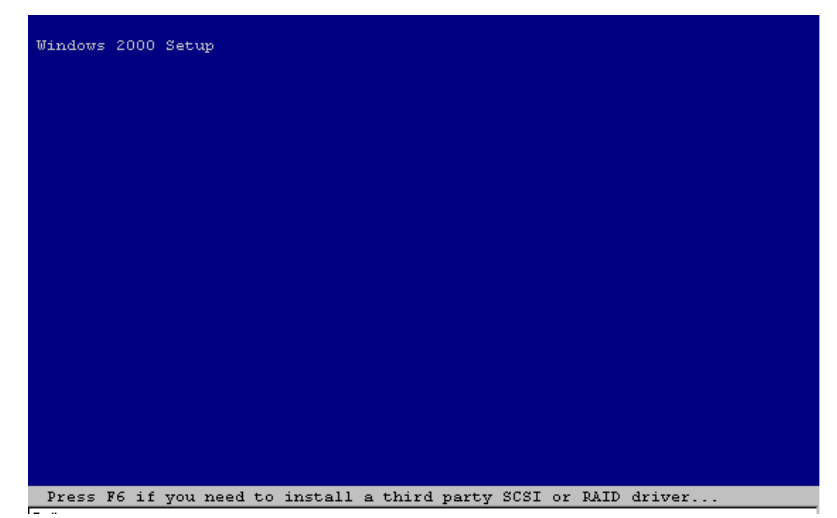

Figura 7-1. Pantalla de Apertura de Windows 2000

Pulse la tecla **F6** mientras en la parte inferior de la pantalla se muestra el mensaje "Press F6 if you need to install a third party SCSI or RAID driver…" ("Pulse F6 si necesita un Controlador SCSI o RAID de otro fabricante…"). Si no pulsa **F6** durante el breve intervalo de tiempo en que aparece esta afirmación en la parte inferior de la pantalla, debe reiniciar la instalación.

3. La siguiente pantalla aparece al pulsar la tecla **F6** mientras está presente la pantalla de apertura de Windows 2000.

| Windows 2000 Setup                                                                                                    |
|----------------------------------------------------------------------------------------------------|
| Setup could not determine the type of one or more mass storage devices<br>installed in your system, or you have chosen to manually specify an adapter.<br>Currently, Setup will load support for the following mass storage devices(s): |
| <none></none>                                                                                                    |
| * To specify additional SCSI adapters, CD-ROM drives, or special<br>disk controllers for use with Windows 2000, including those for<br>which you have a device support disk from a mass storage device<br>manufacturer, press S.        |
| * If you do not have any device support disks from a mass storage<br>device manufacturer, or do not want to specify additional<br>mass storage devices for use with Windows 2000, press ENTER.                                          |
|                                                                                                    |
| S=Specify Additional Device<br>ENTER=Continue<br>$F3 = Kx$ it                                                                                                    |

Figura 7-2. Pantalla de especificación manual de dispositivos

Pulse la tecla **S** de su teclado para especificar un dispositivo adicional.

- 4. La siguiente pantalla le pide que introduzca un disquete en su correspondiente unidad. Inserte el disquete creado desde http:\\www.compaq.com para Windows 2000 y pulse **Entrar**.
- 5. Utilice las teclas de flechas de desplazamiento para seleccionar la opción Compaq RAID LC2 Controller (Controlador RAID LC2 de Compaq) y pulse **Entrar**.

El controlador del Controlador RAID LC2 de Compaq debe figurar en la lista de controladores que se van a instalar. En ese caso, pulse **Entrar** para continuar con la instalación del Controlador. Si el Controlador no está incluido en la lista, pulse S en el teclado para volver a la pantalla de selección de adaptadores SCSI.

6. Continúe con la instalación siguiendo las instrucciones del sistema operativo. Deje el disquete en la unidad de disquetes hasta que se le pida que lo retire.

## **Instalación de los Controladores después de la Instalación de Windows 2000**

Para instalar los controladores del Controlador de array una vez que Windows 2000 esté instalado en el sistema:

- 1. Cree disquetes con la última versión del Software Auxiliar de Servidores de Compaq para Windows 2000 descargándola de la página Web de Compaq, www.compaq.com. Si se lo preguntan, *no reinicie*.
- 2. El Administrador de Dispositivos de Windows 2000 reconocerá un dispositivo nuevo y le pedirá los Controladores. Instale los Controladores desde los disquetes y siga los cuadros de diálogo.

# **Microsoft Windows NT 4.0**

Esta sección contiene instrucciones para instalar el Controlador inicial en una nueva instalación del Controlador de array o para actualizar el controlador de array de un sistema de servidor Windows NT. Si utiliza la última versión del CD SmartStart y Software Auxiliar para instalar Windows NT y los Controladores en un nuevo servidor, no tiene que crear la utilidad SSD (Disquetes de Software Auxiliar). Omita esta sección.

## **Creación de los Disquetes de Software Auxiliar de Windows NT**

El Controlador de Windows NT para el Controlador de array se halla en el CD SmartStart y Software Auxiliar. Para acceder al controlador, en primer lugar debe crear los Disquetes de Software Auxiliar de Windows NT (SSD). Estos disquetes contienen lo más reciente en software del sistema operativo, Controladores y documentación de soporte para todos los equipos de Compaq admitidos por Windows NT. Para instalar en su servidor los controladores de Windows NT para el Controlador de array, necesitará:

- La versión más reciente del CD SmartStart y Software Auxiliar de Compaq.
- Disquetes vacíos
- Acceso a cualquier servidor o workstation que se pueda arrancar desde la unidad de CD-ROM. Puede ser el sistema en el que está instalando el Controlador de array.

Para crear los disquetes:

- 1. Arranque el servidor desde el CD SmartStart y Software Auxiliar.
- 2. En la pantalla Compaq System Utilities (Utilidades del Sistema de Compaq), seleccione Create Support Software (Crear Software Auxiliar).
- 3. En la pantalla Diskette Builder (Generador de Disquetes), seleccione Create Support Software Diskettes from CD only (Crear Disquetes de Software Auxiliar sólo desde el CD).
- 4. Desplácese por la lista y seleccione Compaq Support Software for Windows NT (Software Auxiliar de Compaq para Windows NT).
- 5. Siga las instrucciones de la pantalla para crear los disquetes SSD para Windows NT.

## **Información Adicional**

El fichero *NTREADME.HLP* de los disquetes SSD de Compaq para Windows NT contiene la información más reciente acerca de Windows NT, incluyendo el procedimiento de instalación del controlador. Lea la información y, cuando se aparte de las instrucciones que aparecen aquí, siga las instrucciones del fichero *NTREADME.HLP*.

Para leer el fichero *NTREADME.HLP* necesitará un servidor con Windows NT, o cualquier PC que ejecute Windows: Siga estos pasos:

- 1. Inserte el disco 1 del SSD de Windows NT en la unidad de disquetes.
- 2. En una línea de comandos seleccione A: la unidad actual y escriba:

readme.bat

*O bien*

En el menú desplegable Archivo del Administrador de programas de Windows, seleccione Ejecutar y escriba:

A:\readme.bat

- 3. Seleccione los temas de ayuda que desee leer o imprimir. Las secciones importantes son:
	- ! SSD de Compaq para Métodos de Instalación de Windows NT
	- □ Uso de SSD de Compaq para el Programa de Instalación de Windows NT
	- □ Datos Técnicos de los Controladores de Dispositivo para Windows NT
	- ! Soporte del Controlador SCSI de Compaq
	- □ Soporte del Array de Unidades de Compaq
	- □ Instalación del Controlador del array de unidades de Compaq con la instalación de Windows NT
	- □ Instalación del Controlador de Array de Unidad de Compaq tras la Instalación de Windows NT
	- ! Actualización del Controlador del Array de Unidades de Compaq
	- □ Extracción del Controlador del Array de Unidades de Compaq

#### **Procedimientos de Instalación**

Puede instalar Controladores de dispositivos en un servidor de Windows NT utilizando:

■ Los disquetes SSD de Compaq para el Programa de Instalación de Windows NT.

*O bien*

Instalación del Controlador de dispositivo estándar para Windows NT.

Si va a instalar los Controladores después de Windows NT, utilice el método de instalación de los disquetes SSD de Compaq para Windows NT. No obstante, si necesita instalar el Controlador al mismo tiempo que Windows NT, debe usar el método de instalación del Controlador de dispositivo estándar para Windows NT. Los dos métodos se describen en este capítulo.

#### **Instalación de los controladores del Controlador de Array durante la Instalación de Windows NT**

En esta sección se explica cómo instalar los controladores del Controlador de array durante la instalación inicial de Windows NT 4.0. Los Controladores se pueden instalar con los SSD para Windows NT. Para instalar los Controladores tras la instalación de Windows NT, consulte la sección titulada "Instalación de los controladores del Controlador de Array tras la Instalación de Windows".

- 1. Inicie el proceso de instalación de Windows NT 4.0.
- 2. Cuando aparezca la pantalla azul de instalación, pulse la tecla **F6** antes de cinco segundos para comenzar la instalación del Controlador. Si en el ángulo inferior izquierdo de la pantalla aparece un cuadro de diálogo antes de pulsar **F6**, debe reiniciar la instalación de los controladores.

**NOTA:** En la pantalla no aparecerá ningún texto pidiéndole que pulse la tecla F6.

**NOTA:** Antes de que aparezca la siguiente pantalla una vez pulsada la tecla F6, puede producirse una demora máxima de 60 segundos.

- 3. La Instalación detecta automáticamente los dispositivos de almacenamiento masivos. Cuando se le pida que especifique dispositivos de almacenamiento masivos adicionales pulse **S**.
- 4. En la lista que se le muestra, resalte "Other (Requires disk provided by manufacturer" (Otro (Se requiere el disco facilitado por el fabricante)) y pulse **Entrar**.
- 5. Cuando se le pida, inserte el disquete nº 2 SSD de Compaq para Windows NT y pulse **Entrar**.
- 6. Utilice las teclas de flechas de desplazamiento para seleccionar Compaq RAID LC2 Controller for Windows NT 4.0 (Controlador RAID LC2 de Compaq para Windows NT 4.0) en la lista de los controladores mostrados y pulse **Entrar**.
- 7. Pulse **Entrar** y continúe la instalación de Windows NT 4.0.
- 8. Cuando se le pida, vuelva a insertar el disquete SSD para Windows NT 4.0 de Compaq. La Instalación copia los Controladores en el sistema.

#### **Actualización de los controladores del Controlador de Array**

La actualización de los controladores del Controlador de array se realiza en dos pasos: extrayendo los Controladores y, después, volviéndolos a agregar. Con el nuevo programa SSD de Compaq para la Instalación de Windows NT, se pueden saltar los pasos agregar/quitar, y actualizar los Controladores con estos pasos:

- 1. Inicie Windows NT y abra una sesión con privilegios de administrador.
- 2. Inserte el disquete SSD de Compaq (Disquete número 1) en la unidad correspondiente.
- 3. Arranque la Instalación escribiendo:

A:\setup

donde A: es la letra asignada a la unidad de disquetes.

- 4. Seleccione Compaq RAID LC2 Controller (Controlador RAID LC2 de Compaq) y haga clic en Update (Actualizar). El programa de Instalación actualizará los Controladores en su sistema desde los disquetes SSD de Compaq.
- 5. Seleccione Close (Cerrar) y salga del programa de Instalación o seleccione otros componentes a instalar, actualizar o eliminar.
- 6. Extraiga el disquete SSD de Compaq, salga de Windows NT y reinicie el servidor para que se cargue el controlador.

#### **Instalación de los controladores del Controlador de Array Tras la Instalación de Windows NT**

Los Controladores de dispositivos se instalan mediante la Instalación, contenida en los disquetes SSD de Compaq para Windows NT. La Instalación identifica los componentes de hardware instalados físicamente en el sistema y los Controladores de dispositivos que debe instalar o actualizar.

Utilice los siguientes pasos para ejecutar la Instalación:

- 1. Inicie Windows NT en el sistema en el que desea instalar los Controladores de dispositivos y abra una sesión en una cuenta con privilegios administrativos.
- 2. Inserte el disquete 1 SSD de Compaq para Windows NT en la unidad de disquetes.
- 3. En el Administrador de programas, seleccione Archivo  $\ddagger$  Ejecutar.

4. Escriba lo siguiente:

A:\setup

**NOTA:** El elemento de menú Compaq RAID LC2 Controller (Controlador RAID LC2 de Compaq) sólo aparece en el menú Custom Setup (Instalación Personalizada) si se detecta un Controlador RAID LC2. Sólo se muestra en el menú de Instalación Rápida si se detecta el hardware correspondiente **y** el Controlador no está instalado o no es actual.

- 5. Seleccione el componente Compaq RAID LC2 Controller (Controlador RAID LC2 de Compaq). Si previamente ha instalado estos Controladores en su sistema, la Instalación le indica si se pueden actualizar (haga clic en Update (Actualizar) para hacerlo). Si no ha instalado los controladores, haga clic en Install (Instalar) para hacerlo. Inserte los disquetes correctos a medida que los soliciten durante la instalación.
- 6. Puede instalar otros componentes con la Instalación o hacer clic en Close (Cerrar) si ha finalizado. La Instalación le indica que vuelva a arrancar el sistema para cargar el Controlador recientemente instalado o actualizado.

#### **Eliminación de los controladores del Controlador de Array**

La extracción de Controladores Compaq sólo puede efectuarse a través del Panel de Control.

**IMPORTANTE: No** elimine estos controladores si el sistema arranca desde un dispositivo que esté conectado a un Controlador de array. Aparecerá un cuadro de diálogo en el que el Controlador seleccionado estará marcado como dispositivo de arranque. Su eliminación puede impedir que el sistema arranque.

- 1. Inicie Windows NT y abra una sesión con privilegios de administrador.
- 2. Desde el Panel de Control inicie la Utilidad del Adaptador SCSI.
- 3. Seleccione el separador Drivers (Controladores).
- 4. Seleccione Compaq RAID LC2 Controller (Controlador RAID LC2) de Compaq y haga clic en Remove (Extraer).
- 5. Una vez extraído el controlador, haga clic en OK. Debe reiniciar para que la extracción surta efecto.

#### **Actualización de los Agentes Insight Manager de Compaq**

Si utiliza Insight Manager de Compaq, necesitará actualizar también los Agentes de Insight para que sean compatibles con el nuevo Controlador de array.

- Si utiliza la última versión del CD SmartStart y Software Auxiliar para instalar o actualizar los controladores, los agentes se actualizarán automáticamente.
- Los agentes también se pueden actualizar manualmente. Para conseguir los agentes, póngase en contacto con su Distribuidor Autorizado o Servicio Técnico Autorizado de Compaq y para conocer el procedimiento correcto para actualizar los agentes, consulte la documentación incluida con Insight Manager de Compaq.

La instalación del Controlador RAID LC2 ha finalizado. Reinicie el servidor para empezar a usar el Controlador de array.

# **Novell NetWare 4.x y 5.x**

Utilice las instrucciones de esta sección para instalar el controlador para el nuevo Controlador de array o para actualizar el Controlador en un sistema NetWare. Si utiliza la última versión del CD SmartStart y Software Auxiliar para instalar NetWare y los controladores, no tiene que crear la utilidad SSD (Disquetes de Software Auxiliar) de Novell. Salte a la sección titulada "Duplicación de Unidades de Software con NetWare".

## **Requisitos de la Instalación**

Antes de instalar los Controladores de dispositivo, instale y cargue el Support Pack (Paquete de Soporte) o el kit de arreglos del sistema operativo más recientes. Los Paquetes de Soporte y los kits de parches de Novell los encontrará en la página Web de Novell. Estos arreglos corrigen los problemas específicos de SO conocidos y proporcionan soporte a los Controladores mejorados o recién desarrollados.

#### **Material necesario**

Para instalar en su servidor los controladores del Controlador de array necesitará:

- CD SmartStart y Software Auxiliar de Compaq
- Disquetes vacíos
- Un servidor o workstation con una unidad de CD-ROM de arranque

## **Información Adicional**

El CD SmartStart y Software Auxiliar contiene la información más reciente sobre el empleo de las opciones de Compaq en un entorno de NetWare, incluyendo el procedimiento de instalación del controlador. Lea este procedimiento. Si este procedimiento difiere del descrito aquí, utilice el que contiene el fichero *STORAGE.RDM* del CD SmartStart y Software Auxiliar.

Para ver e imprimir los ficheros readme.

1. Abra README.COM.

C:\readme

- 2. Seleccione el fichero o ficheros que desee leer o imprimir. Los ficheros importantes son:
	- ❏ *READ1ST.RDM*
	- ❏ *STORAGE.RDM*

#### **Instalación del Controlador**

El CD SmartStart y Software Auxiliar detecta automáticamente el Controlador de array recién instalado, copia los controladores necesarios y actualiza el fichero de servidor *STARTUP.NCF*. El proceso para la instalación o actualización de los Controladores de dispositivos es diferente para NetWare.

#### **Instalación del Controlador NetWare 4, 4.2 o 5.x desde el CD SmartStart y Software Auxiliar**

Compaq proporciona un guión de instalación en el CD SmartStart y Software Auxiliar que integra la opción de menú Product Options (Opciones de Producto) *INSTALL.NLM* de Novell. Utilice esta opción para instalar o actualizar automáticamente el adaptador y los Controladores de dispositivos de Almacenamiento de Compaq. Los Controladores se copian desde el CD SmartStart y Software Auxiliar al directorio de arranque del servidor de DOS (típicamente C:\NWSERVER) y al directorio SYS:SYSTEM.

Para instalar el controlador para el Controlador de array:

- 1. Cargue *INSTALL.NLM* desde el mensaje de la consola del servidor.
- 2. Seleccione Product Options (Opciones de Producto) desde el menú principal.
- 3. Elija Install a Product Not Listed (Instalar un producto no incluido en la lista) desde el menú Other Installation Actions (Acciones para otra instalación).
- 4. Seleccione las opciones/productos a instalar. Seleccione la opción Compaq NWPA Storage Support (Soporte de almacenamiento NWPA de Compaq). Compaq le recomienda que seleccione también la Utilidad de Configuración en Línea de Compaq.
- 5. Pulse **F10** para aceptar las opciones seleccionadas y prosiga la instalación o actualización.
- 6. Siga las instrucciones de la pantalla para completar la instalación. Se le advertirá que debería instalar la versión más reciente de intraNetWare Support Pack. Si ya realizó esa instalación, elija continuar. En caso contrario, Compaq le recomienda que cancele esta instalación e instale primero el intraNetWare Support Pack.

## **Actualización de los Agentes Insight Manager de Compaq**

Si utiliza Insight Manager de Compaq, necesitará actualizar también los Agentes de Insight para que sean compatibles con el nuevo Controlador de array.

■ Si utiliza la última versión del CD SmartStart y Software Auxiliar para instalar o actualizar los controladores, los agentes se actualizarán automáticamente.

■ Los agentes también se pueden actualizar manualmente. Para conseguir los agentes, póngase en contacto con su Distribuidor Autorizado o Servicio Técnico Autorizado de Compaq y para conocer el procedimiento correcto para actualizar los agentes, consulte la documentación incluida con Insight Manager de Compaq.

Una vez actualizados los Agentes de Insight, finaliza la instalación del Controlador de array. Reinicie el servidor para empezar a usar el Controlador de array.

#### **Duplicación del Software de Unidades con NetWare**

NetWare reconoce todas las unidades lógicas de un array y las considera unidades físicas independientes. Si duplica unidades lógicas del mismo array y falla una unidad física, fallarán las dos unidades lógicas del par duplicado y se perderán los datos.

Para evitarlo, duplique las unidades lógicas en arrays diferentes. Utilice la Utilidad de Configuración de Array de Compaq (Compaq Array Configuration Utility) para NetWare (*CPQONLIN.NLM*) ubicada en el Disco 1 de los SSD de Novell para visualizar la configuración lógica del controlador de array. Registre las unidades lógicas y los arrays en los que éstas residen. Al configurar NetWare para la duplicación de unidades, seleccione unidades lógicas del mismo tamaño en arrays **diferentes**.

**IMPORTANTE:** Si no dispone de al menos dos arrays, no utilice la duplicación de unidades de NetWare.

## **Gestión de Fallos de la Unidad de Disco**

Aunque los fallos de unidad no son comunes, pueden ocurrir, por lo que es esencial proteger los datos importantes. La mejor manera de minimizar los daños provocados por un fallo de disco es configurar el sistema con algún tipo de tolerancia a fallos.

Para asegurar una recuperación rápida y transparente, Compaq le recomienda que configure el Controlador de array con tolerancia a fallos de hardware. Otra ventaja de la tolerancia a fallos de hardware es que el Controlador puede realizar un análisis de superficie de los discos duros en segundo plano con objeto de encontrar sectores erróneos y reasignar los datos a una nueva ubicación. Esta característica aumenta la fiabilidad y disponibilidad de los datos. Compaq recomienda, asimismo, que siga prácticas adecuadas de copia de seguridad por si se producen fallos importantes.

Si descubre que ha fallado una unidad:

- Identifique y anote qué unidad física ha fallado. Anote el tipo y la capacidad de la unidad.
- Anote qué partición y volumen, si ha fallado alguno. Esta información aparece en el mensaje de error de la consola del servidor. También se registra en el fichero de registro de errores del servidor, que puede verse con las utilidades SYSCON o NWADMIN.
- Compruebe que dispone de una copia de seguridad reciente. Si la unidad forma parte de un volumen duplicado tolerante a fallos, o de un volumen con tolerancia a fallos de hardware, podrá hacer una copia de seguridad de los datos de nuevo si se produce otro fallo en la unidad.
- Busque una unidad de repuesto del mismo tipo y capacidad.
- Siga las instrucciones de los apartados siguientes para sustituir una unidad para su configuración de servidor concreta.

#### **Particiones de DOS y Tolerancia a Fallos de NetWare**

NetWare no duplica información en las particiones de DOS. Sólo la tolerancia a fallos de hardware soporta particiones de DOS duplicadas. Si tiene una unidad duplicada que contiene una partición de DOS, necesitará restaurar la información de ésta desde otra copia de seguridad.

Si la unidad fallida contiene una partición de DOS, NetWare no podrá acceder a la información de dicha partición. Por ejemplo, los ficheros de la partición de DOS incluyen *STARTUP.NCF* y los Controladores de disco de Novell. Para evitar que NetWare intente leer desde el dispositivo fallido o escribir en él, ejecute el siguiente comando desde la consola.

REMOVE DOS

#### **Recuperación de una Partición de DOS sin Tolerancia a Fallos de Hardware**

Si su servidor no está configurado con tolerancia a fallos de hardware y la unidad que ha fallado contiene la partición de DOS utilizada para arrancar el servidor, no podrá reiniciarlo una vez que lo haya apagado. Programe la hora de mantenimiento tan pronto como sea posible. A continuación haga lo siguiente:

- 1. Apague el servidor.
- 2. Sustituya la unidad que ha fallado.
- 3. Reinicie el sistema con el disquete de la Utilidad de Configuración del Sistema de Compaq.
- 4. Seleccione la opción de una instalación de partición del sistema en el dispositivo de arranque del DOS. Esta partición debe contener la Utilidad de Configuración del Sistema y la Utilidad de Diagnóstico de Compaq. Salga de la Utilidad de Configuración del Sistema.
- 5. Busque un disquete de arranque del DOS que contenga los programas de DOS FDISK y FORMAT.
- 6. Utilice el programa FDISK para crear una partición primaria de DOS en la unidad de repuesto. Compaq le recomienda que la partición del DOS sea de 60 MB como mínimo.
- 7. Defina como activa la partición del DOS que acaba de crear.
- 8. Utilice el comando FORMAT para dar formato a la partición del DOS e incluir los ficheros necesarios para que se pueda arrancar desde la partición. Por ejemplo:

FORMAT C: /s

9. Si dispone de una copia de seguridad de la partición del DOS, utilícela para crear la imagen anterior. De lo contrario utilice sus disquetes de servidor NetWare y copie los siguientes archivos en un directorio de NetWare en su partición de DOS:

*SERVER.EXE INSTALL.NLM VREPAIR.NLM MONITOR.NLM CLIB.NLM STREAMS.NLM*

- 10. Copie desde los SSD de Novell los Controladores de disco requeridos, los Controladores LAN y las utilidades NLM que están en la partición de DOS.
- 11. Copie cualquier información que sea necesaria para la partición de DOS y reinicie el sistema. Ahora ya puede iniciar su servidor NetWare. Es posible que necesite crear el fichero *STARTUP.NCF*.

#### **Recuperación de Unidades Configuradas para Tolerancia a Fallos de NetWare**

Si no ha escogido ninguna tolerancia a fallos para las unidades conectadas a su Controlador de array y ha configurado la duplicación de NetWare o la duplicación de controladores NetWare, ejecute los siguientes pasos para recuperar los datos tras el fallo de una unidad:

1. Identifique la unidad física fallida que ha causado la desactivación del dispositivo NetWare. Anote el número y el nombre del dispositivo de la unidad lógica que ha fallado. Por ejemplo:

NWPA: [V503-A2-D1:0] Compaq SMART-2 Slot 8 Disk 2 NFT

Los mensajes del fallo se registran en la consola del servidor y en el fichero de registro de errores, que se puede examinar con la utilidad NWADMIN (4.x). Más tarde utilizará esta información para crear una partición válida.

2. Cargue *INSTALL.NLM* y *NWCONFIG* para NetWare v. 5 y seleccione el menú Disk Options Mirroring (Duplicación de Opciones de Disco). Seleccione la partición lógica duplicada que ha resultado afectada por el fallo de la unidad (Consulte Paso 1). Registre el número del dispositivo y el número de la partición de la unidad lógica operacional en este grupo duplicado. Esta información se usará más tarde para volver a duplicar la unidad lógica reparada. Por ejemplo:

NWPA: [V503-A2-D1:0] Compaq SMART-2 Slot 8 Disk 2 NFT

- 3. Elimine el dispositivo que no está disponible (y que probablemente no está sincronizado) del grupo Mirror Partition (Partición Duplicada). Debido al fallo de la unidad, este dispositivo no está disponible.
- 4. Anote la ubicación del compartimiento de la unidad física que ha fallado. La nueva unidad física se debe insertar en este compartimiento de unidad.
- 5. Si la unidad que falló es conectable en caliente, salte al paso 6. En caso contrario, programe la hora de apagado del servidor, desactive el servidor y apague la unidad.

6. Introduzca la unidad física de repuesto en el mismo compartimiento en el que estaba la unidad que falló. La unidad física debe tener la misma capacidad que la unidad que falló. Asegúrese de que todos los cables están seguros.

Si se trata de repuestos de un sistema de almacenamiento o un servidor ProLiant, los indicadores LED de la unidad se iluminarán alternativamente como indicación de que la conexión es correcta. El LED Online se pondrá verde, indicando que el Controlador ha reconocido e iniciado satisfactoriamente la unidad de repuesto. Si transcurridos unos minutos el LED Online no se enciende, compruebe que colocó la unidad nueva en la misma ranura de la unidad que falló y que la capacidad de la unidad es la misma.

- 7. Active el dispositivo de repuesto. Utilice la opción Disk Information (Información de Disco) de *MONITOR.NLM* para seleccionar el dispositivo. Algunas versiones de NetWare harán que una "activación de dispositivo" se produzca automáticamente al escoger esta opción. Otras versiones de NetWare requieren que el dispositivo se active manualmente cambiando el estado de funcionamiento a activo. Si la reactivación de la unidad lógica que falló se realiza satisfactoriamente, el Controlador envía un alerta a la consola.
- 8. Utilice la opción Change Hot Fix (Cambiar Hot Fix) de *INSTALL.NLM* y *NWCONFIG* para NetWare v5 (consulte la información proporcionada sobre la unidad duplicada, no sobre la unidad fallida) para determinar el número de bloques de Hot Fix Redirection configurados para esta partición.
- 9. Utilice *INSTALL.NLM* y *NWCONFIG* para NetWare v. 5 para eliminar y crear la partición en la unidad lógica reparada.

**NOTA:** A pesar de que la unidad lógica puede tener una tabla de partición válida, los datos de esta unidad lógica **no serán válidos**. Algunos datos pueden parecer válidos porque la unidad física errónea era sólo una parte de la unidad lógica en array. No obstante, hay un vacío en los datos de la unidad lógica en este punto. Elimine los datos antiguos y no válidos, y cree una partición nueva en la unidad lógica.

10. En el menú Disk Options (Opciones de Disco) de *INSTALL.NLM*, seleccione la Opción Modify Disk Partitions and Hot Fix (Modificar Particiones de Disco y Hot Fix). En el menú Available Disk Drives (Unidades de Disco Disponibles) de *INSTALL.NLM*, seleccione la unidad lógica que falló y que ya se ha reparado. La información del dispositivo se registró en el Paso 1 anterior. Por ejemplo:

NWPA: [V503-A2-D1:0] Compaq SMART-2 Slot 8 Disk 2 NFT

Seleccione la opción Delete Partition. Es posible que INSTALL muestre algunos mensajes de error. Como va a eliminar esta partición, no necesita actualizar la información relativa a Volume Definition Table (Tabla de Definición del Volumen). Continúe hasta que la partición haya sido eliminada.

Si INSTALL le comunica que no puede eliminar la partición porque otro programa la está usando, cargue MONITOR y compruebe la opción System Resources (Recursos del Sistema) para determinar qué NLM ha bloqueado el dispositivo. Es posible que se trate de *MONITOR.NLM*, por lo que necesitará descargar MONITOR y otros NLM que puedan haber bloqueado la partición. Cuando haya vuelto a crear la información de la partición y el volumen, vuelva a cargar los NLM.

- 11. Cree la partición en la misma unidad lógica.
- 12. Vuelva al menú Disk Options Mirroring (Duplicación de Opciones de Disco). Seleccione el número de Partición 386 de NetWare previamente duplicado (registrado en el paso 2).
	- NWPA: [V503-A2-D1:0] Compaq SMART-2 Slot 8 Disk 2 NFT
- 13. Pulse **Insert** para obtener la lista de particiones disponibles para volver a duplicar. Seleccione la partición asociada al dispositivo reparado (paso 1). Esto hace que NetWare resincronice las particiones duplicadas.

Aparece un mensaje en la consola que indica que la resincronización se ha completado con éxito.

#### **Recuperación de las Unidades Configuradas sin Tolerancia a Fallos**

Si la configuración no era tolerante a fallos, deberá recuperar los datos desde algún dispositivo de copia de seguridad. Siga estos pasos:

1. Identifique qué unidad física falló y provocó que se desactivara la unidad lógica. Anote el número y el nombre del dispositivo de la unidad lógica que ha fallado. Por ejemplo:

NWPA: [V503-A2-D1:0] Compaq SMART-2 Slot 8 Disk 2 NFT

Los mensajes de los fallos se registran en la consola del servidor. También se registran en el archivo de registro de errores del servidor, que puede verse con las utilidades SYSCON o NWADMIN. Esta información se utilizará posteriormente para crear una partición válida.

En unidades conectables en caliente de servidores o sistemas de almacenamiento ProLiant, registre la ubicación del compartimiento de la unidad física errónea. Se puede identificar el dispositivo físico que ha fallado por la luz del indicador LED ámbar de la bandeja de unidades. Éste es el lugar en el que debe introducir la nueva unidad física.

- 2. Extraiga la unidad que ha fallado.
- 3. Introduzca la unidad física de repuesto en el mismo compartimiento en el que estaba la unidad que falló. La unidad física debe tener la misma capacidad que la unidad que falló.

En unidades conectables en caliente, después de fijar la unidad en el compartimiento, cada uno de los indicadores LED de la unidad se enciende una vez en secuencia alterna para indicar que la conexión ha sido eficaz. El LED Online se pondrá verde, lo que indica que el Controlador ha reconocido e iniciado satisfactoriamente la unidad de repuesto. Si transcurridos unos minutos el LED Online no se enciende, compruebe que colocó la unidad nueva en la misma ranura de la unidad que falló, y que la capacidad de la unidad es la misma.

- 4. Active el dispositivo de repuesto. Utilice la opción Disk Information (Información de Disco) de *MONITOR.NLM* para seleccionar el dispositivo. Algunas versiones de NetWare harán que una "activación de dispositivo" se produzca automáticamente al escoger esta opción. Otras versiones de NetWare requieren que el dispositivo se active manualmente cambiando el estado de funcionamiento a activo. Si la reactivación de la unidad lógica que falló se realiza satisfactoriamente, el Controlador envía un alerta a la consola.
- 5. Utilice la opción Change Hot Fix (Cambiar Hot Fix) de *INSTALL.NLM* y *NWCONFIG* para NetWare v5 (consulte la información proporcionada sobre la unidad duplicada, no sobre la unidad fallida) para determinar el número de bloques de Hot Fix Redirection configurados para esta partición.

**NOTA:** A pesar de que la unidad lógica puede tener una tabla de partición válida, los datos de esta unidad lógica no serán válidos. Algunos datos pueden parecer válidos porque la unidad física errónea era sólo una parte de la unidad lógica en array. No obstante, hay un vacío en los datos de la unidad lógica en este punto. Elimine los datos antiguos y no válidos, y cree una partición nueva en la unidad lógica.

- 6. Utilice *INSTALL.NLM* y *NWCONFIG* para NetWare v. 5 para eliminar y crear la partición en la unidad lógica reparada.
- 7. Vuelva al menú de *INSTALL.NLM* Disk Options (Opciones de Disco). Seleccione la Opción Modify Disk Partitions and Hot Fix (Modificar Particiones de Disco y Hot Fix). El Controlador debería volver a activar la unidad lógica que falló. Si la reactivación de la unidad lógica que falló se realiza satisfactoriamente, el Controlador envía un alerta a la consola. En el menú Available Disk Drives (Unidades de Disco Disponibles) de *INSTALL.NLM*, seleccione la unidad lógica que falló y que ya se ha reparado. La información del dispositivo se registró en el Paso 1 anterior. Por ejemplo:

NWPA: [V503-A2-D1:0] Compaq SMART-2 Slot 8 Disk 2 NFT

Seleccione la opción Delete Partition (Elimine Partición). Es posible que INSTALL muestre algunos mensajes de error. Elimine el volumen asociado a esta partición. Como va a eliminar esta partición, no necesita actualizar la información relativa a Volume Definition Table (Tabla de Definición del Volumen). Continúe hasta que la partición haya sido eliminada.

Si INSTALL le comunica que no puede eliminar la partición porque otro programa la está usando, cargue MONITOR y compruebe la opción System Resources (Recursos del Sistema) para determinar qué NLM ha bloqueado el dispositivo. Es posible que se trate de *MONITOR.NLM*, por lo que necesitará descargar MONITOR y otros NLM que puedan haber bloqueado la partición. Cuando haya vuelto a crear la información de la partición y el volumen, vuelva a cargar los NLM.

- 8. Cree la partición en la misma unidad lógica.
- 9. Cree el volumen y móntelo.
- 10. Busque una copia de seguridad reciente y restaure los datos en este volumen del servidor.

# **SCO UnixWare 7.x**

Las instrucciones de esta sección describen dónde puede encontrar los últimos Controladores y la información de soporte necesaria para instalar el Controlador inicial para una nueva instalación del nuevo Controlador RAID LC2 o para actualizar el Controlador en un sistema de servidor UnixWare/sistema RAID LC2. Si utiliza el CD SmartStart y Software Auxiliar para instalar UnixWare y los controladores en un nuevo servidor, o para actualizar un servidor existente, puede saltarse esta sección y no necesita crear los disquetes EFS (Extended Feature Supplement, Suplemento de Características Extendidas).

## **Información acerca del Controlador y de la Instalación**

El CD SmartStart y Software Auxiliar incluye los Controladores y ficheros de soporte más recientes de SCO UnixWare, así como información acerca de la instalación del controlador. Para acceder a estos ficheros necesitará crear un conjunto de disquetes EFS de Compaq para SCO UnixWare desde el CD SmartStart y Software Auxiliar.

#### **Creación de los disquetes EFS**

Necesitará:

- CD SmartStart y Software Auxiliar
- Disquetes vacíos
- Acceso a cualquier servidor o workstation que se pueda arrancar desde la unidad de CD-ROM. Puede ser el sistema en el que está instalando el Controlador RAID LC2.

Para crear los disquetes:

- 1. Arranque el servidor desde el CD de SmartStart y Software Auxiliar.
- 2. En la pantalla Compaq System Utilities (Utilidades del Sistema de Compaq), seleccione Create Support Software (Crear Software Auxiliar).
- 3. En la pantalla Diskette Builder (Generador de Disquetes), seleccione Create Support Software Diskettes from CD only (Crear Disquetes de Software Auxiliar sólo desde el CD).
- 4. Desplácese hacia abajo en la lista y seleccione Compaq SCO UnixWare 7.x EFS.
- 5. Siga las instrucciones que aparecen en la pantalla para crear y etiquetar los disquetes.

## **Acceso a la Información**

Para acceder a la información sobre la instalación del controlador:

- 1. Introduzca el disquete etiquetado *Documentation Diskette (Disquete de Documentación)* en la unidad de disquetes de un servidor o de un PC.
- 2. Vuelva a arrancar el sistema.
- 3. Seleccione el fichero *README.HBA* para verlo o imprimirlo.
- 4. Siga las instrucciones de este fichero para instalar el controlador para el Controlador RAID LC2 en un servidor con UnixWare.

La instalación del Controlador RAID LC2 ha finalizado. Reinicie el servidor para empezar a usar el Controlador de arrays.

# **SCO OpenServer 5**

Esta sección incluye instrucciones para obtener el Controlador más reciente e información sobre soporte. Si utiliza el CD SmartStart y Software Auxiliar para instalar SCO OpenServer 5 y los controladores, puede saltarse esta sección; no necesita crear los disquetes Extended Feature Supplement (Suplemento de Funciones Ampliadas, EFS).

Si en su sistema hay una versión anterior del sistema operativo SCO, o si va a configurar un sistema SCO OpenServer 5 desde el principio, Compaq le recomienda que utilice la última versión del CD SmartStart y Software Auxiliar para actualizar el sistema operativo. Puede conseguir el CD SmartStart y Software Auxiliar poniéndose en contacto con su Distribuidor Autorizado o Servicio Técnico Autorizado de Compaq o descargándolo desde la página Web de Compaq.

## **Información acerca del Controlador y de la Instalación**

El CD SmartStart y Software Auxiliar de Compaq incluye los Controladores y ficheros de soporte más recientes de SCO OpenServer 5, así como información acerca de la instalación del controlador. Para poder tener acceso a estos ficheros, cree un juego de disquetes EFS de Compaq para OpenServer 5 desde el CD SmartStart y Software Auxiliar.

Necesitará:

- CD SmartStart y Software Auxiliar
- Disquetes vacíos
- Acceso a cualquier servidor o workstation que se pueda arrancar desde la unidad de CD-ROM. Puede ser el sistema en el que está instalando el Controlador RAID LC2.

Para crear los disquetes:

- 1. Arranque el servidor desde el CD de SmartStart y Software Auxiliar.
- 2. En la pantalla Compaq System Utilities (Utilidades del Sistema de Compaq), seleccione Create Support Software (Crear Software Auxiliar).
- 3. En la pantalla Diskette Builder (Generador de Disquetes), seleccione Create Support Software Diskettes from CD only (Crear Disquetes de Software Auxiliar sólo desde el CD).
- 4. Desplácese por la lista y seleccione:

Compaq SCO OpenServer 5.0 EFS (para SCO OpenServer 5)

- 5. Siga las instrucciones de la pantalla para crear y etiquetar los disquetes.
- 6. De nuevo en la pantalla SCO Products (Productos SCO), seleccione SCO Installation Notes for Compaq Servers (Notas de Instalación SCO para Servidores de Compaq).
- 7. Siga las instrucciones de la pantalla para crear y etiquetar los disquetes.

## **Acceso a la Información**

Los procedimientos de instalación del Controlador para SCO OpenServer 5 de Compaq y para SCO OpenServer 5 (no Compaq) son diferentes. Seleccione más adelante el método que proceda.

#### **Servidores que ejecuten SCO OpenServer 5 de Compaq**

Para acceder a la información sobre la instalación de Controladores para sistemas que ejecuten SCO OpenServer 5.0 desde Compaq:

- 1. Introduzca el disquete etiquetado *SCO Installation Notes for Compaq Servers (Notas de Instalación SCO para Servidores de Compaq)* en la unidad de disquetes del servidor o en un PC desde el que se pueda leer un fichero de texto de DOS.
- 2. Utilice un editor de texto u otra utilidad de DOS para leer el archivo *INSTALL.TXT* del disquete.
- 3. Siga las instrucciones de este fichero para instalar el Controlador RAID LC2 en un servidor que ejecute SCO OpenServer 5 de Compaq.

#### **Servidores que Ejecutan SCO OpenServer 5 No de Compaq**

Para acceder a la información sobre la instalación de Controladores para sistemas que ejecuten un SCO OpenServer 5 que no es de Compaq:

- 1. Introduzca el disquete etiquetado *Documentation Diskette (Disquete de Documentación)* en la unidad de disquetes de un servidor o de un PC.
- 2. Vuelva a arrancar el sistema.
- 3. Seleccione el fichero *INSTALL.TXT* para verlo (**Entrar**) o para imprimirlo (**F7**).
- 4. Siga las instrucciones de este fichero para instalar el Controlador RAID LC2 en un servidor que ejecute una versión que no es de Compaq de SCO OpenServer 5.

La instalación del Controlador RAID LC2 ha finalizado. Reinicie el servidor para empezar a usar el Controlador de arrays.

# **Linux**

Los últimos controladores de Linux se pueden descargar desde

http:\\ecgwdev.wins.compaq.com\products\servers\linux\index.html

En esta página Web también hay información de ayuda para la instalación de los controladores.

# *ApéndiceA*

# **Avisos Reglamentarios**

# **Aviso de la Comisión Federal de Comunicaciones**

La Parte 15 de las Reglas y Regulaciones de la Comisión Federal de Comunicaciones (FCC) ha establecido los límites de emisiones de Radiofrecuencia (RF) para proporcionar un espectro de frecuencia de radio libre de interferencias. Muchos dispositivos electrónicos, incluidos los ordenadores, generan energía RF propia de la función para la que fueron fabricados y, por tanto, están sometidos a esas normas. Estas reglas dividen a los ordenadores y a los dispositivos periféricos en dos clases, A y B, dependiendo de su instalación. Los dispositivos de Clase A son aquellos que por su naturaleza se instalan en un entorno empresarial o comercial. Los dispositivos de Clase B son aquellos que normalmente se instalan en un entorno residencial (por ejemplo, los ordenadores personales). La FCC obliga a que los dispositivos de ambas clases lleven una etiqueta indicando el potencial de interferencias del dispositivo, así como instrucciones de funcionamiento adicionales para el usuario.

La etiqueta del dispositivo muestra a qué clase (A o B) pertenece el equipo. Los dispositivos de Clase B tienen en la etiqueta el logotipo o identificador de la FCC. Los dispositivos de Clase A no tienen en la etiqueta el logotipo o identificador de la FCC. Una vez determinada la clase del dispositivo, consulte la declaración siguiente que le corresponda.

## **Equipo de Clase A**

Este equipo ha sido probado y se ha constatado que cumple las limitaciones exigidas a un dispositivo digital de Clase A de acuerdo con la Parte 15 de la normativa de la FCC. Estas limitaciones pretenden proporcionar una protección razonable contra las interferencias dañinas cuando el equipo funciona en un entorno comercial. Este equipo genera, utiliza y puede emitir energía de radiofrecuencia y, si no se instala y utiliza de acuerdo con las instrucciones, puede ocasionar interferencias nocivas con las comunicaciones por radio. Es probable que el funcionamiento de este equipo en un área residencial cause interferencias dañinas; en tal caso, el usuario está obligado a corregir a su costa las interferencias causadas.

#### **Equipo de Clase B**

Este equipo se ha probado y cumple con los límites establecidos para los dispositivos digitales de Clase B, de acuerdo con la Parte 15 de la Normativa de la FCC. Estas limitaciones se han diseñado para proporcionar una protección razonable contra las interferencias dañinas en un área residencial. Este equipo genera, utiliza y puede emitir energía de radiofrecuencia y, si no se instala y utiliza de acuerdo con las instrucciones, puede ocasionar interferencias nocivas con las comunicaciones por radio. Sin embargo, no hay garantías de que no se producirán interferencias en una instalación específica. Si el equipo ocasiona una interferencia dañina con la recepción de radio o televisión, lo cual puede determinarse apagando y volviendo a encender el equipo, se aconseja tratar de corregir la interferencia mediante alguno de los métodos siguientes:

- Reoriente la antena receptora.
- Aleje el equipo del receptor.
- Conecte el equipo a un toma en un circuito diferente al que está conectado el receptor.
- Consulte al distribuidor o a un técnico de radio o televisión para obtener sugerencias adicionales.

#### **Declaración de Conformidad para los Productos Marcados con el Logotipo FCC (Únicamente para Estados Unidos)**

Este dispositivo cumple con la Parte 15 de la normativa de la FCC. Su funcionamiento está sujeto a las siguientes condiciones: (1) este dispositivo no puede causar interferencias perjudiciales y (2) este dispositivo debe aceptar cualquier interferencia recibida, incluida la que pueda ocasionar un funcionamiento no deseado.

Si tiene alguna duda respecto a su producto, póngase en contacto con:

Compaq Computer Corporation P. O. Box 692000, Mail Stop 530113 Houston, Texas 77269-2000

o llame al número 1-800- 652-6672 (1-1-OK COMPAQ) (Para la mejora continua de la calidad, las llamadas pueden ser grabadas o supervisadas.)

Para consultas relacionadas con esta declaración sobre FCC, póngase en contacto con:

Compaq Computer Corporation P. O. Box 692000, Mail Stop 510101 Houston, Texas 77269-2000

o llame al número (281) 514-3333

Para identificar este producto, consulte el número de Referencia, Serie o Modelo incluido en el mismo.

## **Modificaciones**

La normativa de la FCC exige que se notifique al usuario que cualquier cambio o modificación realizado en este dispositivo que no haya sido expresamente aprobado por Compaq Computer Corporation podría anular el derecho del usuario a utilizar el equipo.

## **Cables**

Las conexiones a este dispositivo deben realizarse con cables blindados que tengan cubiertas de conector RFI/EMI metálicas, a fin de respetar el cumplimiento de la normativa de la FCC.

# **Aviso canadiense (Avis Canadien)**

### **Equipo de Clase A**

Este aparato digital de Clase A cumple todos los requisitos de la Normativa Canadiense sobre Equipos que Originan Interferencias.

Cet appareil numérique de la classe A respecte toutes les exigences du Règlement sur le matériel brouilleur du Canada.

## **Equipo de Clase B**

Este aparato digital de Clase B cumple todos los requisitos de las normas canadienses para equipos causantes de interferencias.

Cet appareil numérique de la classe B respecte toutes les exigences du Règlement sur le matériel brouilleur du Canada.

# **Notificación de la Unión Europea**

Los productos que presentan la marca CE cumplen con la Directiva EMC (89/336/EEC) y con la Directiva de bajo voltaje (72/23/EEC) publicadas por la Comisión de la Comunidad Europea.

El cumplimiento de estas instrucciones supone la conformidad con las siguientes normas europeas (entre paréntesis están los estándares internacionales equivalentes):

- EN55022 (CISPR 22): Interferencia Electromagnética
- EN50082-1 (IEC801-2, IEC801-3, IEC801-4): Inmunidad Electromagnética
- EN60950 (IEC950) Seguridad del Producto

## **Aviso Japonés**

ご使用になっている装置にVCCIマークが付いていましたら、次の説明文を お読み下さい。

この装置は、情報処理装置等電波障害自主規制協議会 (VCCI) の基準 に基づくクラスB情報技術装置です。この装置は、家庭環境で使用すること を目的としていますが、この装置がラジオやテレビジョン受信機に近接して 使用されると、受信障害を引き起こすことがあります。 取扱説明書に従って正しい取り扱いをして下さい。

VCCIマークが付いていない場合には、次の点にご注意下さい。

この装置は、情報処理装置等電波障害自主規制協議会 (VCCI)の基準に 基づくクラスA情報技術装置です この装置を家庭環境で使用すると電波 妨害を引き起こすことがあります。この場合には使用者が適切な対策を講ず るよう要求されることがあります。

# **Aviso Taiwanés**

#### 警告使用者:

這是甲類的資訊產品・在居住的環境中使用時・可能<br>會造成射頻干擾・在這種情況下・使用者會被要求採<br>取某些適當的對策。
# *Apéndice B*

## **Descarga Electrostática**

La descarga de electricidad estática a través de los dedos o de otro cuerpo conductor puede dañar las placas de los circuitos impresos y otros dispositivos sensibles a este tipo de electricidad. Esto puede reducir la vida del dispositivo.

## **Prevención de Daños Provocados por la Electricidad Estática**

Para evitar daños por descargas electroestáticas, observe las siguientes precauciones:

- Evite tocar con las manos las piezas sensibles a la electricidad estática al transportarlas o almacenarlas en contenedores a prueba de este tipo de electricidad.
- No saque de sus contenedores las piezas sensibles a la electricidad estática hasta que lleguen a entornos de trabajo a prueba de este tipo de electricidad.
- Coloque las piezas en una superficie con toma de tierra antes de sacarlas de sus contenedores.
- Procure no tocar las patillas, los terminales o los circuitos.
- Asegúrese de que está conectado a tierra siempre que toque un componente o un mecanismo sensible a la electricidad estática.

## **Métodos de Conexión a Tierra**

Existen varios métodos para aislarse de la electricidad estática. Utilice una o varias de las medidas de seguridad siguientes cuando manipule o instale componentes sensibles a la electricidad estática:

- Póngase una correa en la muñeca y conéctela con un cable a una mesa de trabajo con toma de tierra o al chasis de un ordenador. Las muñequeras son cintas flexibles con una resistencia mínima de 1 megaohmio +/- 10% en los cables de conexión a tierra.
- Utilice correas en tacones, punteras o botas al trabajar de pie. Póngase correas en ambos pies si se halla sobre un suelo conductor o sobre esterillas de suelo disipadoras.
- Utilice herramientas conductoras.
- Utilice un juego de herramientas portátil con una alfombrilla disipadora de electricidad estática.

Si no dispone de este equipo antiestático, consiga que un Servicio Técnico de Compaq instale la pieza.

**NOTA:** Si desea obtener más información acerca de la electricidad estática o necesita ayuda para instalar este producto, póngase en contacto con un Servicio Técnico Autorizado de Compaq o consulte la Guía de Mantenimiento y Servicio del Servidor.

# *Apéndice C*

# **Especificaciones**

En este apéndice se proporcionan las especificaciones físicas, de funcionamiento y de rendimiento del Controlador RAID LC2.

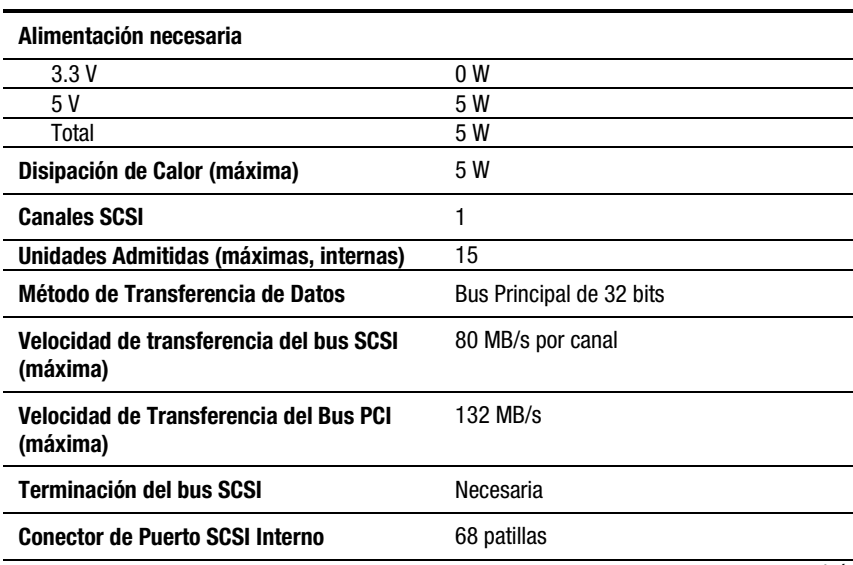

#### **Tabla C-1 Especificaciones del Controlador RAID LC2**

*continúa*

| <b>Dimensiones</b>                  | <b>Medidas inglesas</b>           | <b>Internacionales</b>          |
|-------------------------------------|-----------------------------------|---------------------------------|
| Altura                              | $4.2$ in                          | $10.6 \text{ cm}$               |
| Longitud                            | $5.8$ in                          | 14,3 cm                         |
| Grosor                              | $0,6$ in                          | $1.5 \text{ cm}$                |
| Rango de Temperaturas               |                                   |                                 |
| En funcionamiento                   | $50^\circ$ a $95^\circ$ F         | 10 $^{\circ}$ a 35 $^{\circ}$ C |
| En transporte                       | -22 $^{\circ}$ a 140 $^{\circ}$ F | $-30^\circ$ a 60 $^\circ$ C     |
| Humedad Relativa (sin condensación) |                                   |                                 |
| En funcionamiento                   | 20% a 80%                         | 20% a 80%                       |
| Sin funcionamiento                  | 5% a 90%                          | 5% a 90%                        |
|                                     |                                   |                                 |

**Tabla C-1 Especificaciones del Controlador RAID LC2** *continúa*

# *ApéndiceD*

# **Conocimiento de los Arrays de Unidades**

Este capítulo explica los conceptos de array de unidades, métodos de protección de datos (incluidas las opciones de tolerancia a fallos) y las características de fiabilidad de datos de los arrays de unidades. Esta información le ayudará a comprender las condiciones y los conceptos necesarios para la configuración.

**NOTA:** El Controlador RAID LC2 no admite todas las características descritas en esta sección. Consulte el Capítulo 1 para obtener una lista de las características admitidas.

### **¿Qué es un Array de Unidades?**

Un array de unidades es una colección de unidades de disco duro o *unidades físicas* que se agrupan para crear un *array* de unidades físicas. Un array está compuesto por uno o más subconjuntos, denominados *unidades lógicas* o *volúmenes lógicos*, que se hallan repartidos por todas las unidades físicas del array. Los sistemas operativos ven las unidades lógicas como un espacio de almacenamiento contiguo sencillo, a pesar de que está compuesto por partes de varias unidades físicas.

El array de unidades genérico que aparece en la Figura D-1 está formado por dos unidades lógicas que se distribuyen en tres unidades físicas. Las Figuras de la D-2 a la D-4 muestran otras configuraciones de array de unidades.

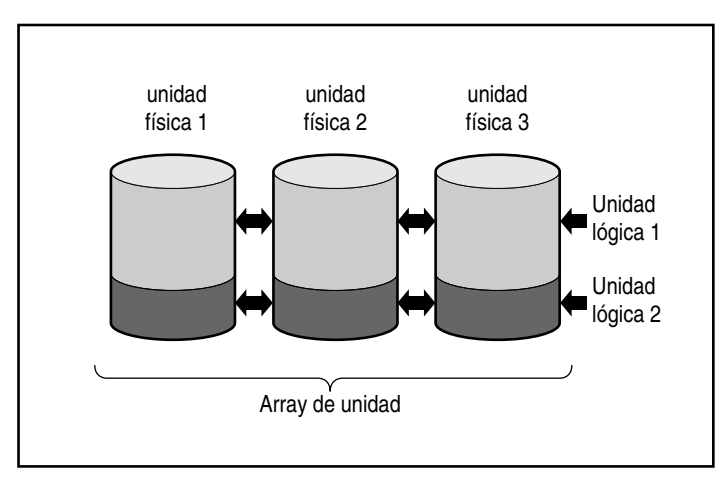

Figure D-1. Array de unidades con dos unidades lógicas

Un array de unidades también puede estar compuesto por una sola unidad lógica, como se muestra en la Figura D-2.

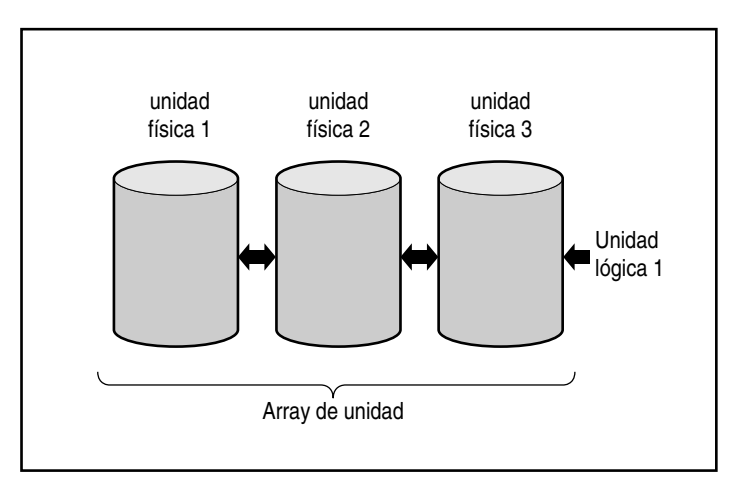

Figura D-2. Array de unidades con una unidad lógica

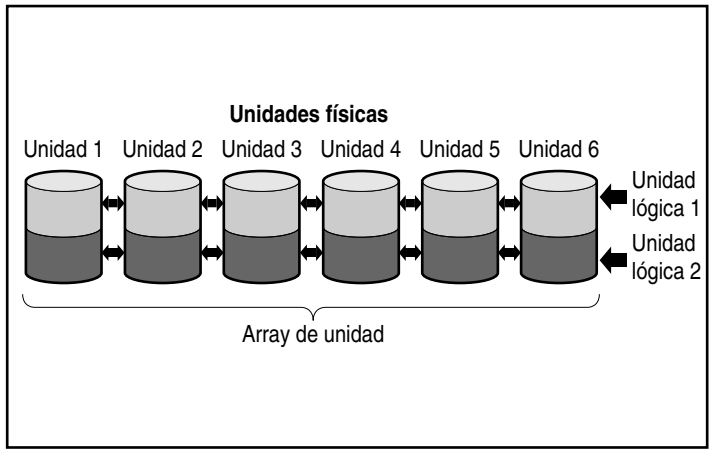

Figura D-3. Array de unidades con seis unidades físicas y dos unidades lógicas

Las mismas unidades físicas pueden organizarse en arrays separados como se muestra en la Figura D-4. Ambos arrays pueden manejarse con el mismo controlador.

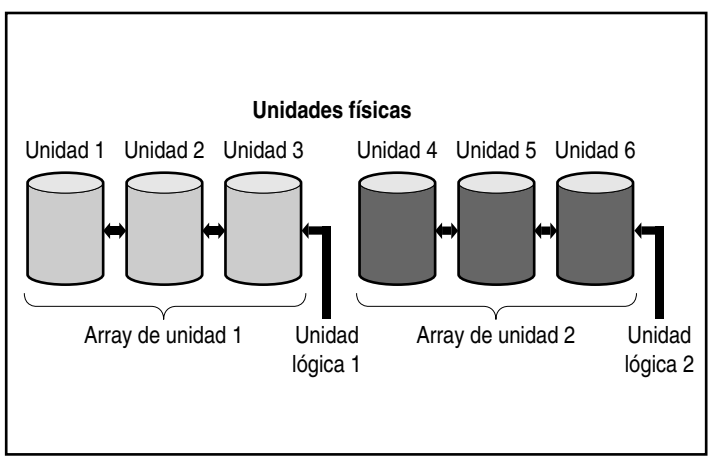

Figura D-4. Dos arrays de unidades con seis unidades físicas

#### **Unidades Lógicas**

Una unidad lógica es un espacio de almacenamiento distribuido entre *todas* las unidades físicas de un array (excepto entre los repuestos en línea); consulte la Figura D-3. La distribución del espacio de almacenamiento proporciona las siguientes ventajas:

- Se puede acceder a los datos contenidos en todas las unidades físicas al mismo tiempo, por lo que el almacenamiento y la recuperación de datos ofrece un rendimiento muy superior.
- Se pueden utilizar los métodos de tolerancia a fallos para proteger los datos contra fallos de hardware.

Un array puede estar compuesto por varias unidades lógicas, cada una de las cuales utiliza todas las unidades físicas del array. Es importante tener en cuenta que la parte de cualquier unidad lógica que reside en cada unidad física tiene el mismo tamaño. Esto significa que, para obtener la máxima eficacia, todas las unidades físicas de cada array también deben tener el mismo tamaño.

A continuación se indican características importantes de las unidades lógicas:

- El número máximo de unidades lógicas por Controlador es 32.
- Debe haber al menos una unidad lógica en un array.
- Las unidades lógicas de un array pueden tener tamaños diferentes.
- La parte de una unidad lógica de cada unidad física tiene el mismo tamaño.
- La unidades lógicas de un array pueden utilizar diferentes métodos de tolerancia a fallos (niveles RAID).

## **Limitaciones del Array de Unidades**

Entre las características importantes de un array se encuentran:

- Un solo array no puede abarcar más de un Controlador de array.
- Un solo Controlador de array puede controlar varios arrays. (Sin embargo, algunos Controladores de array sólo pueden controlar un array).
- Un array puede tener un máximo de 60 unidades físicas. (El número máximo de unidades está limitado por el número de unidades que se pueden instalar con el controlador.)
- Los arrays constan al menos de una unidad lógica y pueden poseer un máximo de 32 unidades lógicas.
- Para obtener la máxima eficacia, todas las unidades de un array deben tener la misma capacidad.

### **Ventajas del Array de Unidades**

El uso de arrays de unidades tienen varios beneficios importantes:

- Protección de Datos
- Mejora del Rendimiento
- Cambios de Capacidad de Almacenamiento (en algunos controladores de array)

#### **Protección de Datos**

Un controlador de array proporciona varias opciones para producir redundancia de datos y, así, conseguir un sistema más fiable que incluya distribución de datos, métodos de tolerancia a fallos, asignación de repuestos en línea y reconstrucción de datos.

#### **Opciones de Tolerancia a Fallos (RAID)**

Durante la configuración, elija un nivel de tolerancia a fallos para el array. RAID (Redundant Array of Independent Disks, Array Redundante de Discos Asequibles)es el término que se utiliza para designar el procedimiento de array que proporciona redundancia de datos para incrementar la fiabilidad y el rendimiento del sistema.

Los niveles de RAID varían desde RAID 5 a RAID 0. Las propiedades de estos niveles se resumen en la Tabla D-1 y se describen con más detalle en la siguiente tabla.

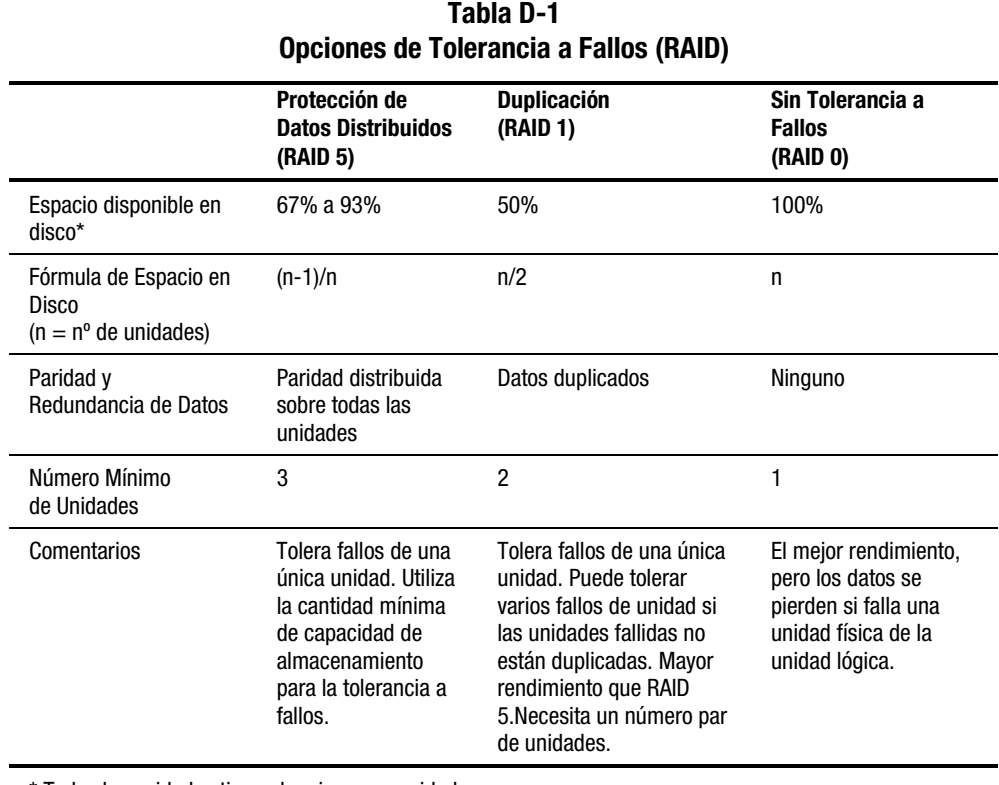

\* Todas las unidades tienen la misma capacidad.

El método de tolerancia a fallos que elija afectará a la capacidad de almacenamiento de disco disponible y al rendimiento del array de unidades. Si necesita un sistema de tolerancia a fallos para datos importantes que sólo requiera la capacidad de controlar un único fallo de unidad simultáneo, para alcanzar la máxima eficacia en almacenamiento de espacio, Compaq recomienda utilizar RAID 5, o RAID 1 si el rendimiento de E/S es más importante. Si almacena datos que no son de la máxima importancia y si tanto el espacio como el rendimiento son importantes, RAID 0 proporciona la mejor opción para ambos parámetros. Sin embargo, RAID 0 no tiene protección de datos por lo que, por lo que deberá efectuar copias de seguridad por si se produce un fallo de hardware.

#### *Protección de Datos Distribuidos (RAID 5)*

La protección de datos distribuidos, también llamada RAID 5, almacena los datos de paridad en todas las unidades del array. Si falla una unidad, el Controlador utiliza los datos de paridad y los datos de las demás unidades para reconstruir los de la unidad que ha fallado. Esto permite que el sistema pueda continuar operando con un rendimiento ligeramente inferior hasta que se reemplace la unidad afectada.

La protección de datos distribuidos requiere un array con un mínimo de tres unidades físicas y un máximo de 60. Por tanto, en un array con tres unidades físicas, la protección de datos distribuida utiliza sólo el 33% de la capacidad de almacenamiento total de la unidad lógica para la tolerancia a fallos, mientras que una configuración de 14 unidades utiliza sólo el 7%.

**NOTA:** Dada la fiabilidad de una determinada generación de tecnología de disco duro, la probabillidad de que un array sufra un fallo de unidad aumenta con el número de unidades contenidas en un array. Compaq recomienda limitar a 14 el número de unidades de un array.

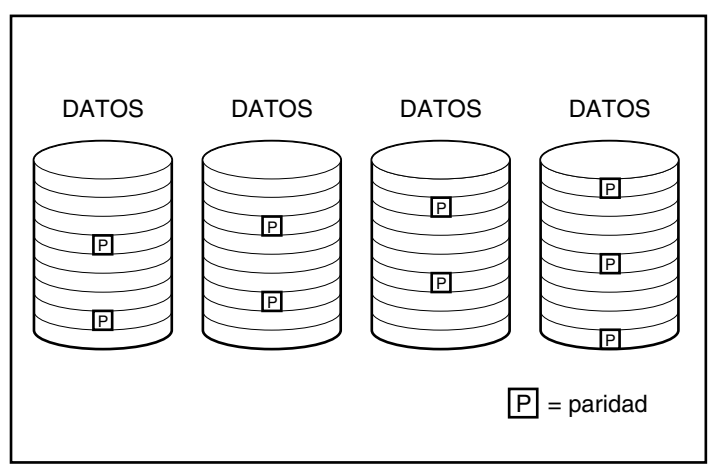

Figura D-5. La Protección de Datos Distribuidos reparte los datos redundantes [P] por todas las unidades físicas

#### *Duplicación de Unidades (RAID 1)*

La duplicación de unidades, también denominada RAID 1, es el método de tolerancia a fallos de mayor rendimiento. RAID 1 es el único método para la protección de tolerancia a fallos si sólo hay dos unidades instaladas o seleccionadas en un array. La duplicación de unidades crea tolerancia a fallos mediante el almacenamiento de dos conjuntos de datos duplicados en un par de unidades de disco. Por tanto, RAID 1 es un método de tolerancia a fallos costoso, ya que utiliza el 50% de la capacidad de la unidad para almacenar los datos redundantes. RAID 1 siempre necesita un número par de unidades. Para mejorar el rendimiento de las configuraciones con más de dos unidades, los datos se intercalan por las unidades. Igual que RAID 1+0 o RAID 10.

Si falla una unidad, la duplicación de unidades proporciona una copia de seguridad de los ficheros y las operaciones normales del sistema no se interrumpen. La característica de duplicación requiere un mínimo de dos unidades y, en una configuración de varias unidades (cuatro o más), la duplicación puede tolerar varios fallos de unidad simultáneos siempre y cuando las unidades afectadas no se dupliquen entre sí.

**IMPORTANTE:** Si dos unidades duplicadas entre sí fallan, el volumen fallará y podrían perderse los datos.

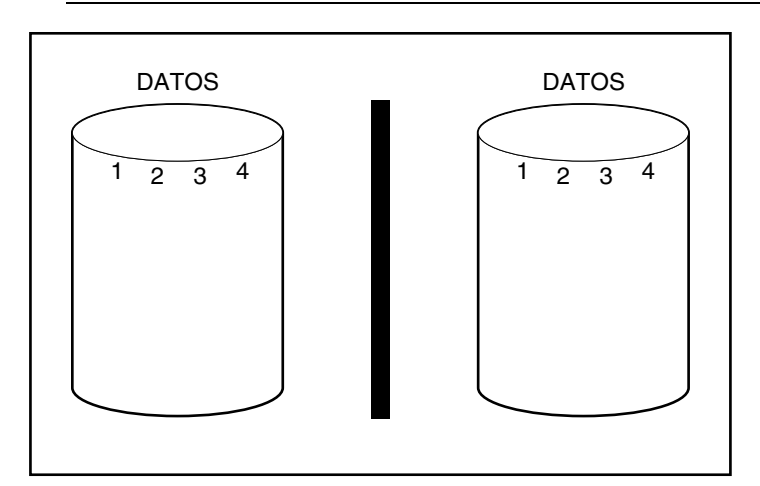

Figura D-6. La duplicación de unidades almacena una copia idéntica de los datos

#### *Sin Tolerancia a Fallos (RAID 0)*

RAID 0 no proporciona tolerancia a fallos. Este nivel de RAID intercala los datos en todas las unidades del array, pero no incorpora ningún método para crear datos redundantes. Por ello, si elige esta opción de RAID para alguna unidad lógica, perderá datos de dicha unidad lógica si falla una unidad física.

Sin embargo, puesto que no se utiliza la capacidad de las unidades lógicas para los datos redundantes, RAID 0 ofrece la velocidad de procesado más rápida y la mayor capacidad. Por esta razón, es recomendable asignar RAID 0 a unidades que necesiten una gran capacidad y una alta velocidad pero que no contengan datos importantes.

Antes de elegir la opción RAID 0, tenga en cuenta lo siguiente:

- Un fallo de disco ocasionará la pérdida de datos de todas las unidades lógicas con RAID 0.
- No puede asignar ningún repuesto en línea a un array que contenga una unidad lógica con RAID 0.

#### **Repuesto en Línea**

Durante la configuración, tenga en cuenta que la asignación de un repuesto en línea mejorará la tolerancia a fallos del sistema. Un repuesto en línea (también llamado repuesto en caliente) es una unidad que utiliza el Controlador cuando ocurre un fallo de unidad. Si falla una unidad, el Controlador reconstruye en el repuesto en línea los datos que había en la unidad afectada. El Controlador también envía directamente al repuesto en línea datos que normalmente almacenaría en la unidad afectada.

El repuesto en línea mejora la tolerancia a fallos global del sistema sustituyendo automáticamente una unidad fallida y restaurando rápidamente en el sistema la protección total de tolerancia a fallos de RAID. Durante el tiempo que el sistema está funcionando en modo de recuperación provisional con la unidad fallida, el sistema puede experimentar más fallos de unidad.

Para distribuir un repuesto en línea, debe tener instalada al menos una unidad física sin asignar y el sistema debe ejecutar alguno de los métodos de tolerancia a fallos (RAID 1 o superior).

#### **Mejora del Rendimiento**

Los arrays de unidades permiten mejorar considerablemente el rendimiento de acceso a datos con respecto a las unidades que no están en arrays. Algunos Controladores de array tienen otras características de mejora de rendimiento que se mencionan aquí.

#### **Distribución y Repartición de Datos**

La distribución de los datos permite el acceso simultáneo a datos desde varias unidades de un array. El resultado es que las transferencias de E/S son más rápidas que en las unidades que no están en arrays. La repartición de datos distribuye datos por las unidades.

La repartición de datos se genera automáticamente en un Controlador de arrays para almacenar los datos de usuario. Un stripe es una colección de datos contiguos distribuidos homogéneamente por todas las unidades físicas de una unidad lógica. La anchura del stripe (la cantidad almacenada en cada unidad física) se selecciona para mejorar el rendimiento del sistema operativo.

Por ejemplo, piense en un sistema operativo que típicamente solicita datos en bloques de 32 sectores (un sector contiene 512 bytes de datos). El controlador de array puede distribuir los datos de modo que los primeros 32 sectores de datos están en la primera unidad del array. El Controlador de array sigue distribuyendo los 32 sectores siguientes en la segunda unidad, los siguientes 32 sectores en la tercera unidad y así sucesivamente. Los datos de usuario distribuidos homogéneamente en todas las unidades del array hacen que mejore el rendimiento al permitir el acceso a los datos de todas las unidades de manera simultánea. Consulte la Figura D-7.

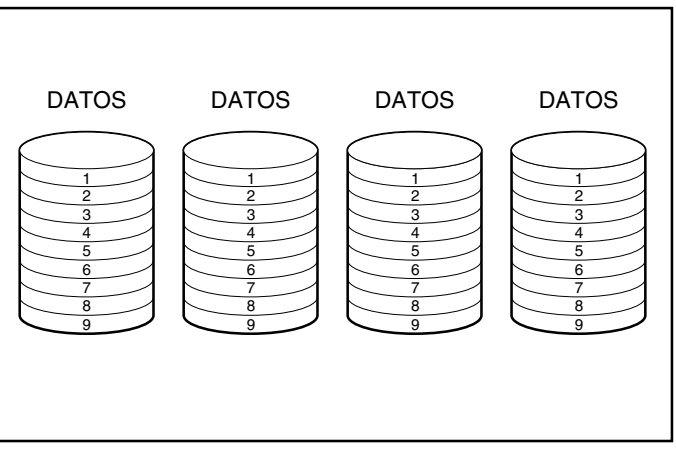

Figura D-7. La repartición de datos distribuye datos por todas las unidades físicas

#### *Tamaño del Stripe Definido por el Usuario*

Si el Controlador de array tiene un Acelerador de Arrays, puede cambiar el tamaño del stripe durante la configuración inicial del sistema o posteriormente, después de que el sistema se ha utilizado durante un tiempo. También puede hacerse en línea si el nuevo tamaño de stripe encaja con el formato existente. En la Tabla D-2 se enumera un conjunto de tamaños de stripe válidos para cada nivel de RAID.

Dado que los datos se reescriben en las unidades en un formato diferente, la caché de escritura debe estar activada (baterías cargadas) para proteger los datos por si se produjera una pérdida de potencia durante el cambio. Además, la memoria del Acelerador de Arrays debe ser suficientemente grande para admitir el mínimo común múltiple de los dos distintos tamaños completos de stripe. Durante un cambio de expansión/stripe de un volumen de RAID 5 de 11 unidades (por defecto, 32 sectores; stripe total = 320 sectores) a un volumen de RAID 1 de 14 unidades (por defecto, 256 sectores; stripe total = 1.792 sectores), el mínimo común múltiple de un stripe total necesitará 8.960 sectores (4.480 KB) en el Acelerador de Arrays.

El número de sectores de las unidades físicas no se puede aumentar. Esto se puede producir como resultado de una solicitud para aumentar el tamaño del stripe; no se admitirá el tamaño recién seleccionado. Por ejemplo, si el usuario desea cambiar el tamaño del stripe de 32 a 256 sectores, es posible que no haya sectores suficientes al final de los discos para un stripe completo del tamaño mayor. Dado que no se puede realizar un stripe parcial, no se admitirá la solicitud. En una configuración nueva no se utiliza el área del final de los discos si no hay suficientes sectores para ese tamaño determinado de stripe. Para seleccionar el nuevo tamaño tendrá que eliminar la configuración actual y configurar el array con el nuevo tamaño de stripe. Dado que los datos se destruirían, necesitaría efectuar copias de seguridad de los mismos y restaurarlos después de configurar el array.

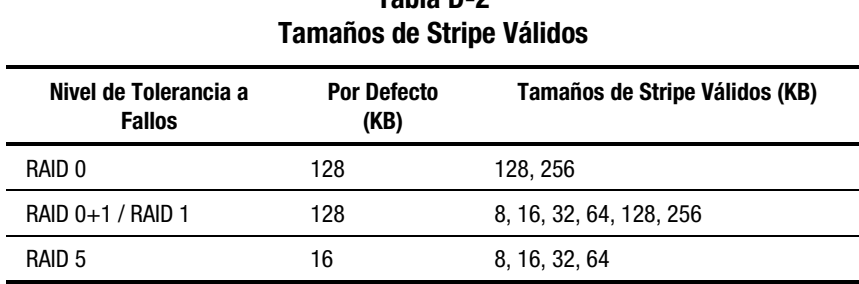

# **Tabla D-2**

#### **Acelerador de Arrays**

Algunos controladores de array poseen un Acelerador de Arrays que sirve como una memoria caché de escritura validada y de lectura anticipada. Esto mejora el rendimiento de los comandos de lectura y escritura. El Acelerador de Arrays es especialmente útil para aumentar el rendimiento de las configuraciones de base de datos y de tolerancia a fallos.

El Acelerador de Arrays aumenta el rendimiento al tener los datos de escritura del Controlador de array en la memoria caché del Acelerador de Arrays en lugar de estar directamente en las unidades. El sistema puede acceder a esta memoria caché con una velocidad cien veces superior a la que tendría de acceder al almacenamiento de disco. El Controlador de array escribe los datos en el Acelerador de Arrays para el array de unidad en un momento posterior, cuando el Controlador está inactivo.

El Controlador también utiliza el Acelerador de Arrays para aumentar el rendimiento mediante la anticipación de solicitudes. El Acelerador de Arrays utiliza un algoritmo de thread múltiple para predecir la siguiente operación probable de lectura para el array. Estos datos se leen en el Acelerador de Arrays y, por tanto, están preparados para acceder a ellos. Cuando el Controlador de array recibe una solicitud de lectura de los datos en caché, pueden traerse inmediatamente a la memoria del sistema a velocidades de bus PCI.

#### *Protección de Datos*

El Acelerador de Arrays está pensado para proteger la integridad de los datos. Las baterías y la memoria ECC protegen la memoria caché. Esto permite a los usuarios obtener todas las ventajas del rendimiento sin sacrificar la fiabilidad.

El Acelerador de Arrays también es extraíble. Esto, junto con las baterías integradas, permite que el Acelerador de Arrays se pueda extraer de un Controlador de array e instalarse en otro. Si hay datos en el Acelerador de Arrays que no se han escrito en el disco duro, pueden transferirse a otro Controlador de array. Esto puede suceder si el Controlador de array o el servidor fallan antes de que los datos de la caché queden guardados en una unidad.

#### *Memoria ECC*

Para asegurar una mayor integridad de los datos, la memoria caché del Acelerador de Arrays está formada por una Memoria de Comprobación y Corrección de Errores (ECC, Error Checking and Correcting). La memoria ECC detecta y corrige todos los errores de memoria de bit único en varias SDRAM. También detecta todos los errores de memoria de dos bits en cualquier posición y casi todos los errores de tres y cuatro bits en una SDRAM. Una SDRAM completa puede fallar sin perder datos. Esto asegura la corrección de errores comunes de memoria sin interrumpir el funcionamiento del sistema.

#### *Baterías*

El Acelerador de Arrays contiene baterías que mantienen los datos en caché si se produce un fallo de alimentación del sistema. Las baterías pueden conservar los datos en el Acelerador de Arrays durante cuatro días. Cuando se restituye la alimentación del sistema, un proceso de inicialización escribe en las unidades de disco los datos conservados.

Las celdas utilizadas en las baterías del Acelerador de Arrays se recargan mediante una carga progresiva que se aplica mientras hay alimentación del sistema. Si las escrituras posteriores se almacenaran en la memoria del Acelerador de Arrays y se produjera una pérdida de alimentación, deberá reinstalar la alimentación en un plazo de unos cuatro días o los datos almacenados en la memoria se perderán.

**IMPORTANTE:** Es posible que las baterías se vean reducidas si instala un nuevo controlador de array. Este proceso puede ocupar hasta 4 horas del funcionamiento del sistema, para que se logren recargar las baterías completamente. En este caso, sólo quedará afectado el Acelerador de Arrays; el sistema seguirá funcionando sin interrupción.

Durante la Autocomprobación al Arrancar (POST), el Controlador de array comprueba las baterías. Si la carga de las baterías es baja o está agotada, aparece un mensaje de error 1794 de POST que indica que el Acelerador de Arrays está desactivado. El Controlador desactiva temporalmente el Acelerador de Arrays hasta que las baterías se cargan en un 90%. La placa sigue funcionando correctamente, con un rendimiento ligeramente inferior, hasta que las baterías se cargan en un 90%. Al llegar a este punto, el Acelerador de Arrays se activa automáticamente.

#### **Servicio de Solicitudes de E/S Simultáneas**

El Controlador de array tiene capacidad para emitir cientos de solicitudes de E/S al mismo tiempo. Por ejemplo, si solicita datos de la primera unidad y otro usuario solicita datos de una segunda unidad, el Controlador puede enviar las dos informaciones simultáneamente.

#### **Gestión Optimizada de Solicitudes**

La Gestión Optimizada de Solicitudes, también conocida como ordenación de tendencia de mejora, es otra característica de mejora del rendimiento proporcionada por los controladores de array. El controlador recibe y pone en cola las numerosas solicitudes de datos desde el sistema operativo. A continuación, el Controlador reorganiza las solicitudes en un orden que mejora el rendimiento.

Por ejemplo, el controlador de array recibe una solicitud de una unidad física que actualmente no se encuentra activa. El Controlador registra la solicitud inmediatamente por delante de las solicitudes recibidas antes y que ya están en cola en otras unidades activas dentro del array. Este proceso de gestión de solicitudes se lleva a cabo simultáneamente a las operaciones de unidad. Las ventajas de la gestión de solicitudes optimizada aumentan cuando se hacen mayores peticiones en el subsistema de la unidad.

#### **Transferencia de Datos del Bus Principal**

El Controlador de array es un dispositivo de bus principal que toma el control del bus PCI durante las transferencias a alta velocidad. Esto permite que el procesador del sistema pueda manejar el procesador de la aplicación u otro tipo de tarea. La transferencia de datos se produce a un máximo de 132 MB/s para el bus PCI. Las transferencias a alta velocidad del bus principal son especialmente importantes cuando los modelos aceptados se utilizan junto con varias placas de expansión como los Controladores de interfaz de red (NIC).

#### **Cambios en la Capacidad de Almacenamiento**

Algunos Controladores de array le permiten aumentar la capacidad de almacenamiento mediante la expansión y ampliación de la capacidad. **La expansión de la capacidad** consiste en aumentar el tamaño de un array mediante la incorporación de unidades físicas y la creación de unidades lógicas adicionales. **La ampliación de la capacidad** consiste en aumentar el tamaño de un array mediante la incorporación de unidades físicas y el incremento de una unidad lógica existente (sin agregar más unidades lógicas). Si la Utilidad de Configuración de Arrays de Compaq (ACU, Array Configuration Utility) se puede utilizar para configurar el array, los usuarios podrán extender (aumentar) el tamaño de las unidades lógicas existentes bajo cualquier sistema operativo. Sin embargo, sólo algunos sistemas operativos permiten al usuario volver a ajustar el tamaño de una partición dentro de la unidad lógica extendida (más grande) mediante las herramientas de otros fabricantes.

**NOTA:** La ampliación de la capacidad de una unidad lógica existente puede efectuarse fuera de línea realizando copias de seguridad de todos los datos, reconfigurando el array y restaurando los datos. Para ampliar la capacidad en línea, su sistema operativo debe admitir una unidad lógica de tamaño creciente.

El controlador de array permite la configuración de una o más unidades lógicas independientes en un único array de unidad. El Controlador también admite la ampliación de la capacidad de una unidad lógica existente. Un array de unidades existente se puede ampliar agregando una o más unidades lógicas al array o incrementando la capacidad de una unidad lógica existente. Para crear espacio para la capacidad adicional deben agregarse más unidades físicas. Consulte la Figura D-8.

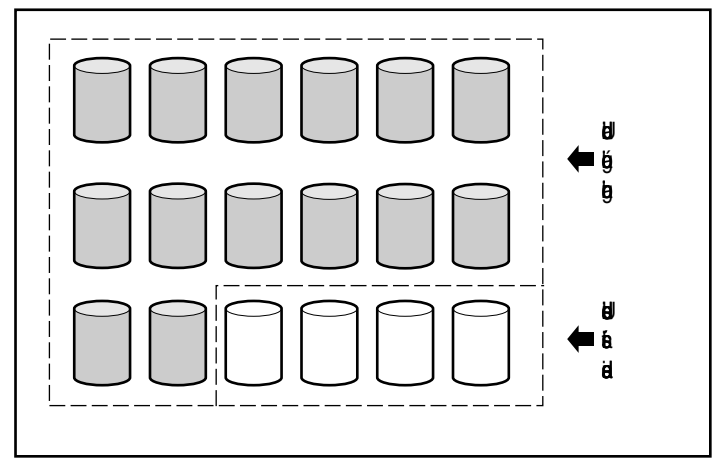

Figura D-8. Añadir más unidades físicas

Cuando se ha iniciado por la Utilidad de Configuración de Arrays, el Controlador de array redistribuye automáticamente los datos de la unidad lógica original en una unidad lógica que abarca todas la unidades físicas del array, incluidas las unidades añadidas. El espacio sobrante se emplea para aumentar el tamaño de una unidad lógica o para crear unidades lógicas adicionales, dispersando igualmente todas las unidades físicas. La unidad lógica ampliada se halla en el interior del array de unidades de tamaño superior. Al agregar unidades lógicas, éstas se incluyen en el array de unidades con la capacidad de almacenamiento expandida. Consulte la Figura D-10.

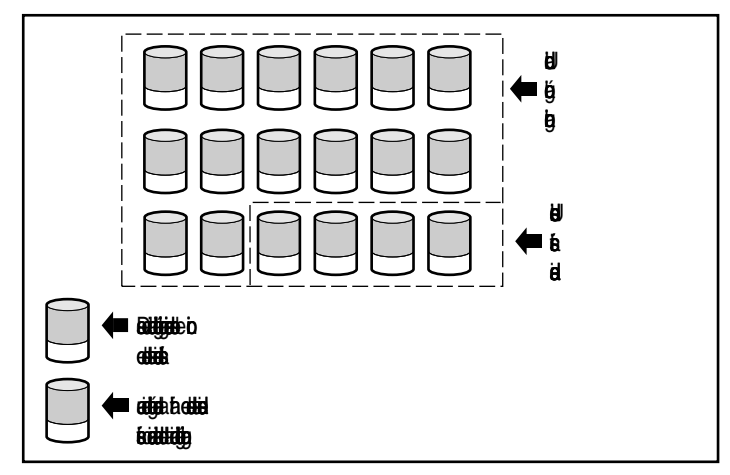

Figura D-9. Capacidad de almacenamiento de array expandido con una segunda unidad lógica.

**Ejemplo:** Imagine que tiene un total de 14 unidades físicas y que desea aumentar estas a 18 unidades. Con la Utilidad de Configuración de Arrays en ejecución, sólo tiene que instalar cuatro unidades en los compartimientos de unidad vacíos. En este punto, el array se parecerá a la de la Figura D-8, con los datos originales (unidad lógica original) representados por unidades sombreadas en gris y las nuevas unidades sin sombrear. Ejecute la Utilidad de Configuración de Arrays que se encuentra en el CD de SmartStart y Software Auxiliar para comenzar el procedimiento de ampliación, como se describe en el Capítulo 6.

El Controlador de array redistribuye los datos por igual entre todas las unidades, mediante el mismo método de tolerancia a fallos que la configuración original. La primera unidad lógica permanece en primer lugar, pero ahora abarca 18 unidades en vez de 14. La Utilidad de configuración de matrices también detecta el espacio no utilizado de cada unidad (ya que cada unidad contiene una 14/18 partes de los datos que utiliza) y ayuda a configurarlo en una segunda unidad lógica con su propia tolerancia a fallos, distribuida en el espacio extra de todas las unidades.

Cuando termina este proceso, las dos unidades lógicas (una con los datos originales y la nueva vacía) se configuran en un solo array con más capacidad total que la original. En este momento, el array se parece más al de la Figura D-9, con las unidades lógicas representadas por el mismo esquema de sombreado.

No es necesario que todas las *unidades lógicas* de una matriz tengan el mismo tamaño ni que tengan la misma configuración de tolerancia a fallos. Cada unidad lógica se trata como una entidad independiente sin tener en cuenta la cantidad de unidades físicas que cruce. Cada una se puede configurar de la manera que mejor se adecue a sus necesidades.

Es importante recordar que todas las *unidades físicas* de un array deben tener el mismo tamaño (capacidad). Esto es así porque cada unidad contiene una parte idéntica de una o más unidades lógicas y el tamaño de las partes sólo puede sumar el tamaño de la unidad más pequeña. Aunque puede ampliar la capacidad de almacenamiento con unidades más grandes, no podrá utilizar el espacio adicional.

Durante la expansión de un array que en un principio tiene dos o más unidades lógicas, la redistribución de datos se produce en una unidad lógica cada vez. Cuando se haya completado la expansión de capacidad, las unidades lógicas recién creadas estarán disponibles. Con Windows NT y NetWare, la unidad lógica puede añadirse al volumen lógico existente.

#### **Expansión o Ampliación en Línea de la Capacidad**

En algunos casos, el Controlador de array y la Utilidad de Configuración de Arrays también admiten los cambios en línea de la capacidad de almacenamiento, sin necesidad de apagar el servidor o el sistema de almacenamiento. Estos casos requieren:

- Unidades Conectables en Caliente y
- Bien Windows NT (sólo admite ampliación de capacidad en línea) o NetWare

Puesto que la Utilidad de Configuración de Arrays reconfigura el Controlador de array, la reconfiguración en línea solo puede realizarse si esta Utilidad se ejecuta en el mismo entorno que las aplicaciones normales del servidor.

Las unidades conectables en caliente son necesarias para los cambios de almacenamiento en línea, ya que las unidades no conectables en caliente requieren que el servidor esté apagado para poder añadir o extraer la unidad. Todos los Servidores y Sistemas de Almacenamiento ProLiant admiten unidades conectables en caliente.

#### **Ampliaciones de la Capacidad de la Unidad de Disco**

Es posible obtener más espacio de almacenamiento con el mismo número de unidades físicas *en una configuración de tolerancia a fallos* reemplazando estas unidades con otras de mayor capacidad. Al reemplazar las unidades una por una, los datos de la nueva unidad se vuelven a crear a partir de la información redundante de las demás unidades. Después de haber vuelto a crear una unidad, se puede reemplazar la siguiente. Una vez que todas las unidades se han reemplazado y reconstruido, la capacidad adicional de cada unidad se puede utilizar añadiendo una nueva unidad lógica. Si utiliza la Utilidad de Configuración de Arrays, ésta reconocerá el espacio sin utilizar y le guiará a través del procedimiento para hacer uso del mismo.

#### **Otras Características de la Gestión de Fallos**

El Controlador de array y el sistema operativo de red ofrecen otras características de gestión de fallos y fiabilidad de los datos. Entre estas características se incluyen:

- Monitorización Automática de Seguridad
- Reparación dinámica de sectores
- Seguimiento de los parámetros de la unidad
- Características de aviso de fallo de la unidad
- Recuperación provisional de datos
- Recuperación automática de datos
- Unidades conectables en caliente (Sistema de Almacenamiento ProLiant de Compaq, Servidor ProLiant de Compaq, Sistema de Almacenamiento de Montaje en Bastidor ProLiant de Compaq o Servidor de Montaje en Bastidor ProLiant de Compaq)

Las funciones siguientes no son características del Controlador de array, pero posiblemente las admitirá el sistema operativo:

- Duplicación de Controladores
- Duplicación de unidades en base a software

#### **Monitorización Automática de Seguridad**

La Monitorización Automática de Seguridad (ARM) es un proceso en segundo plano que busca sectores en mal estado en los discos duros de las unidades lógicas con tolerancia a fallos. Este proceso también verifica la coherencia de los datos de paridad de las unidades con protección de datos o con protección de datos distribuidos. Por otra parte, asegura que se puedan recuperar correctamente todos los datos en caso de que se produzca un fallo en el futuro. ARM sólo funciona si selecciona RAID 1 o RAID 5.

#### **Reparación Dinámica de Sectores**

Si se utiliza el proceso de reparación dinámica de sectores, el Controlador reasigna automáticamente los sectores con fallos de medios que detecta, ya sea durante el funcionamiento normal o en la monitorización automática de seguridad.

#### **Seguimiento de los Parámetros de la Unidad**

El seguimiento de los parámetros de la unidad controla más de 15 parámetros operativos de la unidad y pruebas de funcionalidad. Esto incluye parámetros como los errores de lectura, escritura y búsqueda, tiempo de giro, problemas de cables y pruebas de funcionalidad como tiempo de búsqueda pista a pista. El seguimiento del parámetro de la unidad permite al Controlador de array detectar problemas de unidad y predecir fallos de unidad antes de que se produzcan. También posibilita la garantía de prevención de fallos en las unidades de disco de Compaq.

#### **Características de Aviso de Fallo de la Unidad**

Las características de fallo de unidad generan diversos avisos o mensajes de error que dependen de los diferentes modelos de servidor de Compaq. Consulte la documentación incluida con el servidor para determinar qué características de fallo de unidad están incluidas en su modelo de servidor.

Otras opciones de Compaq, como Insight Manager de Compaq y Server Manager/R de Compaq, proporcionan más características de fallo de unidad. Para obtener más información sobre estos productos, consulte con un Servicio Técnico Autorizado de Compaq.

#### **Recuperación Provisional de Datos**

Con las configuraciones de tolerancia a fallos RAID 1 o superior, si una unidad falla, el sistema sigue funcionando en modo de recuperación de datos provisional. Por ejemplo, si ha seleccionado RAID 5 para una unidad lógica con cuatro unidades físicas y una de ellas falla, el sistema seguirá procesando las solicitudes de E/S, pero a un nivel de rendimiento inferior. Reemplace la unidad afectada lo antes posible para restituir el rendimiento y la tolerancia a fallos de esa unidad lógica. Consulte el Apéndice G si desea obtener más información acerca de la recuperación de fallo de unidad.

#### **Recuperación Automática de Datos**

Después de reemplazar una unidad que ha fallado, la recuperación automática de datos reconstruye los datos y los sitúa en la unidad reemplazada. Esto permite una recuperación rápida de todo el rendimiento operativo sin la interrupción del funcionamiento normal del sistema.

Normalmente, el tiempo necesario para la reconstrucción es aproximadamente de 15 minutos por gigabyte. El tiempo de reconstrucción real, no obstante, depende de la prioridad de reconstrucción establecida para la actividad de E/S que se produzca durante la operación de reconstrucción, de la velocidad de la unidad de disco y del número de unidades del array (RAID 5). En la configuración RAID 5, el tiempo de reconstrucción varía de 10 minutos/GB para tres unidades, a 20 minutos/GB para 14 unidades (con discos duros Wide-Ultra de 9 GB).

**NOTA:** Debe especificar RAID 5 o RAID 1 durante la configuración de arrays para que la característica de recuperación esté disponible. El sistema de aviso de fallo de la unidad y la recuperación automática de datos son funciones del Controlador de array: funcionan independientemente del sistema operativo.

#### **Unidades Conectables en Caliente**

El Controlador de array, utilizado con un Receptáculo de Almacenamiento de Compaq, un Receptáculo de Almacenamiento de Montaje en Bastidor de Compaq, un Servidor ProLiant de Compaq o un Servidor de Montaje en Bastidor ProLiant de Compaq, admite unidades conectables en caliente. Puede instalar o desinstalar estas unidades sin desconectar la alimentación del sistema. Esta característica es una función del Sistema de Almacenamiento y del Servidor ProLiant de Compaq, y funciona independientemente del sistema operativo.

**PRECAUCIÓN:** No desactive el Receptáculo de Almacenamiento de Compaq ni el servidor de Compaq al instalar o desinstalar las unidades de repuesto conectables en caliente. Si desactiva el Receptáculo de Almacenamiento mientras el servidor está encendido, el Controlador de array marcará todas las unidades como "fallidas". Esto puede ocasionar la pérdida permanente de datos al volver a activar el Receptáculo de Almacenamiento.

Si falla una unidad, el indicador LED "Service Required" del panel frontal del servidor se encenderá para indicar que se ha producido un problema. Consulte el Apéndice G, "Sustitución de Unidades Conectables en Caliente" y "Recuperación de Fallo de Unidad" para obtener más detalles acerca de cómo sustituir una unidad de forma segura. Consulte también la documentación de su servidor.

#### **Duplicación de reguladores**

Algunos sistemas operativos y algunos controladores de array admiten la duplicación de controladores, una característica de tolerancia a fallos que requiere dos Controladores de array. Con la duplicación, cada uno de los dos Controladores tiene sus propias unidades con datos idénticos. En el caso improbable de que se produzca un fallo en el Controlador de array, las demás unidades y el Controlador de array atenderán todas las solicitudes.

La duplicación de Controladores no es lo mismo que la de buses SCSI en un único Controlador de array. La duplicación de Controladores es una función del sistema operativo que sustituye a otros métodos de tolerancia a fallos. Consulte la documentación incluida con su sistema operativo para ver cómo llevarlo a cabo.

Compaq recomienda el uso de tolerancia a fallos en base a hardware en lugar de la duplicación de controladores. La tolerancia a fallos en base a hardware ofrece un entorno mucho más sólido y controlado para la protección de tolerancia a fallos.

Si opta por la duplicación de controladores, configure cada Controlador de array con RAID 0 para conseguir la máxima capacidad de almacenamiento. Además, no estarán disponibles las siguientes características de tolerancia a fallos: repuesto en línea, monitorización automática de seguridad, recuperación provisional de datos y recuperación automática de datos.

#### **Duplicación de Unidades en Base a Software**

Algunos sistemas operativos admiten el modo espejo de unidades "espejo"·en base a software como una característica de tolerancia a fallos. La duplicación de unidades mediante software se parece a la duplicación de unidades en base a hardware (RAID 1), excepto en que el sistema operativo duplica unidades lógicas en vez de unidades físicas.

Un problema de la duplicación de unidades basada en software es que el sistema operativo considera cada unidad lógica como una unidad física independiente. Si duplica unidades lógicas del mismo array y falla una unidad física, las dos unidades lógicas del par duplicado fallarán. Por ello, no podrá recuperar los datos.

Puesto que la duplicación de unidades en base a software es una función del sistema operativo, consulte la documentación incluida con éste para conocer cómo llevarlo a cabo.

Compaq recomienda el uso de la tolerancia a fallos basada hardware en lugar de la de duplicación de unidades basada en software. La tolerancia a fallos en base a hardware ofrece un entorno mucho más sólido y controlado para la protección de tolerancia a fallos.

Si opta por la duplicación de unidades en base a software, cree dos arrays con RAID 0 para conseguir la máxima capacidad de almacenamiento De este modo, al configurar la duplicación de unidades mediante el sistema operativo, las unidades lógicas del duplicado residirán en diferentes arrays. Además, no estarán disponibles las siguientes características de tolerancia a fallos: repuesto en línea, monitorización automática de seguridad, recuperación provisional de datos y recuperación automática de datos. Consulte el Capítulo 6 para obtener más información sobre los arrays de la unidad y la tolerancia a fallos.

# *ApéndiceE*

# **Actualización a Controladores Smart Array**

Reemplazar un Controlador de array existente por un Controlador de array nuevo de Compaq es una tarea sencilla, ya que toda la información de configuración migra automáticamente. Cuando realice la actualización, el Controlador Smart Array reconocerá automáticamente los datos almacenados en las unidades que anteriormente estaban conectadas a un modelo más antiguo de Controlador de array. Para garantizar que el sistema operativo mantenga la sincronización de las unidades y Controladores, pero manteniendo intactos los datos, debe llevar a cabo una serie de pasos sencillos.

Todos los datos del usuario y la información de configuración se conservarán tras el proceso de actualización.

Para realizar esta migración es necesario que cierre el sistema con el fin de reemplazar el Controlador y volver a configurar el sistema (consulte el Capítulo 5, "Configuración del Sistema"). Se requiere un intervalo mínimo de tiempo de inactividad programado.

La siguiente tabla indica qué acción, si es necesario, debe efectuarse inmediatamente antes de reemplazar el Controlador RAID LC2 con otro Controlador de array de Compaq.

| Migración a Otros Controladores de Compaq       |                                                                                                    |  |
|-------------------------------------------------|----------------------------------------------------------------------------------------------------|--|
| Acción necesaria<br><b>Nuevo</b><br>controlador |                                                                                                    |  |
| 221, 431, 3200,<br>4200, 5300                   | Se recomienda realizar una copia de seguridad de los datos y<br>restaurarlos posteriormente para impedir cualquier posible pérdida.<br>El nuevo controlador debe estar cargado antes de reemplazar el<br>Controlador. |  |

**Tabla E-1**

# *Apéndice F*

# **Sustitución de Unidades Conectables en Caliente y Recuperación de Fallo de Unidad**

El propósito de las configuraciones tolerantes a fallos del Controlador RAID LC2 es evitar la pérdida de datos en caso de que falle alguna unidad. Aunque el firmware del Controlador de arrays está diseñado para proteger contra fallos normales en las unidades, es necesario realizar las acciones correctas para recuperarse de un fallo de la unidad sin provocar otros errores inadvertidamente. Si son varias las unidades que fallan en un mismo array, normalmente se producirá una pérdida de datos (hay excepciones, como los fallos que se producen tras activar una unidad de repuesto o los fallos de las unidades no duplicadas en una configuración que sí lo está).

### **Reconocimiento de un Fallo de Unidad**

Un fallo de unidad se puede reconocer de una de las maneras siguientes:

■ El indicador LED ámbar de las bandejas conectables en caliente se ilumina en las unidades que fallaron. No obstante, para ello el sistema de almacenamiento tiene que estar encendido y el cable SCSI debe estar operativo. Tenga en cuenta, sin embargo, que es normal que el indicador LED ámbar se encienda brevemente al insertar una unidad conectable en caliente.

- Un mensaje de Autocomprobación al Arrancar (POST) mostrará una lista de las unidades que han fallado cada vez que se reinicie el sistema (siempre que el Controlador detecte una o más unidades "en buen estado"). (Consulte el Apéndice H para ver una explicación de los mensajes POST.)
- La Utilidad de Diagnóstico de Arrays (ADU) muestra una lista de las unidades que han fallado.
- Insight Manager de Compaq puede detectar remotamente, a través de una red, las unidades que han fallado.

## **Indicadores LED de Disco Duro**

Los LED de disco duro, situados en cada unidad física, se ven en la parte frontal del servidor o de la unidad de almacenamiento externo. Proporcionan el estado de actividad, en línea y fallo de su correspondiente unidad cuando se configuran como parte integrante de un array y se conectan a un Controlador encendido. Su comportamiento puede variar en función del estado de otras unidades del array.

Esta sección contiene la siguiente información acerca de los LED de disco duro:

- Una ilustración que muestra la ubicación de cada LED
- Una matriz de las configuraciones posibles de los LED y del significado de cada combinación
- Detalles sobre la recuperación rápida de errores de unidades conectables en caliente y pautas para utilizar el aviso de previsión de fallos de Insight Manager de Compaq.
- Pautas para la sustitución de unidades conectables en caliente

Para obtener más información acerca de la solución de problemas de disco duro, consulte "Problemas de Disco Duro" y "Problemas de Dispositivos SCSI", en el Capítulo 2 de la *Guía de Solución de Problemas de los Servidores de Compaq*.

Utilice la siguiente ilustración junto con la Tabla F-1 para analizar el estado actual de las unidades conectables en caliente que están conectadas a un Controlador de array Compaq.

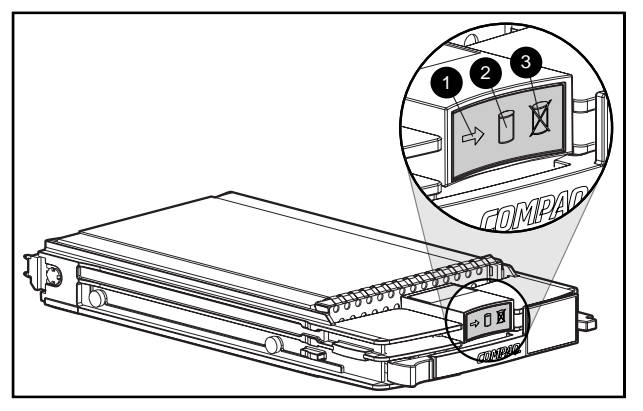

Figura F-1. Indicadores LED de unidad de disco duro conectable en caliente

**IMPORTANTE:** Se recomienda estar familiarizado con las pautas que siguen a esta tabla antes de sustituir una unidad.

#### **Tabla F-1 Combinaciones de Estado de los Indicadores LED de Unidades de Disco Duro Conectables en Caliente**

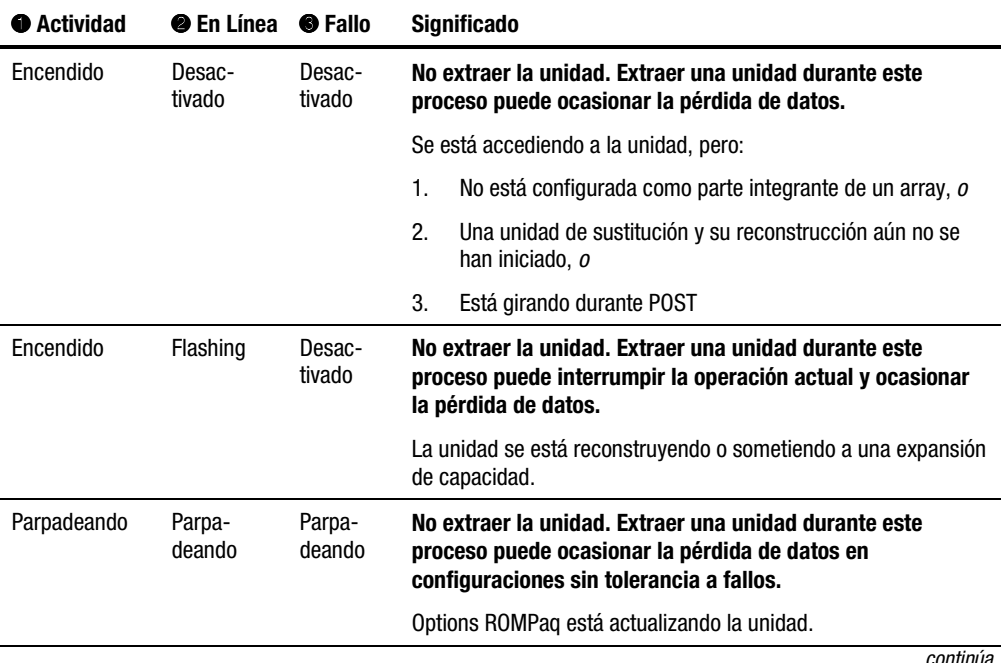

*continúa*

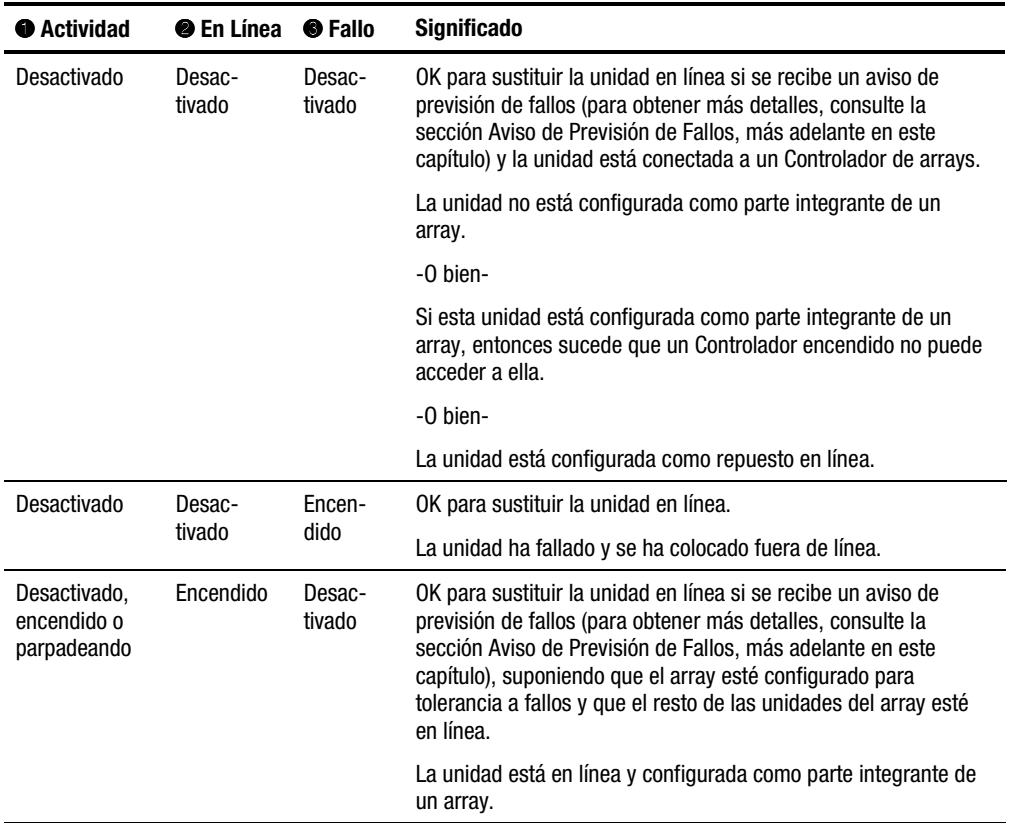

#### **Tabla F-1 Combinaciones de Estado de los Indicadores LED de Unidades de Disco Duro Conectables en Caliente** *continúa*

## **Pautas para la Sustitución de Unidades Conectables en Caliente**

Durante la actividad normal debe poder conectar en caliente una unidad. Tenga en cuenta, sin embargo, que esto afectará al rendimiento del sistema y a la tolerancia a fallos.

**NOTA:** Dependiendo de la configuración de su sistema, el fallo de una unidad y el subsiguiente proceso de su construcción provocan la degradación del rendimiento del subsistema de almacenamiento. Por ejemplo, la sustitución de una sola unidad física en una configuración RAID 1 tiene un impacto menor que en una configuración RAID 5.

Cuando una unidad de disco se conecta en caliente, el subsistema de disco puede dejar de tener tolerancia a fallos, aunque el sistema esté totalmente operativo. La tolerancia a fallos se perderá hasta que se sustituya la unidad extraída y finalice la operación de reconstrucción (este proceso durará varias horas, incluso si el sistema no está ocupado mientras se lleva a cabo la reconstrucción). Si otra unidad del array incurre en un error en el intervalo de tiempo en que la tolerancia a fallos no está disponible, es posible que se produzca un error grave del sistema debido a un error de datos. Si otra unidad falla durante este período de tiempo, se perderá todo el contenido del array.

**IMPORTANTE:** Se recomienda efectuar la sustitución de unidades de disco en períodos de poca actividad siempre que sea posible. Además, debe tener a mano una copia de seguridad actual y válida de las unidades lógicas del array de la unidad que se va a sustituir, incluso si la sustitución se efectúa durante un período de inactividad del servidor.

#### **Precauciones para la Sustitución de Unidades Conectables en Caliente**

Tenga en cuenta las siguientes advertencias de Compaq sobre los procedimientos poco seguros de sustitución en caliente.

■ No extraiga una unidad degradada si cualquier otro miembro del array está fuera de línea (el LED en línea está desactivado). Ninguna otra unidad del array se puede conectar en caliente sin perder datos.

Existen algunas excepciones a esta afirmación:

- $\Box$  Cuando se utiliza RAID 0+1 como opción de tolerancia a fallos, las unidades se duplican por pares; más de una unidad puede fallar y reemplazarse siempre que las unidades en las que se dupliquen estén en línea.
- □ Si un repuesto en línea tiene un LED en línea apagado (está fuera de línea), la unidad degradada sigue pudiendo reemplazarse.

Para obtener más información acerca de las opciones de tolerancia a fallos, consulte el Apéndice D y las secciones posteriores de este Apéndice.

■ No extraiga una unidad degradada si falta algún miembro de un array (previamente extraído y aún sin sustituir).

■ No extraiga una unidad degradada si se está reconstruyendo algún miembro de un array a menos que la unidad en reconstrucción esté configurada como repuesto en línea. El LED en línea de la unidad parpadeará, lo que indica que se está reconstruyendo una unidad reemplazada a partir de datos almacenados en otras unidades.

**NOTA:** El repuesto en línea no se activará y se comenzará a reconstruir tras un aviso de previsión de fallos, puesto que la unidad degradada sigue estando en línea. El repuesto en línea sólo se activa tras el fallo de una unidad del array.

No reemplace simultáneamente varias unidades degradadas (por ejemplo, cuando el sistema está apagado), puesto que puede poner en peligro la tolerancia a fallos. Al sustituir una unidad, el Controlador utiliza los datos del resto de las unidades del array para reconstruir los datos en la unidad de repuesto. Si se extrae más de una unidad, un conjunto completo de datos no estará disponible para reconstruir los datos en la unidad o unidades de repuesto, lo que puede ocasionar la pérdida definitiva de los mismos. (La única excepción es RAID 0+1, con el que teóricamente se puede sustituir fuera de línea hasta la mitad de las unidades sin perder datos.)

> **PRECAUCIÓN:** No apague el receptáculo de una unidad de disco conectada mientras el servidor que contiene el Controlador de array está encendido. Asimismo, no encienda el servidor antes que el receptáculo del disco. Si no se siguen estas normas, es posible que el Controlador de array trate las unidades de este receptáculo como si hubieran "fallado", lo que podría ocasionar la pérdida definitiva de los datos.

#### **Aviso de Previsión de Fallos**

El aviso de previsión de fallos es una eficaz herramienta de prevención de problemas que avisa cuando el sistema detecta el fallo inminente de una unidad. Este aviso le permite programar proactivamente tiempos de inactividad para efectuar tareas de mantenimiento sin interrumpir las operaciones críticas de la empresa que dependen de los servidores. Además, con unidades conectables en caliente conectadas a Controladores de array de Compaq, puede extraer y sustituir una o varias unidades de un servidor mientras el sistema está en línea, lo que reduce al mínimo la interrupción de la red, el tiempo de inactividad del servidor y la pérdida de datos. Para obtener instrucciones sobre el uso de esta función, consulte Insight Manager de Compaq y la documentación de los Agentes de Gestión de Compaq (en el CD Gestión de Compaq).

**PRECAUCIÓN:** No seguir estas pautas podría ocasionar la pérdida de datos.

**PRECAUCIÓN:** Se recomienda utilizar algún nivel de tolerancia de fallos en la configuración RAID. Para obtener información acerca de las opciones de tolerancia a fallos, consulte el Apéndice D y las secciones posteriores de este Apéndice.

**IMPORTANTE:** Si desea llevar a cabo el Aviso de Previsión de Fallos debe utilizar Insight Manager de Compaq y un Controlador de array de Compaq para gestionar el array de unidades en su servidor.

Las pruebas efectuadas por la POST o por la Utilidad de Diagnóstico de Arrays también detectarán un fallo inminente de unidad.

#### **Pautas de Sustitución en la Previsión de Fallos**

Para reducir al mínimo el tiempo de inactividad del servidor y la pérdida de datos, utilice estas pautas cuando Insight Manager de Compaq efectúe un aviso de previsión de fallos. El aviso indica que una unidad está degradada y que debe reemplazarse:

- Antes de extraer la unidad degradada conectable en caliente, compruebe que todas las unidades físicas del array afectado están presentes y que sus LED están iluminados.
	- □ Si el LED en línea de alguna unidad está parpadeando (indicando una reconstrucción), no debe extraer la unidad degradada.
	- $\Box$  Si el LED de alguna unidad que no sea la de repuesto en línea no está iluminado, no debe extraer la unidad degradada.
- Si va a actualizar el array con unidades de mayor tamaño, antes de agregar la unidad nueva al array siga las normas anteriormente mencionadas y compruebe que cada unidad ha completado su reconstrucción.
- Al configurar el array para obtener la solución óptima de cableado para su servidor, debe seguir las pautas de cableado de Compaq.
- Compruebe que no haya configuraciones de cableado no compatibles. Cuando una unidad activa se conecta en caliente se pueden introducir errores de integridad de señal en el bus SCSI.

■ Asegúrese de que actualmente no se está utilizando la tolerancia a fallos para efectuar la recuperación de errores, tales como errores de soporte o errores de integridad de señal, en otras unidades del array. La pérdida de tolerancia a fallos que sigue a la sustitución de unidades puede ocasionar problemas.

> **PRECAUCIÓN:** En casos extremos, cuando el número de errores es superior al que admite el firmware de recuperación de errores, el hecho de conectar en caliente una unidad en línea puede ocasionar que se informe al sistema operativo de la existencia de algunos errores irrecuperables o provocar el fallo total del array. Para obtener información acerca de las implicaciones y de las opciones de recuperación, consulte la documentación de su sistema operativo.

**IMPORTANTE:** Antes de sustituir una unidad degradada, utilice Insight Manager de Compaq para examinar los contadores de errores registrados de cada unidad física del array con el fin de verificar que dichos errores no se están produciendo actualmente. Consulte la documentación de Insight Manager de Compaq del CD Gestión de Compaq.

### **Tolerancia a Fallos y Fallo de Unidad**

Si se produce un fallo en una unidad, la condición de la unidad lógica dependerá del método de tolerancia a fallos usado. Como un solo array de unidades físicas puede contener varias unidades lógicas con métodos de tolerancia a fallos diferentes, las condiciones de cada unidad lógica del mismo array no son necesariamente las mismas. Si en cualquier momento fallan más unidades de las que permite el modo de tolerancia a fallos, se dice que éste se encuentra "comprometido" y que la condición de la unidad lógica es "fallida". Si un volumen lógico es "fallido", se rechazarán todas las solicitudes del sistema operativo con errores "irrecuperables".

Unidad Lógica sin Tolerancia a Fallos (RAID 0):

No admite fallos de unidad. Si falla alguna unidad física del array, la condición de todas las unidades lógicas sin tolerancia a fallos del mismo array pasa a ser asimismo "fallida". Esto se debe a la separación de los datos en todas las unidades del array.

Una Unidad Lógica de Duplicación (RAID 1):

- Admite varios fallos de unidad siempre y cuando las unidades fallidas no estén duplicadas.
- Se producirá una condición "fallida" si cualquiera de las dos unidades fallidas se ha duplicado con la otra.
- Se producirá una condición de "regeneración" si ha fallado al menos una unidad y no hay unidades fallidas duplicadas entre sí.
<span id="page-108-0"></span>■ Se producirá una condición de "reconstrucción" si se ha sustituido una unidad que haya fallado anteriormente y la unidad de repuesto se está reconstruyendo. El volumen puede hallarse también en condición de "reconstrucción" después de un fallo de unidad si se ha asignado anteriormente una de repuesto y se está reconstruyendo.

En una unidad lógica RAID 1 del Controlador de array que tenga N unidades físicas en el array (sin incluir las unidades de repuesto), las primeras N/2 unidades físicas se duplican normalmente en orden consecutivo con las segundas N/2 unidades físicas. Al determinar el orden, numere cada unidad del array incrementando los ID en el primer bus SCSI, seguido de las unidades del segundo bus SCSI.

#### **Unidades de Repuesto**

En el caso de un fallo de unidad, si hay una unidad de repuesto asignada y disponible, actuará como un sustituto inmediato de la unidad que falló. Los datos se reconstruyen automáticamente desde las unidades restantes del volumen y se escriben en la unidad de repuesto mediante el proceso de Recuperación Automática de Datos (este concepto se explica en la próxima sección). Una vez construida completamente la unidad de repuesto, la unidad lógica funciona de nuevo con tolerancia a fallos completa y puede gestionar otro fallo de unidad que pueda producirse. Tenga en cuenta, no obstante, que si falla otra unidad antes de que se construya completamente la unidad de repuesto, ésta no podrá evitar el fallo de toda la unidad lógica. Además, es posible que los errores de disco no corregibles eviten que se complete el proceso de Recuperación Automática de Datos.

# **Sustitución de una unidad fallida**

Las unidades fallidas de las bandejas conectables en caliente pueden extraerse y sustituirse con el sistema central y la alimentación del sistema de almacenamiento encendidos. Las unidades conectables en caliente también se pueden reemplazar con el sistema apagado. Recuerde, no obstante, NO APAGAR NUNCA un sistema de almacenamiento externo si el sistema central está encendido. Esto puede provocar el fallo de todas las unidades del sistema de almacenamiento, lo que a su vez puede comprometer el sistema de tolerancia a fallos. Al insertar una unidad conectable en caliente, toda la actividad de disco del Controlador se detendrá temporalmente mientras la unidad esté girando (unos 20 segundos aproximadamente). Si se introduce la unidad con el sistema encendido y la configuración es tolerante a fallos, se iniciará automáticamente la recuperación de datos de la unidad de repuesto (lo que se indica con el parpadeo del LED "Online").

<span id="page-109-1"></span><span id="page-109-0"></span>Las unidades no conectables en caliente sólo pueden reemplazarse con el sistema apagado. En las unidades no conectables en caliente, compruebe los puentes de los ID SCSI para asegurarse de que está sustituyendo la unidad correcta. **Para no comprometer el sistema de tolerancia a fallos, es imprescindible sustituir la unidad física correcta.** Asimismo, compruebe que los puentes de ID SCSI son los mismos que los de la unidad de repuesto. Los puentes de número de ID de SCSI pueden estar ubicados en lugares diferentes en los distintos modelos de unidad, pero es necesario que el número de ID de SCSI de la unidad de repuesto tenga **siempre** el mismo valor que la unidad fallida original para evitar conflictos de número ID de SCSI que puedan comprometer la tolerancia a fallos.

La capacidad de las unidades de repuesto debe ser al menos tan grande como la del resto de las unidades del array. Las unidades con capacidad insuficiente fallarán inmediatamente con el Controlador, sin que se inicie la Recuperación Automática de Datos.

> **PRECAUCIÓN:** Si ha fallado una unidad del Controlador de array, sustitúyala por otra unidad nueva o por una que se encuentre en buen estado. En algunos casos, una unidad que haya fallado con el Controlador puede parecer funcional después del ciclo de alimentación del sistema o tras la extracción e inserción de una unidad conectable en caliente. No obstante, esta práctica no es nada recomendable, ya que el uso de estas unidades "marginales" puede ocasionar la pérdida de datos

## **Recuperación Automática de Datos**

Si se sustituye una unidad de una configuración tolerante a fallos con el sistema apagado, el Controlador mostrará un mensaje de Autocomprobación al Arrancar (POST) la próxima vez que inicie el sistema. Esto indica que se ha detectado la unidad de repuesto y que se debe iniciar la Recuperación Automática de Datos. Pulse **F1** para iniciar el proceso de Recuperación Automática de Datos en segundo plano. Si la Recuperación Automática de Datos no está activada, la unidad lógica permanecerá en condición de "lista para recuperar" y aparecerá esta consulta la próxima vez que se reinicie el sistema.

Las unidades de repuesto no se consideran "en línea" hasta que termina la Recuperación Automática de Datos, momento en el que el indicador LED en línea deja de parpadear y se ilumina constantemente. Las unidades que no estén ya "en línea" se tratan como "fallidas" al intentar determinar si la tolerancia a fallos se verá afectada. Por ejemplo, en una unidad lógica con RAID 5 sin repuesto y con una unidad reconstruyéndose, el fallo de otra unidad en este momento puede provocar una condición de fallo en toda la unidad lógica.

<span id="page-110-1"></span><span id="page-110-0"></span>Normalmente, el tiempo necesario para la reconstrucción es aproximadamente de 15 minutos por gigabyte. El tiempo de reconstrucción real depende de la prioridad de reconstrucción establecida para la actividad E/S que se produzca durante la operación de reconstrucción y durante la velocidad de la unidad de disco. En la configuración RAID 5, el tiempo de reconstrucción depende del número de unidades del array y varía de 10 minutos/GB para tres unidades a 20 minutos/GB para 14 unidades (con discos duros Wide-Ultra de 9 GB).

#### **Fallo de Recuperación Automática de Datos**

Si el LED en línea de la unidad de repuesto deja de parpadear durante la Recuperación Automática de Datos, la causa puede ser una de las siguientes situaciones:

Si el resto de las unidades del array sigue en línea, puede haberse producido una terminación anormal del proceso de Recuperación Automática de Datos, debido a un error de lectura no corregible desde otra una unidad física durante dicho proceso. El proceso de Monitorización Automática de Seguridad en segundo plano ayuda a prevenir este problema, pero no puede hacer nada en casos como los problemas de integridad de señal del bus SCSI. Vuelva a arrancar el sistema y un mensaje POST confirmará el diagnóstico. La Recuperación Automática de Datos puede resultar de utilidad en este caso. En caso contrario se recomienda realizar copias de seguridad de todos los datos del sistema, realizar un análisis de superficie (utilizando Diagnósticos del Usuario) y restaurar.

En la segunda situación posible, si la unidad de sustitución ha fallado (el LED de fallos de color ámbar se ilumina u otros LED se apagan) significa que está produciendo errores de disco irrecuperables. En este caso, extraiga la unidad de repuesto y sustitúyala por otra.

# **Tolerancia a Fallos Comprometida**

Si se compromete la tolerancia a fallos por causa del fallo de varias unidades, la condición de la unidad lógica será "fallida" y se devolverán errores "irrecuperables" al sistema central. Es posible que se pierdan datos. La inserción de unidades de repuesto en este momento no ayudará a mejorar la condición de la unidad lógica. Si esto ocurre, en primer lugar apague y encienda el sistema. En algunos casos parecerá que una unidad vuelve a funcionar de nuevo después del ciclo de renovación de la alimentación (posiblemente el tiempo suficiente para copiar algunos archivos importantes). Si aparece un mensaje 1779 POST, pulse **F2** para reactivar las unidades lógicas. Recuerde que lo más seguro es que se hayan perdido datos y que la integridad de los datos de la unidad lógica puede no ser fiable.

La tolerancia a fallos se puede ver comprometida por problemas ajenos a las unidades, como cables defectuosos, alimentación defectuosa del sistema de almacenamiento o apagado accidental, por el usuario, de un sistema de almacenamiento externo mientras el sistema central estaba encendido. En tales casos no necesita sustituir las unidades físicas. No obstante, en esta situación se pueden perder datos, especialmente si el sistema estaba ocupado cuando ocurrió el problema.

En caso de un fallo de unidades "auténtico", una vez que haya realizado copias de los datos importantes (si ha sido posible), sustituya las unidades que hayan fallado para evitar fallos de unidades en el futuro. Una vez sustituidas estas unidades (múltiples), la tolerancia a fallos puede verse de nuevo comprometida y quizás haya que volver a efectuar un ciclo de renovación de la alimentación; puede que aparezca de nuevo el mensaje de error POST 1779. Pulse **F2** para reactivar las unidades lógicas, volver a crear las particiones y restaurar todos los datos con las copias de seguridad.

Puesto que existe el riesgo de que la tolerancia a fallos se vea comprometida en el futuro, haga periódicamente copias de seguridad de todas las unidades lógicas.

# Apéndice **G**

# <span id="page-112-0"></span>**Mensajes de error POST**

El Controlador RAID LC2 muestra mensajes de error de diagnóstico al reiniciar. Muchos de estos mensajes de Prueba de Autocomprobación al Arrancar (POST) se explican por sí mismos y sugieren soluciones para el problema. La siguiente tabla proporciona los detalles de estos mensajes y las acciones correctivas correspondientes. No todos los mensajes de esta tabla se pueden aplicar a su sistema o controlador.

|      | <b>Significado</b>                                                                                                    | Acción recomendada                                                                                                    |
|------|----------------------------------------------------------------------------------------------------|----------------------------------------------------------------------------------------------------|
| 1702 | SCSI Cable Error Detected (Se ha detectado<br>un error de cable SCSI). System Halted (El<br>sistema se detiene).                                                                             | Este mensaje indica un problema de<br>terminación o de cableado en el Controlador<br>SCSI integrado en la placa del sistema.<br>Consulte la información relativa a cables en la<br>Guía de Instalación. |
| 1720 | Slot x Drive Array - S.M.A.R.T. Hard Drive<br>Detects Imminent Failure: (Array de Unidad<br>Ranura x: Unidad Disco Duro S.M.A.R.T.<br>Detecta Fallo Inminente### Puerto SCSI x:<br>SCSLID x. | Se ha encontrado una condición de fallo<br>pronosticado de S.M.A.R.T. en la unidad<br>indicada y es probable que se produzca un fallo<br>dentro de poco.                                                |
|      |                                                                                                    | No sustituya la unidad a menos que todas<br>las demás unidades del array estén en línea.<br>Haga una copia de seguridad de los datos antes<br>de sustituir la unidad o unidades.                        |

**Tabla G-1 Mensajes de Error POST**

|      | <b>Significado</b>                                                                                                    | Acción recomendada                                                                                                    |
|------|----------------------------------------------------------------------------------------------------|----------------------------------------------------------------------------------------------------|
| 1721 | Slot x Drive Array - Drive Parameter Tracking<br>Predicts Imminent Failure (Array de Unidad,<br>Ranura x: El Seguimiento de Parámetros de la<br>Unidad Detecta un Fallo Inminente)                                                                                                    | No sustituya la unidad a menos que todas las<br>demás unidades del array estén en línea. Haga<br>una copia de seguridad de los datos antes de<br>sustituir la unidad o unidades.                |
|      | Deben sustituirse los siguientes dispositivos<br>cuando las condiciones lo permitan:                                                                                                    | Condición de fallo pronosticado M&P de umbral<br>superado. La unidad indicada puede fallar<br>próximamente.                                                                                     |
| 1723 | Slot x Drive Array - to improve signal<br>integrity, internal SCSI connector should be<br>removed if external drives are attached to the<br>same SCSI port (Array de Unidad, Ranura x:<br>para mejorar la integridad de la señal debe<br>extraer el conector interno SCSI si las<br>unidades externas están conectadas al<br>mismo puerto SCSI) (seguido por otras<br>instrucciones). | Siga las demás instrucciones del mensaje<br>POST.                                                                                                    |
| 1724 | Slot x Drive Array - Physical Drive Position<br>Change(s) Detected - Logical drive<br>configuration has automatically been updated<br>(Array de Unidades, Ranura x: Se han<br>Detectado Cambios de Posición de la Unidad<br>Física, se ha actualizado automáticamente la<br>configuración de la unidad lógica).<br>(REANUDAR = TECLA F1)                                              | Este mensaje indica que la configuración de<br>unidad lógica se ha actualizado<br>automáticamente atendiendo a los cambios de<br>posición de unidad física. Pulse la tecla F1 para<br>reanudar. |
| 1725 | Slot x Drive Array - Optimal SIMM (Memory<br>Module) problem detected (Array de Unidad<br>de Ranura x - Problema de SIMM (Módulo de<br>Memoria) Óptimo detectado (seguido de uno<br>de los siguientes):                                                                                                    | Extraiga o sustituya el SIMM causante del<br>problema.                                                                                                    |
|      |                                                                                                    | Este mensaje es específico de los Controladores<br>SMART 2SL.                                                                                                    |
|      | SIMM has automatically been disabled<br>due to memory errors (SIMM<br>desactivado automáticamente debido a<br>errores de memoria)                                                                                                    |                                                                                                    |
|      | Unsupported SIMM type installed<br>■<br>(Instalado tipo de SIMM no admitido).<br>Use 4MB Fast-Page 60-70ns Tin-Lead.                                                                                                    |                                                                                                    |

**Tabla G-1 Mensajes de Error POST** *continúa*

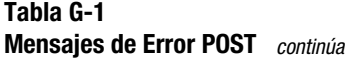

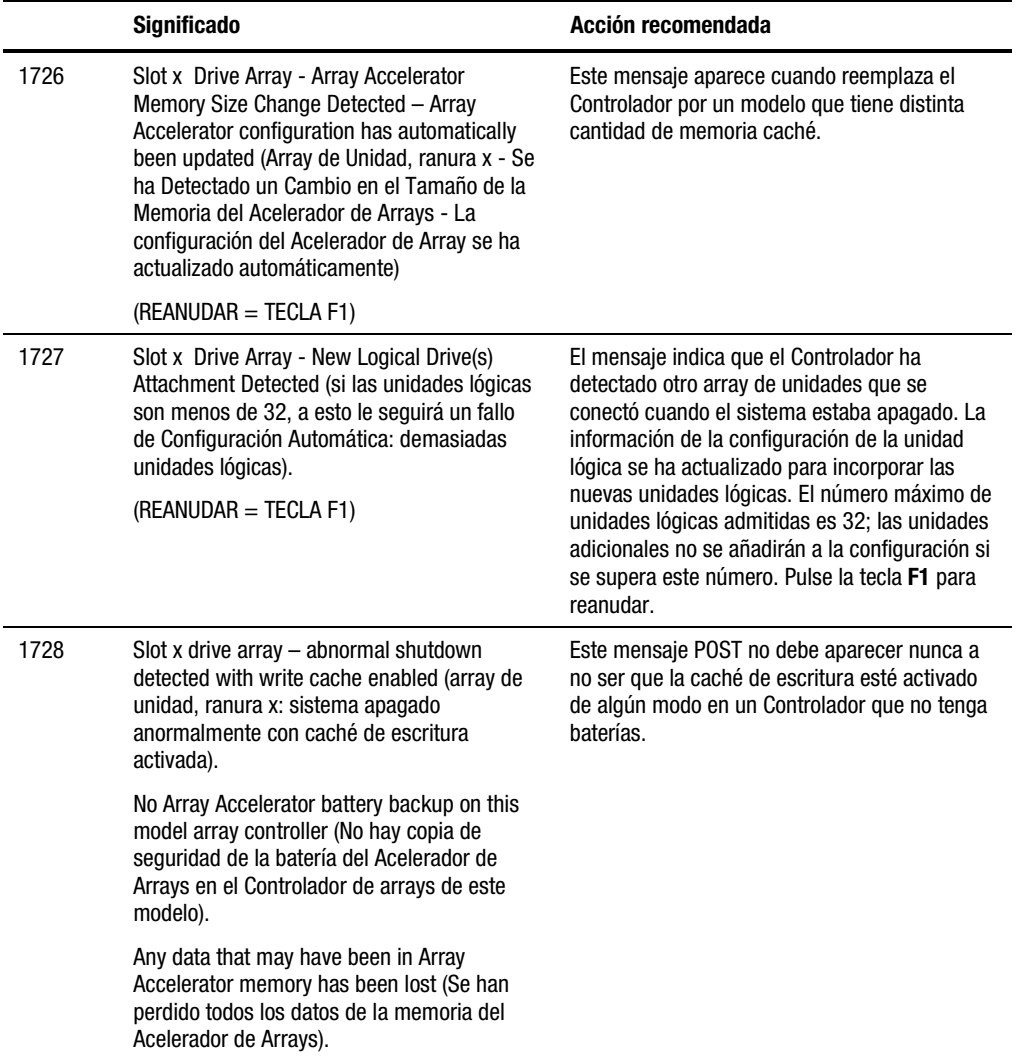

|      | <b>Significado</b>                                                                                                    | Acción recomendada                                                                                                    |
|------|----------------------------------------------------------------------------------------------------|----------------------------------------------------------------------------------------------------|
| 1729 | Slot 1 Drive Array - disk performance<br>optimization scan in progress - RAID 4/5<br>performance may be higher after completion<br>(Array de Unidad, ranura 1: exploración de<br>optimización del rendimiento del disco - el<br>rendimiento de 4/5 del RAID puede ser mayor<br>tras esta operación).                                     | Este mensaje es normal después de la<br>configuración inicial de unidades lógicas RAID 4<br>o RAID 5. Este mensaje POST desaparecerá y<br>el rendimiento del Controlador mejorará cuando<br>los datos de paridad hayan sido inicializados<br>por ARM (un proceso automático que se<br>ejecutan en segundo plano en el Controlador). |
| 1753 | Slot x drive array - array controller maximum<br>operating temperature exceeded during<br>previous power up (Array de Unidad, ranura x:<br>se ha superado la temperatura máxima de<br>funcionamiento del Controlador de arrays al<br>encender previamente).                                                                              | Este mensaje aparece la siguiente vez que se<br>enciende si el Controlador se bloquea por una<br>excesiva temperatura. Compruebe que el<br>funcionamiento del ventilador de refrigeración<br>es correcto.                                                                                                    |
| 1756 | Slot x redundant controllers are not the same<br>model (Los Controladores redundantes de la<br>ranura x no son del mismo modelo).                                                                                                    | Los Controladores redundantes de la ranura x<br>no son del mismo modelo. Utilice dos modelos<br>iguales de Controlador para la redundancia.                                                                                                    |
| 1757 | Slot x Array Accelerator daughterboard<br>incompatible (La placa secundaria de<br>Acelerador de Arrays, ranura x es<br>incompatible). Please replace 4MB array<br>accelerator card with a 16MB or 64MB card<br>(Sustituya la tarjeta del acelerador de arrays<br>de 4 MB por una de 16 ó 64 MB).                                         | El Controlador no admite la tarjeta del<br>Acelerador de Arrays conectada. Conecta la<br>placa secundaria adecuada del Acelerador de<br>Arrays.                                                                                                    |
| 1758 | Slot x drive array - Array Accelerator size<br>mismatch between controllers (array de<br>unidad, ranura x: incompatibilidad del tamaño<br>del Acelerador de Arrays entre los<br>Controladores). 64MB array accelerator<br>should be attached to both controllers (Debe<br>conectarse un acelerador de arrays en ambos<br>Controladores). | El tamaño de las tarjetas de Acelerador de<br>Arrays de los dos Controladores es diferente en<br>una configuración de Controladores redundante.<br>Utilice tarjetas de Acelerador de Arrays del<br>mismo tamaño en los dos Controladores.                                                                                           |
| 1759 | Slot x drive array - redundant controller error<br>(array de unidad, ranura x: error de<br>Controlador redundante)                                                                                                    | Sustituya la placa base del Controlador o del<br>servidor.                                                                                                    |

**Tabla G-1 Mensajes de Error POST** *continúa*

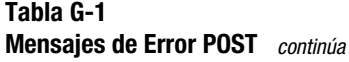

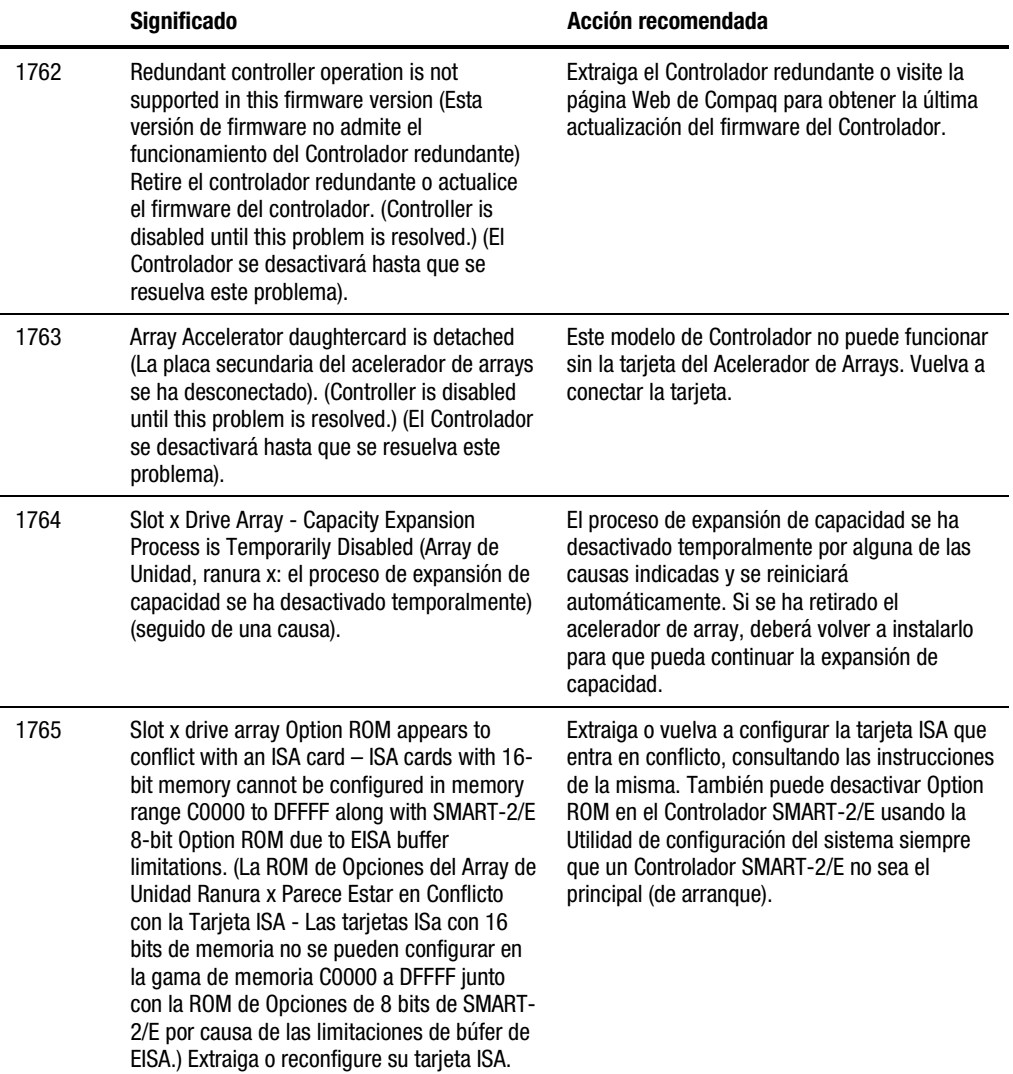

|                                                                                                    | <b>Significado</b>                                                                                                    | Acción recomendada                                                                                                    |
|----------------------------------------------------------------------------------------------------|----------------------------------------------------------------------------------------------------|----------------------------------------------------------------------------------------------------|
| 1766                                                                                                    | Slot x drive array requires System ROM<br>upgrade (El array de unidad ranura x requiere<br>la actualización de la ROM del Sistema).                                                                                                    | Ejecute la última versión de System ROMPaq.<br>Consulte el Capítulo 4 para conocer más<br>detalles.                                                                                                    |
|                                                                                                    | Run System ROMPag Utility (Ejecute la<br>Utilidad System ROMPaq).                                                                                                    |                                                                                                    |
| 1767<br>Slot x drive array option ROM is not<br>programmed correctly or may conflict with<br>the memory address range of an ISA card (La<br>Option ROM del array de unidad ranura x no<br>está programada correctamente o puede<br>entrar en conflicto con el intervalo de<br>direcciones de memoria de una tarjeta ISA).<br>Check the memory address configuration of<br>installed ISA card(s) or (Compruebe la<br>configuración de dirección de memoria de las<br>tarjetas ISA instaladas o)<br>Run Option ROMPaq Utility to attempt<br>SMART-2/E Option ROM reprogramming<br>(Ejecute la Utilidad Option ROMPaq para<br>intentar Reprogramar la Option ROM de<br>SMART-2/E). | Compruebe el intervalo de direcciones de<br>memoria de las tarjetas ISA que pueda haber<br>instaladas y verifique que no entran en conflicto<br>con la dirección de Option ROM de SMART-2/E,<br>tal y como aparece en la Utilidad de<br>Configuración del Sistema. Si no hay conflictos,<br>ejecute Option ROMPaq e intente volver a |                                                                                                    |
|                                                                                                    |                                                                                                    | reprogramar Options ROM de SMART-2/E, tal y<br>como se describe en el Capítulo 4.                                                                                                    |
|                                                                                                    |                                                                                                    |                                                                                                    |
| 1768                                                                                                    | Slot x drive array - resuming logical drive<br>expansion process (Array de unidad ranura x<br>- Reanudación del proceso de expansión de<br>la unidad lógica).                                                                                                    | No necesita hacer nada. Este mensaje aparece<br>cada vez que se reinicia el Controlador o en los<br>ciclos de energía del proceso de expansión del<br>array.                                                                                                    |
| 1769                                                                                                    | Slot x drive array - drive(s) disabled due to<br>failure during expansion (Array de unidades,<br>ranura x: unidad o unidades desactivadas<br>debido a un fallo durante la expansión).<br>Posiblemente a continuación aparece uno de<br>los siguientes mensajes:                                                                      | Se han perdido datos al expandir el array, por lo<br>que se han desactivado temporalmente las<br>unidades. Pulse F2 para conocer la pérdida de<br>datos y reactivar las unidades lógicas. Restaure<br>los datos a partir de una copia de seguridad. Si<br>ha fallado el Acelerador de Arrays sustituya la<br>placa de éste una vez que haya terminado el<br>proceso de expansión de capacidad. NUNCA<br>apague el sistema ni sustituya la placa del<br>Acelerador de Array mientras se esté realizando<br>la expansión de capacidad. |

**Tabla G-1 Mensajes de Error POST** *continúa*

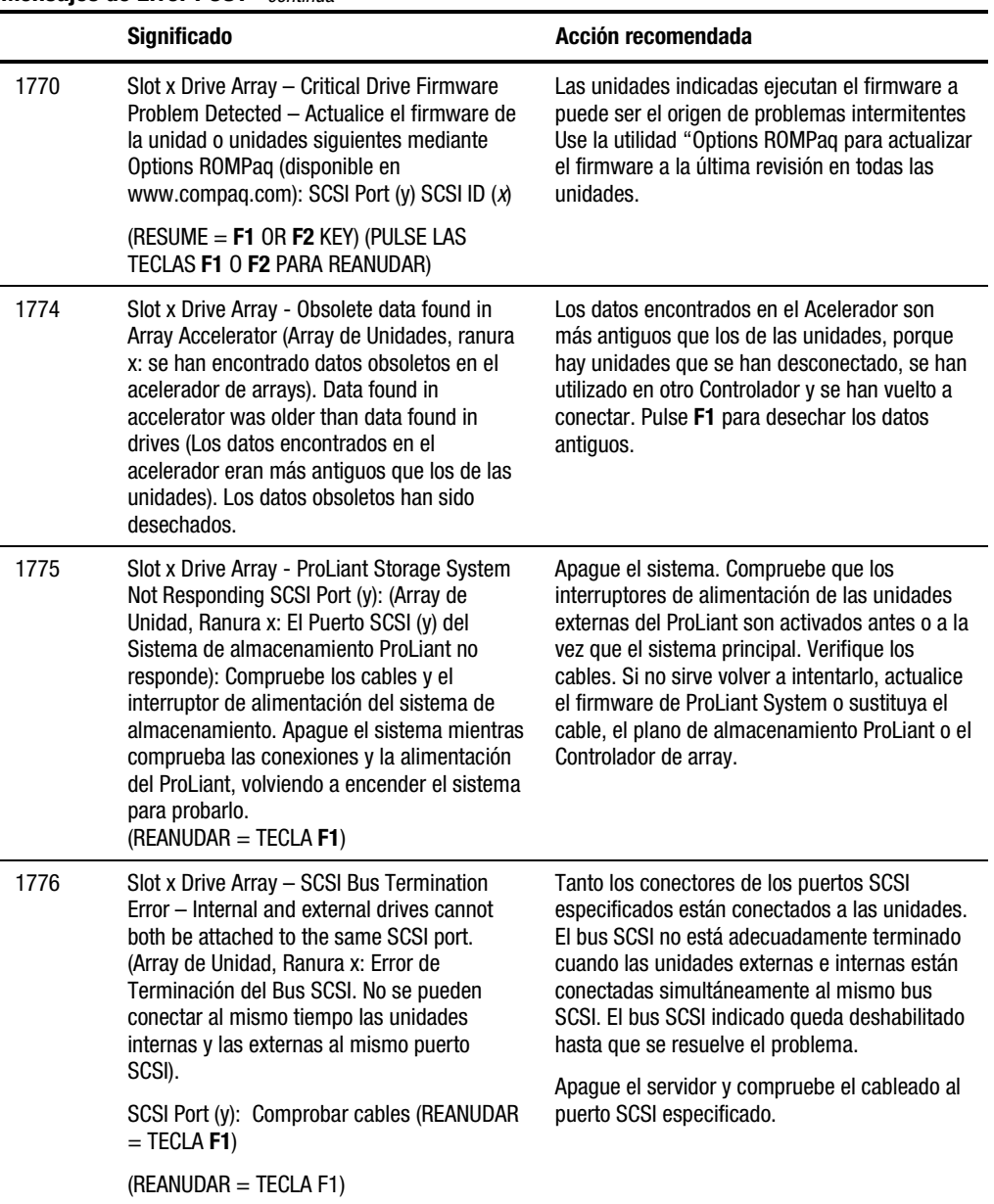

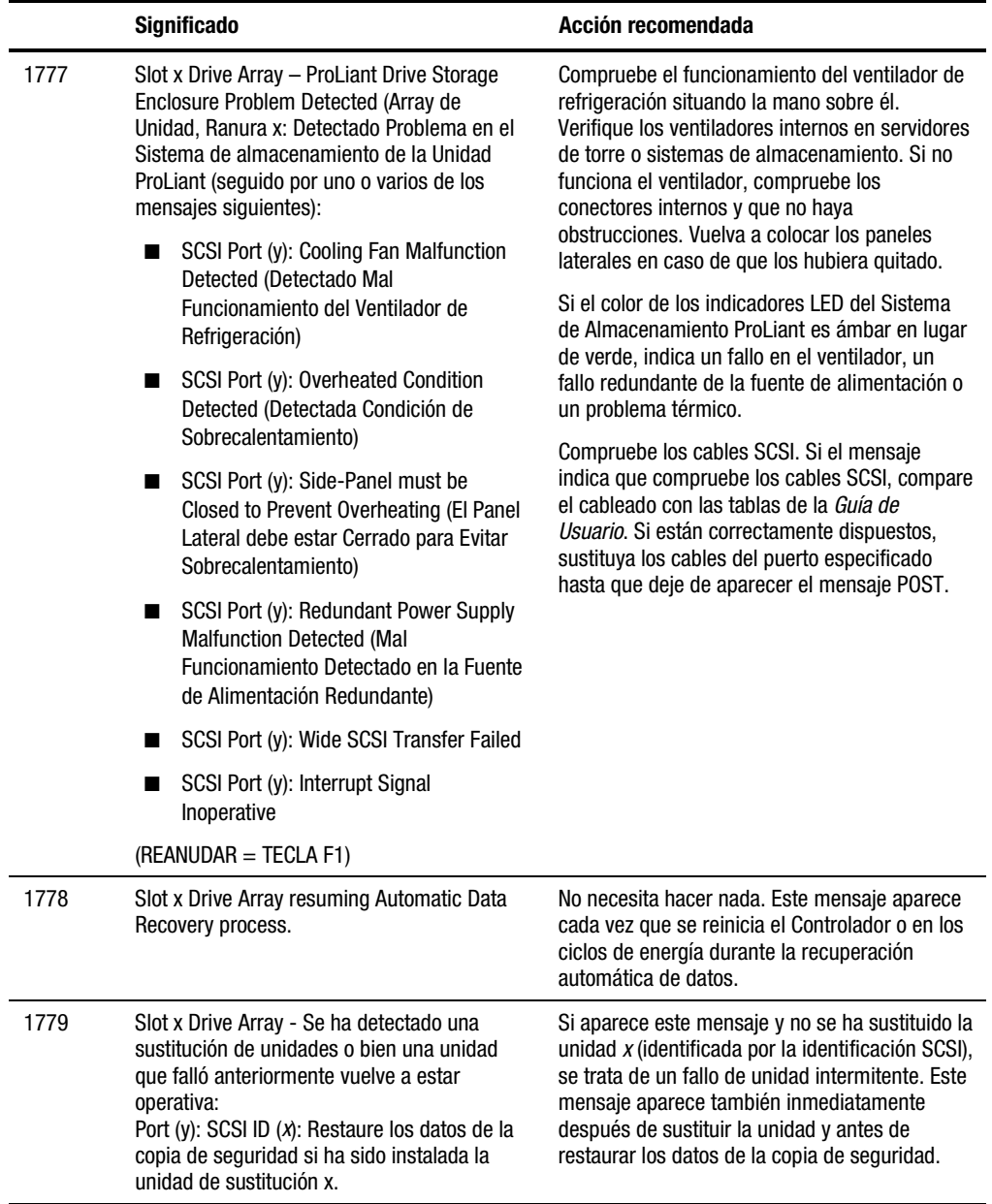

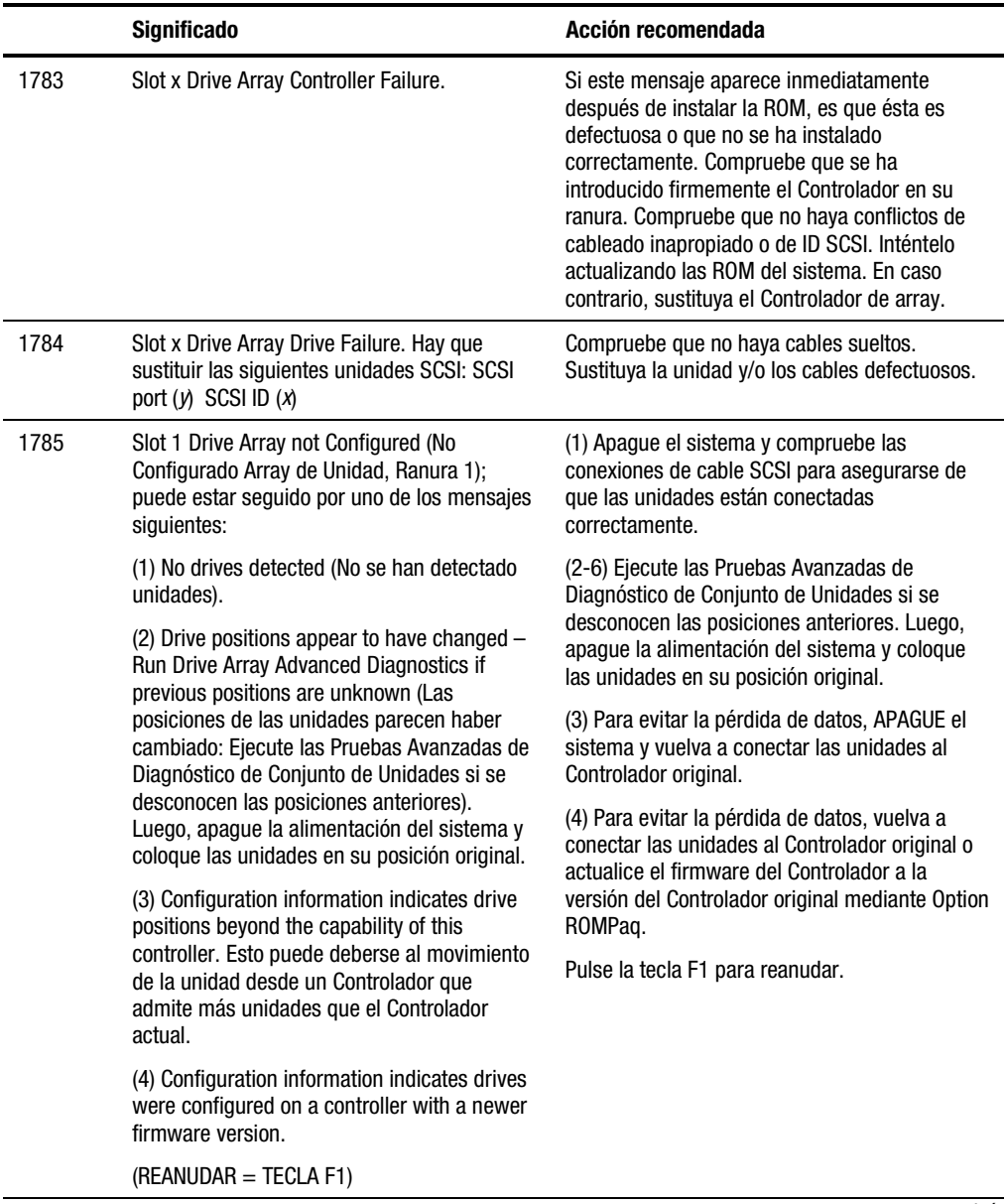

|        | <b>Significado</b>                                                                                                    | Acción recomendada                                                                                                    |
|--------|----------------------------------------------------------------------------------------------------|----------------------------------------------------------------------------------------------------|
| 1786   | Slot 1 Drive Array Recovery Needed (Es<br>necesario recuperar el array de unidades,<br>ranura x). Las siguientes unidades SCSI<br>necesitan Recuperación Automática de Datos:<br>SCSI Port (y): SCSI ID (x)                                                                                                    | Este mensaje suele aparecer cuando se<br>sustituye una unidad en una configuración<br>tolerante a fallos con el sistema apagado. En<br>este caso, pulse F1 para iniciar el proceso de<br>recuperación automática de datos.                                                                                                    |
|        | Seleccione F1 para proseguir la recuperación<br>de los datos. Seleccione F2 para proseguir<br>sin la recuperación de los datos.                                                                                                    |                                                                                                    |
| 0 hien |                                                                                                    | Aparecerá la versión "previamente cancelada"                                                                                                    |
|        | Slot 1 Drive Array Recovery Needed (Es<br>necesario recuperar el array de unidades,<br>ranura x). ¡Recuperación Automática de Datos<br>Previamente Cancelada! The following SCSI<br>drive(s) need Automatic Data Recovery<br>(Rebuild): (Las siguientes unidades SCSI<br>necesitan Recuperación Automática De Datos<br>(Reconstrucción): SCSI Port (y): SCSI ID (x)<br>Select F1 to retry Automatic Data Recovery en<br>la unidad. Select F2 to continue without<br>starting Automatic Data Recovery data to<br>drive (Pulse F2 para continuar sin iniciar la<br>Recuperación Automática de Datos en la<br>unidad).<br>Datos en la unidad. | del mensaje POST 1786 si por alguna razón se<br>interrumpió el intento de reconstrucción<br>anterior. Para obtener más información, ejecute<br>la Utilidad De Diagnóstico De Arrays (ADU). Si<br>ha fallado la unidad de repuesto, pruebe con<br>otra diferente. Si se ha interrumpido la<br>reconstrucción debido a un error de lectura de<br>otra unidad física del array, necesitará hacer<br>una copia de seguridad de todos los datos<br>legibles de éste, ejecutar el análisis de<br>superficie y, a continuación, restaurar los datos. |
| 1787   | Slot x Drive Array Operating in Interim<br>Recovery Mode (Funcionamiento del Array de<br>Unidad Ranura x en el Modo de Recuperación<br>Provisional). Hay que sustituir las siguientes<br>unidades SCSI:<br>SCSI Port (y): SCSI ID (x)                                                                                                    | Después de reiniciar el sistema, este mensaje<br>le recuerda que la unidad x es defectuosa y que<br>se está usando la tolerancia a fallos. Debe<br>sustituir la unidad x lo antes posible. Este error<br>puede estar provocado también por un cable<br>suelto o defectuoso.                                                                                                    |

**Tabla G-1 Mensajes de Error POST** *continúa*

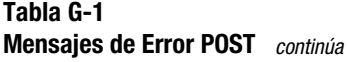

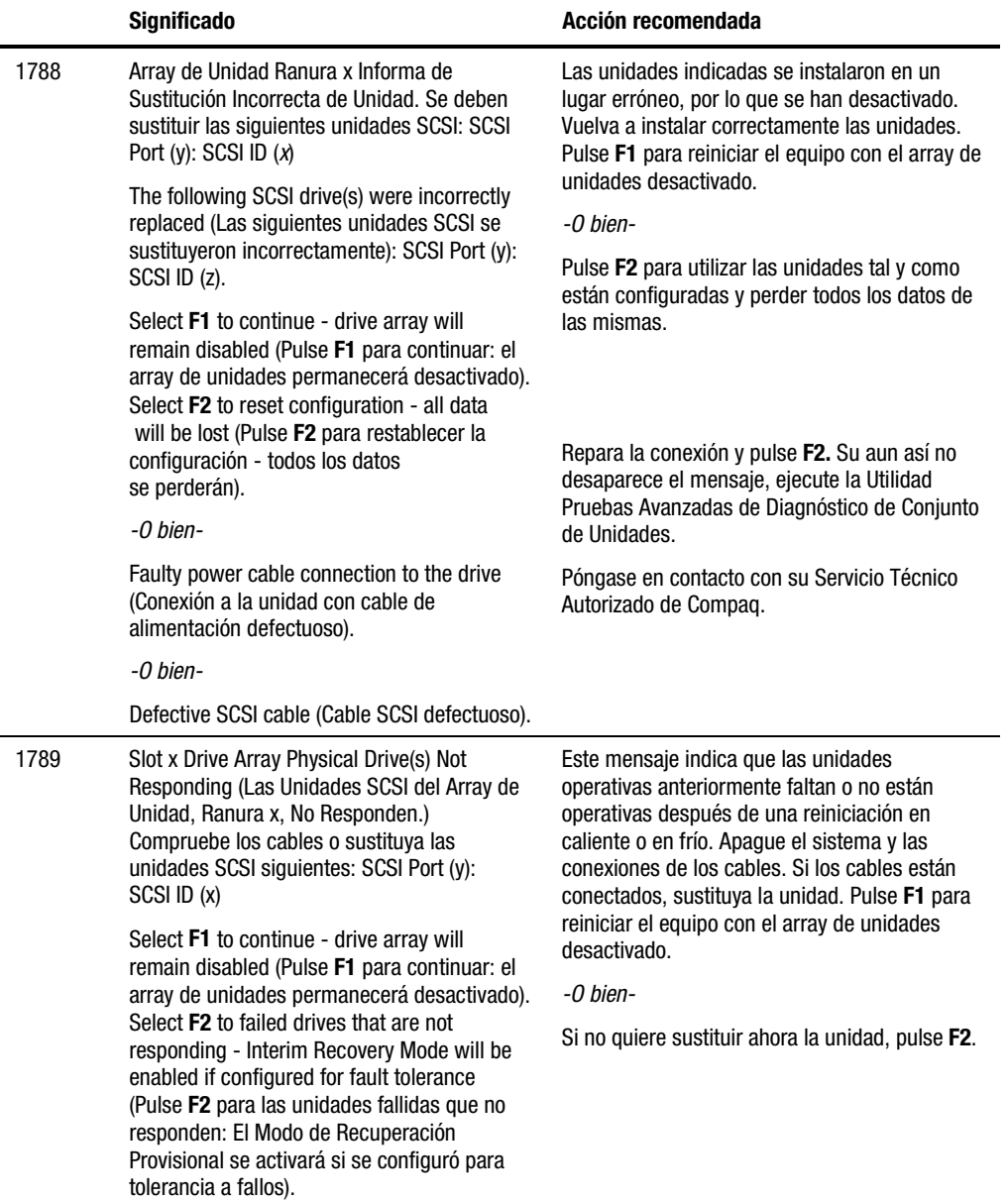

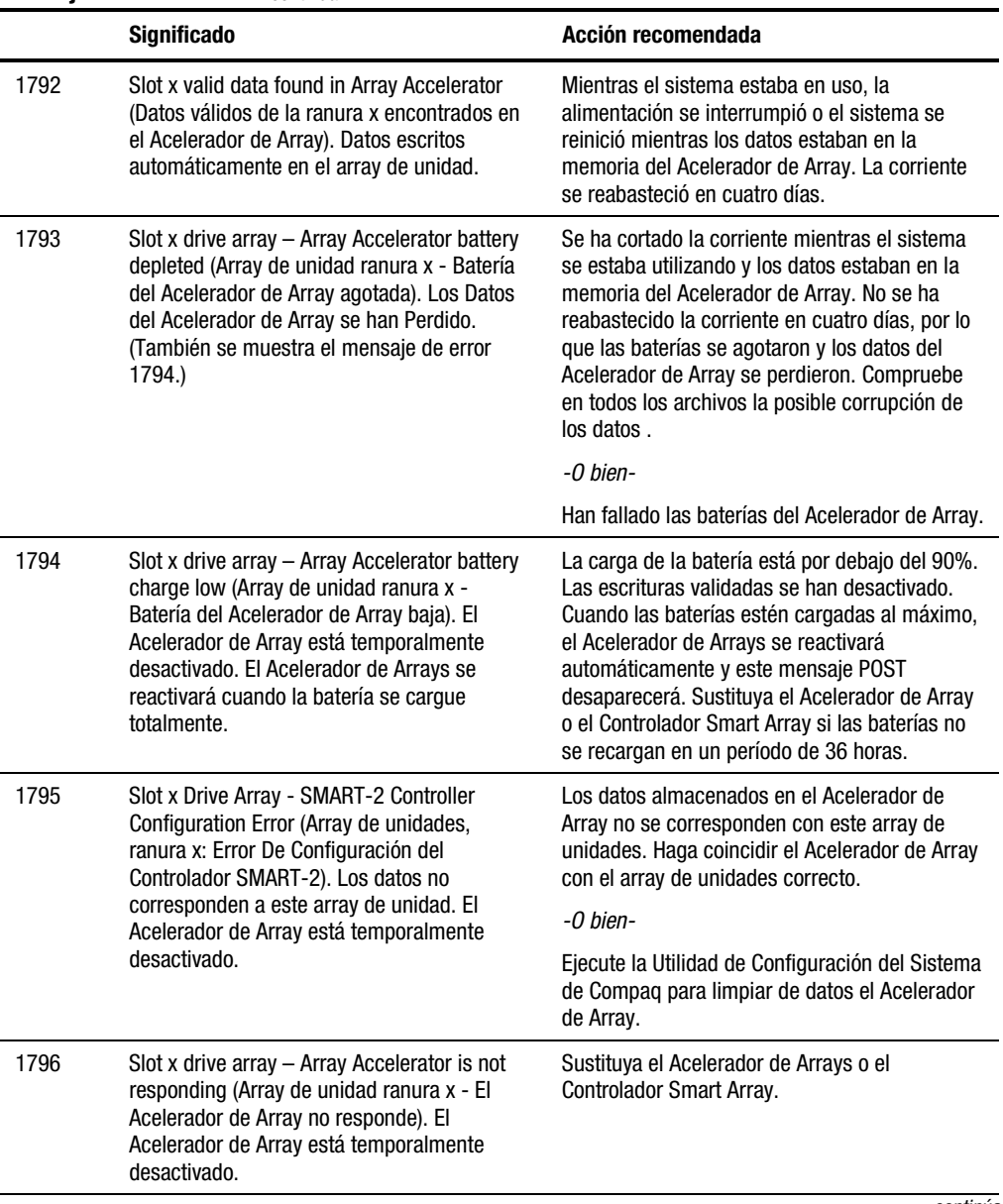

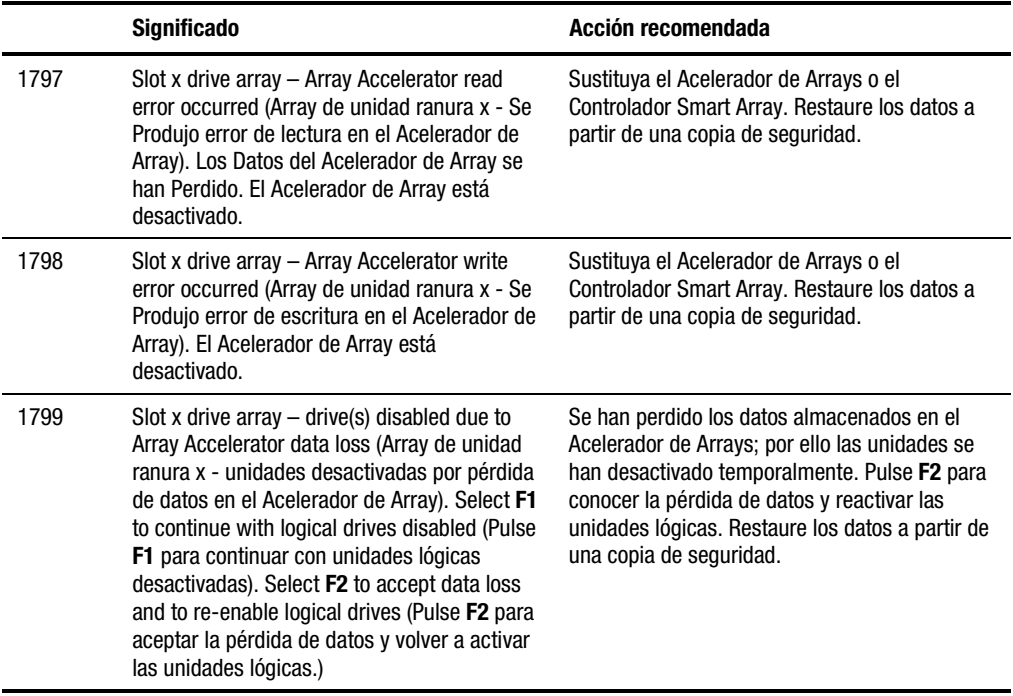

# *ApéndiceH*

# <span id="page-125-0"></span>**Preguntas y Respuestas**

En este Apéndice se incluyen las preguntas comunes acerca del Controlador RAID LC2.

#### **P: ¿Cuántos Controladores RAID LC2 puedo instalar en mi sistema y cuántas unidades internas y externas??**

R: Debido a que el Controlador RAID LC2 únicamente admite unidades internas, sólo se puede instalar un Controlador RAID LC2 en el sistema.

El número máximo de unidades internas que puede instalar en su sistema depende de su servidor y de la elección de la altura de los discos duros. El Controlador RAID LC2 admite un máximo de 15 unidades.

#### **P: ¿Qué servidores ProLiant de Compaq son compatibles con el Controlador RAID LC2?**

R: Los únicos servidores ProLiant de Compaq admitidos son el ProLiant ML330 y ML350.

#### **P: ¿Admite el Controlador RAID LC2 unidades de cinta SCSI y unidades de CD-ROM?**

R: No. El Controlador RAID LC2 **sólo** admite unidades de disco duro Wide Ultra3 (a 80 MB/s), Wide Ultra2 y Wide Ultra.

#### <span id="page-126-1"></span><span id="page-126-0"></span>**P: He instalado las unidades de disco duro en mi servidor. ¿Necesito terminar ahora cada unidad?**

R: No. Si ha instalado unidades de disco duro en un servidor con un Controlador RAID LC2, la tarjeta de E/S y el plano posterior de conexión en caliente del servidor reúnen todos los requisitos de terminación. Las unidades de conexión en caliente individuales ya deben haber eliminado la terminación.

#### **P: ¿Qué es LVD? ¿Es lo mismo que Ultra3 SCSI?**

R: No, SCSI Diferencial de Bajo Voltaje (LVD) es una nueva plataforma eléctrica para protocolos SCSI. Ultra2 es el primer protocolo que reside en una plataforma LVD. Así pues, Ultra3 y LVD no son lo mismo. Las anteriores generaciones de los protocolos SCSI residían en una plataforma eléctrica de Terminación Única (Single-Ended, SE).

#### **P: ¿Son compatibles SCSI de Terminación Única y SCSI Diferencial de Bajo Voltaje?**

R: Sí. Terminación Única y LVD son compatibles en la medida en que, al mezclar unidades SE y unidades LVD en un único canal SCSI, todas las unidades se cambiarán a SCSI SE y funcionarán bajo sus reglas. Según las reglas de SCSI, para mantener un verdadero bus LVD SCSI y su rendimiento correspondiente, sólo las unidades LVD SCSI pueden estar en el mismo canal LVD SCSI.

#### **P: ¿Deben ser consecutivos los ID SCSI de mi sistema?**

R: No. Ya no es necesario que los identificadores de los dispositivos sean consecutivos en cada bus SCSI. No obstante, los ID deben ser únicos para cada dispositivo de un mismo bus SCSI.

#### **P: ¿Para qué sirve System ROMPaq?**

R: Ejecute System ROMPaq para actualizar el firmware del servidor con las últimas revisiones como paso previo a la instalación de un Controlador RAID LC2 en el sistema. En caso contrario, el sistema podría no volver a arrancar si el Controlador principal es el Controlador RAID LC2.

#### <span id="page-127-1"></span><span id="page-127-0"></span>**P: ¿Cómo debo interpretar un mensaje de error de Autocomprobación al Arrancar (POST) que hace referencia al Controlador RAID LC2?**

R: En primer lugar, copie el mensaje de error POST para consultarlo en el futuro. Consulte el Apéndice G, "Mensajes de error POST", para obtener información sobre cada uno de estos mensajes de error POST. Si aún así no sabe qué hacer, ejecute la utilidad Pruebas Avanzadas de Diagnóstico de Array de Unidades.

#### **P: ¿Puedo utilizar unidades de otros fabricantes (que no sean Compaq) con el Controlador RAID LC2?**

R: Sí. Sin embargo, Compaq ofrece una Garantía de Previsión de Fallos única para todas las unidades, válida solamente con Unidades de Compaq, Controladores de arrays de Compaq y Compaq Insight Manager. Póngase en contacto con su distribuidor si desea obtener más información acerca de la garantía de componentes para previsión de fallos de Compaq.

Aunque *puede* usar unidades de otras marcas, los laboratorios de pruebas de Compaq indican que se pueden producir problemas, como tiempos de inactividad, corrupción de datos, etc. El Controlador RAID LC2 aprovecha al máximo la cola de comandos supervisada, lo que puede ocasionar problemas con el firmware de muchas unidades de otros fabricantes.

#### **P: ¿Por qué se encienden los indicadores luminosos de funcionamiento de algunas unidades cuando el sistema está inactivo?**

R: Aunque esté inactivo, el Controlador RAID LC2 realiza una serie de actividades en segundo plano con las unidades. La tarea de Monitorización Automática de Seguridad, por ejemplo, explora volúmenes con tolerancia a fallos buscando defectos y verifica las coherencia de los datos de paridad: La tarea de Seguimiento de los Parámetros de la Unidad comprueba periódicamente el rendimiento de todas las unidades del controlador, por regla general cada hora.

# *Apéndice I*

# **Glosario y Acrónimos**

#### <span id="page-128-1"></span><span id="page-128-0"></span>**Agentes de Gestión de Compaq**

Software basado en servidor que transmite datos sobre el servidor a las herramientas de gestión basadas en SNMP, tales como Insight Manager de Compaq.

#### **Ampliación de capacidad**

Un aumento de la capacidad de almacenamiento de un array de unidades que consiste en agregar unidades físicas y ampliar las unidades lógicas existentes (sin crear más unidades lógicas). Igual que la ampliación de unidades lógicas.

#### **Ampliación de unidades lógicas**

Aumento del tamaño de una unidad lógica sin dañar los datos de la misma. Debe haber espacio libre en el array. Si es necesario, se pueden agregar unidades físicas para crear espacio y permitir la ampliación de la unidad lógica. La ampliación de unidades lógicas sólo está disponible para algunos sistemas operativos.

#### **Análisis de superficie**

Véase ARM

#### <span id="page-129-1"></span><span id="page-129-0"></span>**Array**

Un conjunto de unidades físicas configuradas en una o varias unidades lógicas. Las unidades en array presentan más ventajas en cuanto a rendimiento y protección de datos que las unidades que no están en arrays.

#### **Array Redundante de Discos Independientes (RAID, Redundant Array of Independent Disks)**

Una forma habitual de tolerancia a fallos de la que existen varios tipos. **RAID 0** (sin tolerancia a fallos) utiliza la repartición de datos para distribuirlos de modo uniforme por todos los discos físicos del array, pero carece de datos redundantes. **RAID 1** (duplicación de unidades) duplica los datos de una unidad en una segunda unidad; si están implicadas más de un par de unidades, se denomina **RAID 0+1** (o RAID 10). **RAID 5** (protección de datos distribuidos) almacena los datos de paridad en todas las unidades del array y utiliza éstos y los datos de las unidades restantes para efectuar la reconstrucción de datos de una unidad fallida.

#### **Autocomprobación al Arrancar (POST, Power-On Self-Test)**

Una serie de pruebas de diagnóstico que se efectúan automáticamente cada vez que se arranca o reinicia el servidor.

#### **Autosupervisión e Informes de Tecnología (S.M.A.R.T.,Self-Monitoring And Reporting Technology)**

Firmware de las unidades de disco duro que avisa con antelación de fallos mecánicos de unidades supervisando los atributos críticos de las unidades y proporcionando avisos del sistema cuando un atributo pierde tolerancia.

#### **Caché**

Un componente de memoria de alta velocidad empleado para almacenar datos temporalmente con el fin de proporcionar un acceso rápido.

#### **Configuración de ROM de Opciones para Arrays (ORCA, Option ROM Configuration for Arrays)**

Una utilidad de configuración basada en ROM destinada a los usuarios expertos de RAID con necesidades de configuración sencillas.

#### <span id="page-130-1"></span><span id="page-130-0"></span>**Duplicación de Controladores**

Un tipo de tolerancia a fallos que requiere dos Controladores de array. Cada Controlador posee su propia unidad y las unidades tienen datos idénticos. Cuando falla un Controlador, el otro asume automáticamente el servicio de solicitudes. La duplicación de Controladores sólo está disponible para algunos sistemas operativos con ciertos controladores.

#### **Duplicación de unidades**

Véase **RAID**

#### **Expansión de capacidad**

Un aumento de la capacidad de almacenamiento de un array de unidades que consiste en agregar unidades físicas y crear más unidades lógicas.

#### **ID SCSI**

Un número exclusivo de ID asignado a cada dispositivo SCSI conectado a un canal SCSI. El número de ID determina la prioridad de los dispositivos situados en el bus SCSI. El ID 7 corresponde a la prioridad máxima y siempre se asigna al Controlador SCSI.

#### **Insight Manager de Compaq**

Una eficaz utilidad de gestión de servidores de fácil manejo, capaz de recopilar, analizar y transmitir datos acerca de la condición de un servidor. También resulta útil para gestionar condiciones de fallos de servidor, supervisar el rendimiento de los servidores y controlar, reconfigurar o reiniciar el sistema a distancia.

#### **Interconexión de Cable de Densidad muy Alta (VHDCI, Very High Density Cable Interconnect)**

Un tipo de conector SCSI externo empleado por los Controladores SCSI.

#### **LVD (Low Voltage Differential)**

Un tipo de señalización SCSI que permite alcanzar una velocidad de transferencia máxima de 80 MB/s o 160 MB/s, cumpliendo los estándares SCSI de Wide Ultra2 o Wide Ultra3 respectivamente.

#### <span id="page-131-1"></span><span id="page-131-0"></span>**Memoria de Comprobación y Corrección de Errores (ECC, Error Correction and Checking)**

Un tipo de memoria que comprueba y corrige los errores de memoria de único bit o de múltiples bits (dependiendo de la configuración) sin interrumpir el funcionamiento del servidor ni dañar los datos.

#### **Monitorización Automática de Seguridad (ARM, Auto-Reliability Monitoring)**

También conocida como análisis de superficie. Una característica de gestión de fallos mediante la cual las unidades de disco duro se exploran para detectar sectores en mal estado y se verifica la coherencia de los datos de paridad correspondiente a las unidades de la configuración RAID 5. Funciona como proceso de segundo plano en configuraciones RAID 1 o RAID 5.

#### **Parpadeando**

Memoria Flash actualizándose en un sistema. La memoria Flash es una memoria no volátil utilizada para albergar códigos de control, como la información de BIOS. También es muy rápida, porque se puede volver a escribir bloque a bloque en lugar de byte a byte.

#### **Protección de datos**

Véase **RAID**

#### **Protocolo de Gestión de Red Simple (SNMP, Simple Network Management Protocol)**

Dirige la gestión de red y la supervisión de los dispositivos y funciones de red.

#### **Reconstrucción**

Véase Recuperación Automática de Datos

#### **Recuperación Automática de Datos**

También conocida como reconstrucción. Un proceso que reconstruye automáticamente los datos de la unidad fallida y los coloca en la unidad de repuesto. El tiempo de reconstrucción depende de varios factores, pero cada gigabyte requiere al menos 15 minutos.

#### <span id="page-132-1"></span><span id="page-132-0"></span>**Repartición de datos**

Datos escritos en las unidades lógicas en cantidades intercaladas para mejorar el rendimiento del sistema.

#### **Repuesto**

Véase repuesto en línea

#### **Repuesto en caliente**

Véase repuesto en línea

#### **Repuesto en línea**

También denominado repuesto en caliente. En los sistemas de tolerancia a fallos, una unidad adicional presente en el sistema empleada por el Controlador para reconstruir automáticamente los datos de una unidad fallida.

#### **ROMPaq**

Una utilidad que sirve para actualizar el sistema o el firmware de opciones y que está disponible en el CD SmartStart y Software Auxiliar o en Internet. Para aprovechar la ROMPaq debe ser compatible con Flashing.

#### **SE (Terminación Única)**

Un tipo de señalización SCSI que permite una velocidad máxima de transferencia de 40 MB/s. Cumple el estándar Wide-Ultra SCSI.

#### **SmartStart**

Abreviación del CD SmartStart y Software Auxiliar de Compaq. Una colección de aplicaciones que sirven para actualizar los Controladores del sistema, configurar arrays o el sistema, diagnosticar problemas en los mismos y actualizar el firmware del sistema o de las opciones. (La versión más reciente de cualquiera de estos paquetes de software se puede conseguir descargando un SoftPaq desde la página Web de Compaq.) SmartStart también es capaz de crear o actualizar la partición del sistema en el disco duro.

#### <span id="page-133-1"></span><span id="page-133-0"></span>**SoftPaq**

Un fichero ejecutable comprimido y autoextraíble que contiene la última versión de un determinado paquete de software de soporte. Puede descargarse en disquetes o directamente en el disco duro.

#### **Tolerancia a fallos**

La habilidad de un servidor para recuperarse de problemas de hardware sin interrumpir el funcionamiento del servidor ni dañar los datos. RAID es el tipo de tolerancia a fallos más utilizado, pero también existen otros, como por ejemplo, la duplicación de Controladores. La duplicación de unidades basada en software es otro tipo de tolerancia a fallos.

#### **Unidad lógica (o volumen lógico)**

Parte de un conjunto de unidades físicas que está asignada y que se comporta como si fuera una unidad. Cada unidad física integrante aporta el mismo volumen de almacenamiento al volumen total de la unidad lógica.

#### **Utilidad de Diagnóstico de Arrays (ADU, Array Diagnostic Utility)**

Una herramienta de diagnóstico que reúne la información completa acerca de los Controladores de arrays de un sistema y enumera los problemas detectados.

#### **Wide-Ultra; Wide Ultra2; Wide Ultra3**

Un conjunto de estándares SCSI que admiten velocidades máximas de transferencia de señal de 40 MB/s, 80 MB/s y 160 MB/s respectivamente. Véase también compatibilidad de LVD y SE.

# **Índice**

# **A**

activación de un repuesto en línea [F-6](#page-105-0) actividades de comprobación en segundo plano [H-3](#page-127-0) actualización Agentes de Insight Manager de Compaq, en NetWare [7-12](#page-54-0) Windows NT [7-10](#page-52-0) Controlador [E-1](#page-98-0) controladores [1-6](#page-17-0) Windows NT [7-8](#page-50-0) firmware [4-1](#page-28-0) para opciones [4-4](#page-31-0) para servidores [4-3](#page-30-0) firmware de opciones [4-6](#page-33-0) ROM [4-1](#page-28-0) administración de fallos recuperación automática de datos [D-20,](#page-95-0) [F-11](#page-110-0) admisión Controladores por sistema [H-1](#page-125-0) unidades por array [D-4](#page-79-0) unidades por sistema [H-1](#page-125-0) admisión de servidores [H-1](#page-125-0) ADU Consulte Array Diagnostic Utility

advertencias conexión de interfaz de red [xi](#page-9-0) descargas eléctricas [xi](#page-9-0) instalación de Controladores [2-2](#page-19-0) materiales pesados [xii](#page-10-0) múltiples fuentes de alimentación [xi](#page-9-0) receptáculo RJ-45 [xi](#page-9-0) superficies calientes [xi](#page-9-0) sustitución de unidades [F-6](#page-105-0) Agentes de Gestión de Compaq [I-1](#page-128-0) recursos [F-6](#page-105-0) Agentes de Insight Manager de Compaq actualización, NetWare [7-12](#page-54-0) actualización, Windows NT [7-10](#page-52-0) ampliación de capacidad [D-14](#page-89-0) en línea [D-17](#page-92-0) ampliación de la capacidad [D-14](#page-89-0) ampliación de unidades lógicas [I-1](#page-128-0) análisis de superficie [I-1](#page-128-0) ARM [D-19,](#page-94-0) [F-11](#page-110-0) array [D-1,](#page-76-0) [I-2](#page-129-0) fallo causa posible [F-8](#page-107-0) opciones de recuperación [F-8](#page-107-0) traslado [1-5,](#page-16-0) [3-3](#page-27-0)

array de unidades [1-4,](#page-15-0) [D-1.](#page-76-1) *Consulte también* array beneficios [D-5](#page-80-0) características del controlador [D-4](#page-79-1) distribución de datos [1-4](#page-15-0) ejemplos [D-2](#page-77-0) ilustración [D-2](#page-77-0) limitaciones [D-4](#page-79-1) mejora del rendimiento [D-10](#page-85-0) traslado [1-5,](#page-16-1) [3-3](#page-27-1) Arrays Redundantes de Discos Asequibles *Consulte* RAID asignación de ID de SCSI [2-5](#page-22-0) asignaciones de ID para el controlador [2-5](#page-22-0) asistencia técnica [xii](#page-10-1) aumento de la capacidad de almacenamiento [D-14,](#page-89-1) [I-1](#page-128-1) Avis Canadien [A-4](#page-70-0) aviso fallo de unidad [D-19](#page-94-1) previsión de fallo [F-4,](#page-103-0) [F-6](#page-105-1) Aviso Canadiense [A-4](#page-70-0) aviso de cumplimiento de las normativas de la Unión Europea [A-4](#page-70-0) aviso japonés [A-5](#page-71-0) aviso taiwanés [A-5](#page-71-0) avisos de la Comisión Federal de Comunicaciones (FCC) [A-1](#page-67-0) ayuda distribuidor autorizado de Compaq, números de teléfono [xiii](#page-11-0) fuentes adicionales [xii](#page-10-1) instalación del Controlador de Windows NT [7-5](#page-47-0) números de teléfono del servicio de asistencia técnica [xii](#page-10-1) página de Compaq [xiii](#page-11-0)

# **C**

cable multidispositivo referencia [2-6](#page-23-0) cable Wide Ultra3 referencia [2-6](#page-23-0) cableado instrucciones interno [2-5](#page-22-0) Wide Ultra2 [2-6](#page-23-0) Wide Ultra3 [2-6](#page-23-0) Wide-Ultra [2-6](#page-23-0) cableado interno [2-5](#page-22-0) cableado Wide-Ultra [2-6](#page-23-0) cables cumplimiento con la FCC [A-3](#page-69-0) cables adicionales Wide Ultra2 [2-6](#page-23-0) Wide Ultra3 [2-6](#page-23-0) caché [I-2](#page-129-1) cambios de capacidad en línea [D-17](#page-92-1) capacidad de almacenamiento aumento [D-14,](#page-89-1) [I-3](#page-130-0) características de fiabilidad de datos [D-18](#page-93-0) características de interfaz PCI [1-3](#page-14-0) CD Gestión de Compaq recursos [F-6](#page-105-1) CD SmartStart [I-5.](#page-132-0) *Consulte* Compaq SmartStart and Support Software CD CD SmartStart y Software Auxiliar de Compaq [4-2,](#page-29-0) [5-2,](#page-35-0) [7-1](#page-43-0) compatibilidad unidades conectables en caliente [3-1](#page-25-0) compatibilidad de LVD y SE [H-2](#page-126-0) conector tipos, ilustración [2-7](#page-24-0) conector externo ilustración [2-7](#page-24-0)

conexión en caliente precauciones [F-5](#page-104-0) configuración configuración del puente [5-1](#page-34-0) controlador [5-4](#page-37-0) hardware [1-4](#page-15-1) placas PCI [5-1](#page-34-0) Configuración de ROM de Opciones para Arrays *Consulte* **ORCA** configuración del puente [5-1](#page-34-0) contadores de errores [F-8](#page-107-0) controlador asignación de ID de SCSI [2-5](#page-22-1) asignación de orden [5-4](#page-37-0) compatibilidad con RAID [1-5](#page-16-0) conexión en caliente [F-4](#page-103-1) configuración [5-4](#page-37-0) disipación de calor [C-1](#page-74-0) duplicación [I-3](#page-130-1) ID de SCSI [2-5](#page-22-1) ilustración [1-2](#page-13-0) instalación [2-1](#page-18-0) Linux [7-24](#page-66-0) UnixWare [7-20](#page-62-0) instalación de controladores [7-1](#page-43-0) interfaz con el servidor [1-3](#page-14-1) número de orden [5-4](#page-37-0) número máximo por sistema [H-1](#page-125-0) optimización del rendimiento (NetWare) [6-4](#page-42-0) prerrequisitos para la instalación de controladores [7-2](#page-44-0) requisito de alimentación [C-1](#page-74-0) situaciones de instalación [2-2](#page-19-0) sustitución [E-1](#page-98-0) tabla de migración [E-2](#page-99-0) unidades admitidas [3-1](#page-25-0) Controlador anterior sustitución [E-1](#page-98-0)

controlador de array características de fiabilidad de datos [D-18](#page-93-1) características de gestión de fallos [D-18](#page-93-1) características de mejora del rendimiento [D-10](#page-85-1) duplicación [D-21](#page-96-0) Controlador existente sustitución [E-1](#page-98-0) Controlador RAID LC2 *Véase* controlador controladores actualización [1-6](#page-17-0) actualización, Windows NT [7-8](#page-50-0) eliminación, Windows NT [7-9](#page-51-0) instalación [7-1](#page-43-0) Linux [7-24](#page-66-0) NetWare [7-10](#page-52-0) número de, por sistema [H-1](#page-125-0) OpenServer [7-22](#page-64-0) UnixWare [7-20](#page-62-0) Windows 2000 [7-2](#page-44-0) Windows NT [7-4](#page-46-0) creación disquetes de la Utilidad de Configuración del Sistema [5-2](#page-35-1) disquetes EFS OpenServer [7-22](#page-64-0) UnixWare [7-21](#page-63-0) disquetes ROMPaq [4-2](#page-29-1) SSD (Windows NT) [7-5](#page-47-1)

## **D**

datos de recuperación NetWare [7-16](#page-58-0) Declaración de Conformidad [A-3](#page-69-1) diagnóstico de problemas disco duro [F-2,](#page-101-0) [F-7](#page-106-0)

dispositivos SCSI compatibilidad [1-3](#page-14-0) disquetes EFS (OpenServer) [7-22](#page-64-1) EFS (UnixWare) [7-21](#page-63-1) ROMPaq [4-2](#page-29-0) SSD (Windows NT) [7-5](#page-47-0) Utilidad de Configuración del Sistema [5-2](#page-35-0) disquetes EFS OpenServer [7-22](#page-64-1) UnixWare [7-21](#page-63-1) distribución de datos [D-10](#page-85-0) distribuidor autorizado de Compaq [xiii](#page-11-0) documento *Información de Seguridad Importante* [xii](#page-10-1) duplicación basada en software [D-22](#page-97-0) en NetWare [7-13](#page-55-0) duplicación basada en software [D-22](#page-97-0) en NetWare [7-13](#page-55-0) duplicación de unidades [I-2.](#page-129-1) *Consulte también* RAID 1 basada en software [D-22](#page-97-0) en NetWare [7-13](#page-55-0) duplicación, controlador [D-21](#page-96-1)

## **E**

electricidad estática [B-1](#page-72-0) eliminación controladores, Windows NT [7-9](#page-51-1) error de arranque tras la instalación causa probable [4-3](#page-30-1) error de disco irrecuperable [F-8,](#page-107-1) [F-11](#page-110-1) causa posible [F-8](#page-107-1) opciones de recuperación [F-8,](#page-107-1) [F-11](#page-110-1) etiquetas en el equipo [x](#page-8-0) expansión de capacidad [D-14](#page-89-1) en línea [D-17](#page-92-1)

expansión de la capacidad [D-14](#page-89-1) extracción unidad [F-4](#page-103-0)

# **F**

fallo *Consulte también* fallos de unidad array causa posible [F-8](#page-107-1) opciones de recuperación [F-8](#page-107-1) unidad detección [F-2](#page-101-1) predicción [D-19](#page-94-1) previsión [F-6](#page-105-1) unidad lógica [F-8](#page-107-1) fallo de array causa posible [F-8](#page-107-1) opciones de recuperación [F-8](#page-107-1) fallo de la unidad [6-3](#page-41-0) RAID  $v$  [D-6,](#page-81-0) [F-8](#page-107-1) fallo de unidad avisos [D-19](#page-94-1) detección [F-2](#page-101-1) en sustitución, causa posible [F-10](#page-109-0) inmediato, causa posible [F-10](#page-109-0) múltiple [F-1,](#page-100-0) [F-6](#page-105-1) NetWare [7-13](#page-55-0) recuperación de [7-16,](#page-58-1) [7-18](#page-60-0) notificación POST [F-2](#page-101-1) predicción [D-19](#page-94-1) previsión [F-6](#page-105-1) reconocimiento F-1 recuperación de [F-1](#page-100-0) sustitución de unidad [F-4,](#page-103-0) [F-9](#page-108-0) tolerancia a fallos y [F-8](#page-107-1) unidad de repuesto [F-9](#page-108-0) fallo de unidad inmediato causa posible [F-10](#page-109-0) fallo de varias unidades [F-1](#page-100-0) ficheros readme NetWare [7-11](#page-53-0) UnixWare [7-21](#page-63-1) Windows NT [7-5](#page-47-0)

firmware actualización para opciones [4-4](#page-31-0) para servidores [4-3](#page-30-0) flashing [I-4](#page-131-0)

# **G**

gestión de fallos avisos de fallo [D-19](#page-94-0) características admitidas [D-18](#page-93-1) duplicación basada en software [D-22](#page-97-1) recuperación de datos provisional [D-20](#page-95-0) reparación dinámica de sectores [D-19](#page-94-0) seguimiento de los parámetros de la unidad [D-19](#page-94-0) unidades conectables en caliente [D-21](#page-96-0) Gestión Optimizada de Solicitudes [D-14](#page-89-0)

# **H**

hardware configuración [1-4](#page-15-1) herramienta Aviso de Previsión de Fallos [F-6](#page-105-0)

# **I**

icono de descarga eléctrica [xi](#page-9-0) icono de destornillador [xi](#page-9-0) icono de signo de admiración [x](#page-8-1) iconos en el equipo [x](#page-8-1) ID de SCSI asignación [2-5](#page-22-1) configuración requerida [3-1](#page-25-0) ID SCSI [I-3](#page-130-1) periféricos [2-5](#page-22-1)

ilustración arrays de unidades [D-2](#page-77-1) conectores SCSI [2-7](#page-24-1) controlador [1-2](#page-13-0) instalación del controlador [2-4](#page-21-0) instalar controlador [2-4](#page-21-0) LED [F-3](#page-102-0) LED de unidad [F-3](#page-102-0) RAID 1 [D-8](#page-83-0) RAID 5 [D-7](#page-82-0) repartición de datos [D-10](#page-85-1) tipos de array [D-2](#page-77-1) tipos de conector [2-7](#page-24-1) información de seguridad [xii](#page-10-0) Insight Manager de Compaq [I-3](#page-130-1) contadores de errores [F-8](#page-107-0) detección de fallos de unidad [F-2](#page-101-0) recursos [F-6](#page-105-0) instalación controlador [2-1](#page-18-0) controladores Linux [7-24](#page-66-0) OpenServer [7-22](#page-64-0) prerrequisitos [7-2](#page-44-0) UnixWare [7-20](#page-62-0) Windows NT [7-4](#page-46-0) unidades conectables en caliente [2-5](#page-22-1) unidades no conectables en caliente [2-5](#page-22-1) instalación de controladores NetWare [7-10](#page-52-0) prerrequisitos [7-2](#page-44-0) Windows 2000 [7-2](#page-44-0) Windows NT [7-4](#page-46-0) instalación del controlador NetWare [7-10](#page-52-0) OpenServer [7-22](#page-64-0) interfaz controlador con el servidor [1-3](#page-14-1)

## **L**

LED [F-3](#page-102-1) encendidos en estado inactivo [H-3](#page-127-1) interpretación [F-1](#page-100-0) LED ámbar [F-1](#page-100-0) LED de estado [F-2](#page-101-1) LED de unidad [F-2](#page-101-1) actividad en estado inactivo [H-3](#page-127-1) LED parpadeando [F-3](#page-102-1) limitaciones array de unidades [D-4](#page-79-1) cambios de capacidad en línea [D-17](#page-92-1) Controladores por sistema [H-1](#page-125-0) duplicación de controladores [D-21](#page-96-1) duplicación de unidades basada en software [D-22](#page-97-0) movimiento de unidades [3-2](#page-26-0) ORCA [6-1](#page-39-0) RAID 1 [D-8](#page-83-1) repuestos en línea [D-9](#page-84-0) traslado de arrays [3-3](#page-27-1) unidades por array [D-4](#page-79-1) unidades por sistema [H-1](#page-125-0) Linux instalación de controladores [7-24](#page-66-1) LVD (Directiva de Bajo Voltaje) compatibilidad con SE [1-3,](#page-14-0) [H-2](#page-126-0) ventajas [1-3](#page-14-0) LVD (Low Voltage Differential, Directiva de Bajo Voltaje) [H-2,](#page-126-0) [I-3](#page-130-0)

### **M**

Marca de la CE [A-4](#page-70-0) memoria lineal [6-4](#page-42-1) necesaria para la modificación del tamaño de stripe [D-11](#page-86-0) memoria lineal [6-4](#page-42-1) mensajes de error 1724 [3-2](#page-26-0) 1779 [F-11](#page-110-1) 1785 [3-2](#page-26-0) disco irrecuperable [F-11](#page-110-1) No Configurado [3-2](#page-26-0) tabla de [G-1](#page-112-0) mensajes POST [G-1](#page-112-0) 1724 [3-2](#page-26-0) 1779 [F-11](#page-110-1) 1785 [3-2](#page-26-0) interpretación [H-3](#page-127-1) No Configurado [3-2](#page-26-0) tabla de [G-1](#page-112-0) métodos de señales SCSI compatibilidad [1-3,](#page-14-0) [H-2](#page-126-0) métodos de toma de tierra [B-2](#page-73-0) modo de recuperación provisional [D-9](#page-84-0) Monitorización Automática de Seguridad (ARM) [D-19,](#page-94-1) [F-11,](#page-110-1) [I-4](#page-131-1)

#### **N**

NetWare actualización de los Agentes de Insight Manager de Compaq [7-12](#page-54-1) datos de recuperación [7-16](#page-58-1) duplicación basada en software [7-13](#page-55-0)

NetWare *continúa* fallo de unidad [6-3](#page-41-1) instalación de controladores [7-10](#page-52-0) memoria lineal [6-4](#page-42-0) optimización del rendimiento del Controlador [6-4](#page-42-0) partición de DOS [7-14](#page-56-0) recuperación de datos [7-16](#page-58-0) sin tolerancia a fallos [7-18](#page-60-1) recuperación de una partición de DOS [7-14](#page-56-0) Sub-Asignación de Bloques [6-4](#page-42-0) tolerancia a fallos [7-13](#page-55-1) unidad duplicada [7-14](#page-56-0) NTREADME.HLP [7-5](#page-47-1) número de orden [5-4](#page-37-0) número de orden, asignación [5-4](#page-37-0) número máximo Controladores pos sistema [H-1](#page-125-0) repuestos en línea [D-9](#page-84-1) unidades por array [D-4](#page-79-0) unidades por sistema [H-1](#page-125-0) número mínimo de unidades para RAID [D-6](#page-81-1) números de teléfono [xiii](#page-11-1)

# **O**

opciones actualización del firmware [4-6](#page-33-0) OpenServer controladores [7-22](#page-64-0) disquetes EFS [7-22](#page-64-0) instalación de controladores [7-22](#page-64-0) optimización del rendimiento del Controlador en NetWare [6-4](#page-42-0) Options ROMPaq [4-1](#page-28-0)

ORCA [1-4,](#page-15-1) [6-1,](#page-39-0) [I-2](#page-129-0) compatibilidad con RAID [1-5](#page-16-0) restricciones [6-1](#page-39-0) tolerancia a fallos [1-5](#page-16-0) ordenación de tendencia de mejora [D-14](#page-89-0)

# **P**

P+F [H-1](#page-125-0) página Web de Compaq [xiii](#page-11-1) pares de unidades duplicados [F-5](#page-104-0) paridad y RAID [D-6](#page-81-1) partición de DOS en NetWare [7-14](#page-56-0) particiones bloqueadas, en NetWare [7-18](#page-60-1) NetWare [7-14](#page-56-0) particiones bloqueadas (NetWare) [7-18](#page-60-1) periféricos ID de SCSI [2-5](#page-22-1) placas PCI, configuración [5-1](#page-34-0) POST [I-2](#page-129-0) precaución configuración de puentes, unidad no conectable en caliente [F-10](#page-109-1) fallo de varias unidades [F-6](#page-105-0) sustitución de unidades de disco duro [F-5](#page-104-0) precauciones configuración de puentes, unidad no conectable en caliente [F-10](#page-109-1) instalación de Controladores [2-2](#page-19-0) instalación de la unidad [3-1](#page-25-0) sustitución de unidades [F-5,](#page-104-0) [F-6,](#page-105-0) [F-8](#page-107-0) sustitución del controlador [4-3](#page-30-0) predicción de fallos de unidad [D-19](#page-94-0)

Preguntas Más Frecuentes [H-1](#page-125-0) preguntas y respuestas [H-1](#page-125-0) prerrequisitos instalación de controladores [7-2](#page-44-1) previsión de fallos pautas de sustitución [F-7](#page-106-1) previsión de fallos de unidad [F-6](#page-105-1) problemas unidades de disco duro [F-7](#page-106-1) protección de datos modo de recuperación provisional [D-9](#page-84-0) repuesto en línea [D-9](#page-84-0) protección de datos distribuidos: *Consultar* RAID 5

# **R**

RAID [D-5,](#page-80-0) [F-8,](#page-107-1) [I-2.](#page-129-1) *Véase también* tolerancia a fallos compatibilidad de ORCA con [1-4](#page-15-0) espacio disponible en disco y [D-6](#page-81-0) fallo de la unidad y [D-6,](#page-81-0) [F-8](#page-107-1) número de unidad para [D-6](#page-81-0) paridad y [D-6](#page-81-0) redundancia de datos y [D-6](#page-81-0) tabla de comparación [D-6](#page-81-0) RAID 0 [D-9,](#page-84-0) [I-2](#page-129-1) fallo de unidad en [F-8](#page-107-1) RAID 0+1 [F-5,](#page-104-1) [I-2](#page-129-1) RAID [1](#page-12-0) [D-8,](#page-83-1) [I-2](#page-129-1) basada en software [D-22](#page-97-0) fallo de unidad en [F-8](#page-107-1) ilustración [D-8](#page-83-1) restricciones [D-8](#page-83-1) RAID 10 [I-2](#page-129-1) RAID 5 [D-7,](#page-82-1) [I-2](#page-129-1) ilustración [D-7](#page-82-1) recomendación sustitución de unidades [F-5](#page-104-1) tamaño de partición de DOS, NetWare [7-15](#page-57-0)

reconocimiento de un fallo de unidad [F-1](#page-100-0) reconstrucción [I-4](#page-131-1) reconstrucción de datos [D-5](#page-80-0) recuperación automática de datos [D-20,](#page-95-1) [F-9,](#page-108-0) [F-10,](#page-109-0) [I-4](#page-131-1) recuperación de datos automática [D-20](#page-95-1) NetWare [7-16](#page-58-1) NetWare,sin tolerancia a fallos [7-18](#page-60-0) provisional [D-20](#page-95-1) recuperación de una partición de DOS NetWare [7-14](#page-56-1) recursos Agentes de Gestión de Compaq [F-6](#page-105-1) CD Gestión de Compaq [F-6](#page-105-1) CD SmartStart y Software Auxiliar [4-2,](#page-29-0) [5-2](#page-35-0) herramienta Aviso de Previsión de Fallos [F-6](#page-105-1) Insight Manager de Compaq [F-6](#page-105-1) ROMPaq [4-1](#page-28-0) Utilidad de Diagnóstico de Arrays [F-2](#page-101-1) redundancia de datos y RAID [D-6](#page-81-0) referencia cable interno [2-6](#page-23-0) cable multidispositivo [2-6](#page-23-0) referencia del kit de opciones cableado, interno [2-6](#page-23-0) rendimiento RAID y [D-6](#page-81-0) unidad lógica [D-4](#page-79-1) reparación de sectores [D-19](#page-94-1) reparación de sectores dinámicamente [D-19](#page-94-1) reparación dinámica de sectores [D-19](#page-94-1) repartición [D-10,](#page-85-0) [I-5](#page-132-0) repartición de datos [D-10,](#page-85-0) [I-5](#page-132-0) repuesto en caliente [D-9,](#page-84-0) [I-5](#page-132-0) limitación [D-9](#page-84-0)

repuesto en línea [D-9,](#page-84-1) [I-5](#page-132-1) activación [F-6](#page-105-0) limitación [D-9](#page-84-1) requerida configuración de ID de SCSI [3-1](#page-25-0) requerido número de unidades, para RAID [D-6](#page-81-1) requisitos previos traslado de unidades de disco duro [3-2](#page-26-1) restricciones array de unidades [D-4](#page-79-0) cambios de capacidad en línea [D-17](#page-92-0) configuración de ID de SCSI [3-1](#page-25-0) Controladores por sistema [H-1](#page-125-0) dispositivos SE y LVD [1-3](#page-14-1) movimiento de unidades [3-2](#page-26-1) ORCA [6-1](#page-39-0) RAID 1 [D-8](#page-83-0) repuestos en línea [D-9](#page-84-1) traslado de arrays [3-3](#page-27-0) unidades por array [D-4](#page-79-0) unidades por sistema [H-1](#page-125-0) ROM, actualización [4-1](#page-28-0) ROMPaq [4-1,](#page-28-0) [I-5](#page-132-1) Options ROMPaq [4-4](#page-31-0) System ROMPaq [4-3](#page-30-0)

# **S**

S.M.A.R.T. [I-2](#page-129-0) SCO OpenServer 5 *Consulte* **OpenServer** SCO UnixWare *Consulte* UnixWare **SCSI** cableado [2-4](#page-21-0) compatibilidad de métodos de señales [1-3](#page-14-1) Directiva de Bajo Voltaje (LVD) [1-3](#page-14-1)

SCSI *continúa* dispositivos admitidos [1-3](#page-14-1) métodos de señales, compatibilidad [1-3](#page-14-1) terminación [2-4](#page-21-0) Terminación Única (SE) [1-3](#page-14-1) velocidad de transferencia del bus [C-1](#page-74-0) velocidades de transferencia [1-3](#page-14-1) SE (Extremo Único) compatibilidad con LVD [1-3,](#page-14-1) [H-2](#page-126-1) SE (Terminación Única) [1-3,](#page-14-1) [I-5](#page-132-1) seguimiento de los parámetros de la unidad [D-19](#page-94-0) servicio de solicitudes simultáneas [D-14](#page-89-0) servicio de solicitudes simultáneas de E/S [D-14](#page-89-0) servidores instalación de cableado [2-4](#page-21-0) servidores admitidos [H-1](#page-125-0) signos convencionales en el texto [ix](#page-7-0) símbolo de circuitos de energía peligrosos [xi](#page-9-0) símbolo de descarga eléctrica [xi](#page-9-0) símbolo de receptáculo RJ-45 [xi](#page-9-0) símbolo de riesgo [x](#page-8-1) símbolo de teléfono [xi](#page-9-0) símbolos de condiciones de peligro en el equipo [x](#page-8-1) símbolos del texto [x](#page-8-1) símbolos en el equipo [x](#page-8-1) sin tolerancia a fallos *Consulte* RAID 0 sistema operativo prerrequisitos para la instalación de controladores [7-2](#page-44-0) sistemas de Almacenamiento ProLiant terminación SCSI [2-4](#page-21-0) SNMP [I-4](#page-131-0) SoftPaq [I-6](#page-133-0)

solución de problemas *Véase también* POST messages problemas de disco duro [F-2,](#page-101-1) [F-7](#page-106-1) Soporte del Array de Unidades para Windows NT [7-6](#page-48-0) SSD para Windows NT [7-5](#page-47-0) Sub-Asignación de Bloques característica de NetWare [6-4](#page-42-1) sustitución controlador error de arranque durante [4-3](#page-30-1) Controlador [E-1](#page-98-0) disco duro [F-7](#page-106-1) unidad conectable en caliente [F-4](#page-103-0) unidad fallida [F-9](#page-108-0) sustitución de unidades precauciones [F-5](#page-104-1) System ROMPaq 4-1

# **T**

tabla comparación de RAID [D-6](#page-81-0) mensajes POST [G-1](#page-112-0) migración [E-2](#page-99-1) situaciones de instalación [2-2](#page-19-1) tabla de migración [E-2](#page-99-1) tamaño de stripe [D-10](#page-85-0) tamaños válidos del stripe para RAID [D-11](#page-86-0) terminación [2-4](#page-21-1) unidades [H-2](#page-126-0) terminación de unidades [H-2](#page-126-0) Terminación Única *Véase* SE tiempo de reconstrucción [F-11](#page-110-1) tiempo de reconstrucción de datos [F-11](#page-110-1) tipos de unidad admitidos [3-1](#page-25-0) tolerancia a fallos [1-5,](#page-16-1) [D-5,](#page-80-0) [F-5,](#page-104-1) [I-6.](#page-133-1) *Véase también* RAID basada en hardware comparada con basada en software [D-22](#page-97-0)

tolerancia a fallos *continúa* comprometida [F-8,](#page-107-1) [F-11](#page-110-1) en NetWare [7-13](#page-55-0) niveles admitidos [1-5](#page-16-1) RAID 0 [D-9](#page-84-0) RAID 1 [D-8](#page-83-1) RAID 5 [D-7](#page-82-1) repuesto en línea [D-9](#page-84-0) y fallo de unidad [F-8](#page-107-1) tolerancia a fallos basada en hardware comparada con basada en software [D-22](#page-97-0) tolerancia a fallos comprometida [F-8,](#page-107-1) [F-11](#page-110-1) traslado array [1-5,](#page-16-1) [3-3](#page-27-1)

## **U**

unidad *Consulte* unidades actualización de capacidad [D-18](#page-93-0) conectable en caliente, sustitución [F-4](#page-103-0) conexión en caliente [F-7](#page-106-1) duplicada, en NetWare [7-14](#page-56-1) fallida *Consulte* fallos de unidad instalación [3-1](#page-25-0) LED [F-2](#page-101-1) lógica [D-1](#page-76-1) luces de estado [F-2](#page-101-1) no fabricadas por Compaq, utilización [H-3](#page-127-1) pautas de sustitución en la previsión de fallos [F-7](#page-106-1) recuperación, NetWare [7-16](#page-58-1) sin tolerancia a fallos [7-18](#page-60-0) repuesto en línea [F-6](#page-105-1) requisitos para RAID [D-6](#page-81-0) sustitución [3-1,](#page-25-0) [F-4](#page-103-0) precauciones [F-5](#page-104-1) terminación SCSI [2-4](#page-21-1)
unidad *continúa* tipos admitidos por el Controlado[r 3-1](#page-25-0) traslado  $1-5$ ,  $3-2$ unidad conectable en caliente [D-20](#page-95-0) instalación [2-5](#page-22-0) sustitución [F-4,](#page-103-0) [F-7](#page-106-0) unidad de disco duro *Consulte* unidad; unidades unidad de repuesto fallo de unidad y [F-9](#page-108-0) unidad degradada sustitución [F-6,](#page-105-0) [F-7](#page-106-0) unidad duplicada (NetWare) [7-14](#page-56-0) unidad física *Consultee* unidad; unidades unidad lógica [1-4,](#page-15-0) [D-1,](#page-76-0) [D-4,](#page-79-0) [I-6.](#page-133-0) *Véase también* array de unidades fallo [F-8](#page-107-0) máximo por array [D-4](#page-79-0) RAID y [D-4](#page-79-0) tolerancia a fallos y [D-4](#page-79-0) ventaja de rendimiento [D-4](#page-79-0) ventajas [D-4](#page-79-0) unidad no conectable en caliente instalación [2-5](#page-22-0) sustitución [F-10](#page-109-0) unidades *Véase también* unidad admitidas por el Controlador [3-1](#page-25-0) conectables en caliente [D-20](#page-95-0) máximo por array [D-4](#page-79-0) número de, por sistema [H-1](#page-125-0) número requerido para RAID [D-6](#page-81-0) pares duplicados [F-5](#page-104-0) terminación [H-2](#page-126-0) traslado [1-5,](#page-16-0) [3-2](#page-26-0) unidades de CD-ROM admisión de [H-1](#page-125-0) unidades de CD-ROM SCSI admisión de [H-1](#page-125-0)

unidades de cinta admisión de [H-1](#page-125-0) unidades de cinta SCSI admisión de [H-1](#page-125-0) unidades de otros fabricantes utilización [H-3](#page-127-0) unidades no fabricadas por Compaq utilización [H-3](#page-127-0) UnixWare disquetes EFS [7-21](#page-63-0) instalación de los controladores [7-20](#page-62-0) uso de los puertos SCSI en el controlador [2-4](#page-21-0) Utilidad de Configuración del Sistema disquetes [5-2](#page-35-0) Utilidad de Diagnóstico de Arrays [F-2](#page-101-0) utilidades herramienta Aviso de Previsión de Fallos [F-6](#page-105-0) ORCA [6-1](#page-39-0) Recuperación Automática de Datos [F-11](#page-110-0) ROMPaq [4-1](#page-28-0) Utilidad de Diagnóstico de Arrays [F-2](#page-101-0) utilidades de diagnóstico [5-1](#page-34-0)

## **V**

variación del tamaño del stripe [D-11](#page-86-0) velocidad de transferencia [D-14](#page-89-0) velocidad de transferencia de datos [D-14](#page-89-0) velocidad de transferencia del bus [D-14](#page-89-0) velocidad de transferencia del bus PCI [C-1](#page-74-0) volumen lógico *Consulte* unidad lógica

## **W**

Wide Ultra2 referencia de cables [2-6](#page-23-0) Windows NT actualización de controladores [7-8](#page-50-0) actualización de los Agentes de Insight Manager de Compaq [7-10](#page-52-0) ayuda para la instalación de controladores [7-5](#page-47-0) eliminación de los controladores [7-9](#page-51-0) instalación de controladores [7-4](#page-46-0) SSD [7-5](#page-47-0)